# **Administering the Domain/OS Registry**

Order No. 01S363-AOO

Apollo Systems Division A subsidiary of  $\mathcal{L}_{h}$  **HEWLETT PACKARD** 

 $\sim$ 

© Hewlett-Packard Co. 1990.

First Printing: September 1990

UNIX is a registered trademark of AT&T in the USA and other countries.

#### **NOTICE**

The information contained in this document is subject to change without notice.

HEWLETT-PACKARD MAKES NO WARRANTY OF ANY KIND WITH REGARD TO THIS MATERIAL INCLUDING BUT NOT LIMITED TO THE IMPLIED WARRANTIES OF MERCHANTABILITY AND FITNESS FOR A PARTICULAR PURPOSE. Hewlett-Packard shall not be liable for errors contained herein or for incidental or consequential damages in connection with the furnishing, performance or use of this material.

Hewlett-Packard assumes no responsibility for the use or reliability of its software on equipment that is not furnished by Hewlett-Packard.

This document contains proprietary information which is protected by copyright. All rights reserved. No part of this document may be photocopied, reproduced or translated to another language without the prior written consent of Hewlett-Packard Company.

RESTRICTED RIGHTS LEGEND. Use, duplication, or disclosure by government is subject to restrictions as set forth in subdivision (c) (1) (ii) of the Rights in Technical Data and Computer Software Clause at DFARS 252.227.7013. Hewlett-Packard Co., 3000 Hanover St., Palo Alto, CA 94304

10 9 8 7 6 5 4 3 2 1

# **Preface**

*Administering the Domain/OS Registry* describes the registry, a set of servers and tools used to control user accounts in a network environment. The book is intended for the administrator responsible for establishing and maintaining user accounts in a heterogeneous network environment.

We've organized this manual as follows:

 $\bar{z}$ 

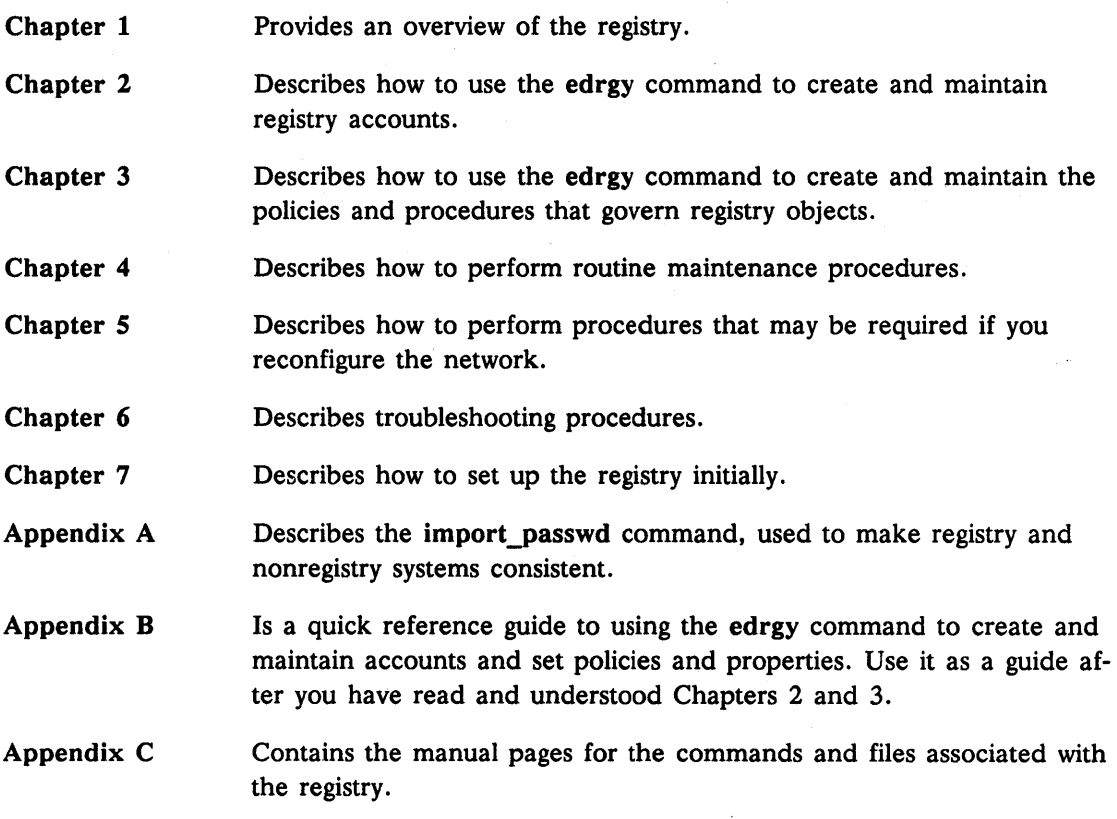

## Related Manuals

The file /install/doc/apollo/os.latest software release number **manuals** lists current titles and revisions for all available manuals.

For example, at SR10.0 refer to /install/doc/apollo/os.v.10.0\_manuals to check that you are using the correct version of manuals. You may also want to use this file to check that you have ordered all of the manuals that you need.

(If you are using the Aegis environment, you can access the same information through the Help system by typing help manuals.)

For a complete list of related Apollo documents, refer to the *Apollo Documentation Quick Reference* (002685) and the *Domain Documentation Master Index* (011242). For more information about how network configurations support the registry, refer to *Managing NCS Software* (011895). For more information about the consequences of merging master registries when you join networks, refer to *Managing Domain/OS and Domain Routing in an Internet* (005694). For more information about using the registry with your system software, refer to:

- *Using Your Aegis Environment (011021)*
- *Using Your BSD Environment (011020)*
- *Using Your SysV Environment (011022)*

You can order Apollo documentation by calling 1-800-225-5290.

If you are using a Network Computing Kernel source or binary product on a system other than an Apollo system, see the accompanying release document, which may contain information pertinent to your particular system.

## Does This Manual Support Your Software?

This manual supports Domain/OS Software Release 10.2 and 10.3. It was released with Domain/OS Software Release 10.3. To verify which version of operating system software you are running, type:

bldt

If you are running Domain/IX on a release of the operating system earlier than SR10.0, then type:

#### /corn/bldt

If you are using a later version of software than that with which this manual was released, use one of the following ways to check if this manual was revised or if additional manuals exist:

- Read Chapter 3 of the release document that shipped with your product. The release document is online: /install/doc/apollo/os.v.10.3\_notes. Check with your system administrator if you cannot find the release document.
- Telephone 1-800-225-5290. If you are calling from outside the U.S., dial (508) 256-6600 and ask for Apollo Direct Channel.
- Refer to the lists of manuals described in the preceding section, "Related Manuals."

To determine which of two versions of the same manual is newer, refer to the order number that is printed on the title page. Every order number has a 3-digit suffix; for example, -AOO. A higher suffix number indicates a more recently released manual. For example, a manual with suffix -A02 is newer than the same manual with suffix -AOI.

## **Problems, Questions, and Suggestions**

If you have any questions or problems with our hardware, software, or documentation, please contact either your HP Response Center or your HP Representative.

Alternatively, you can use the Reader's Response form at the back of this manual to submit comments about documentation.

## **Documentation Conventions**

Unless otherwise noted in the text, this manual uses the following symbolic conventions.

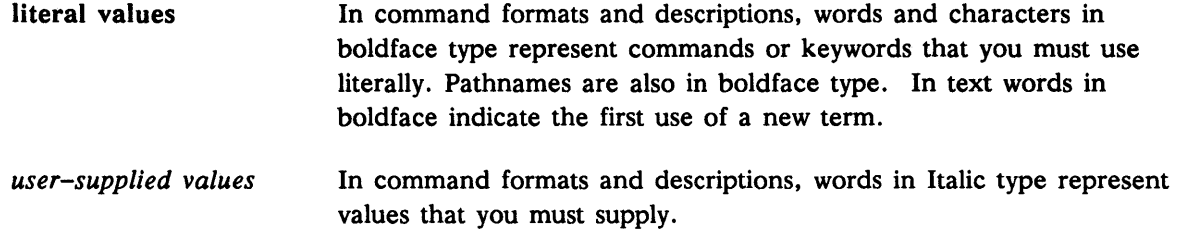

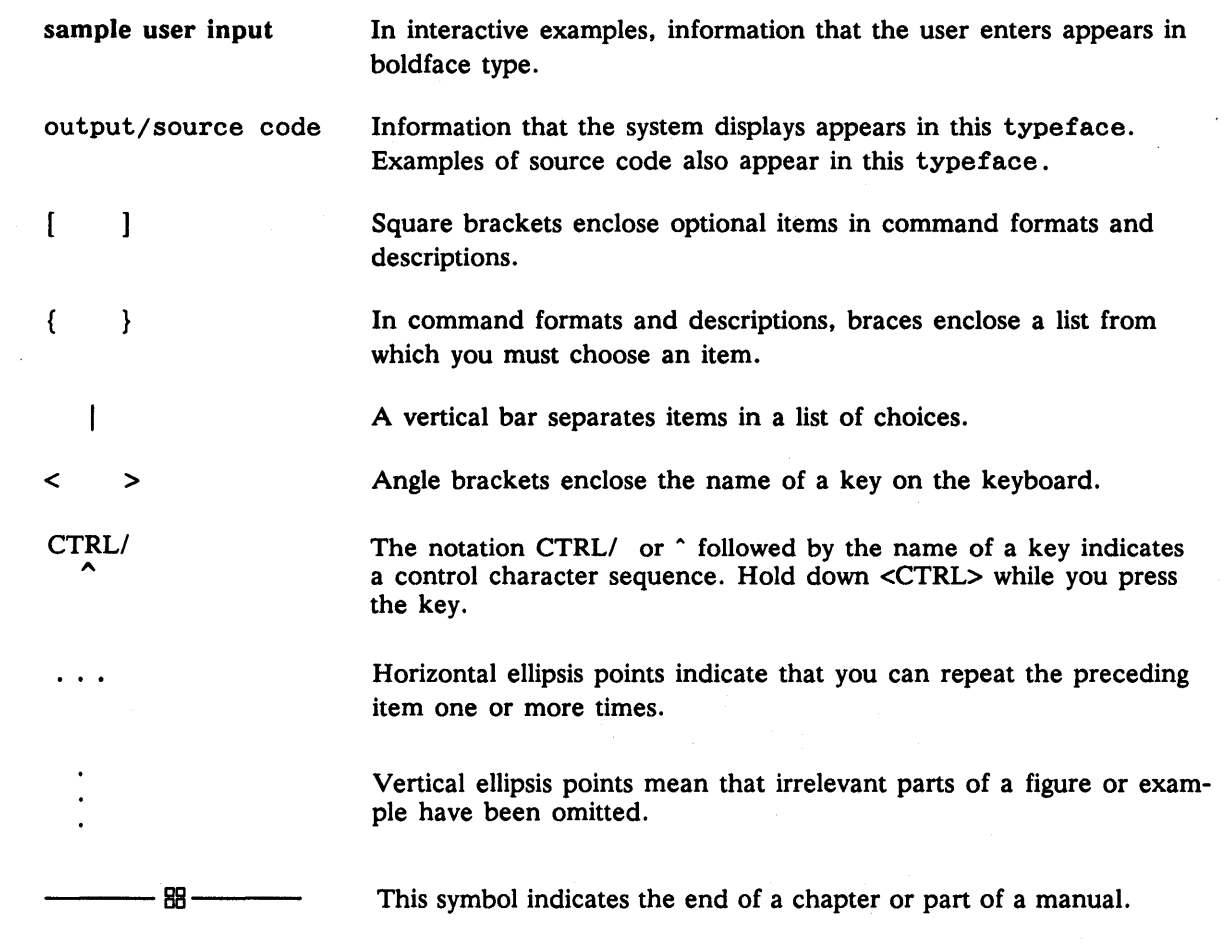

- 88 –

 $\hat{\mathcal{A}}$ 

# **Contents**

## **Chapter 1 Overview**

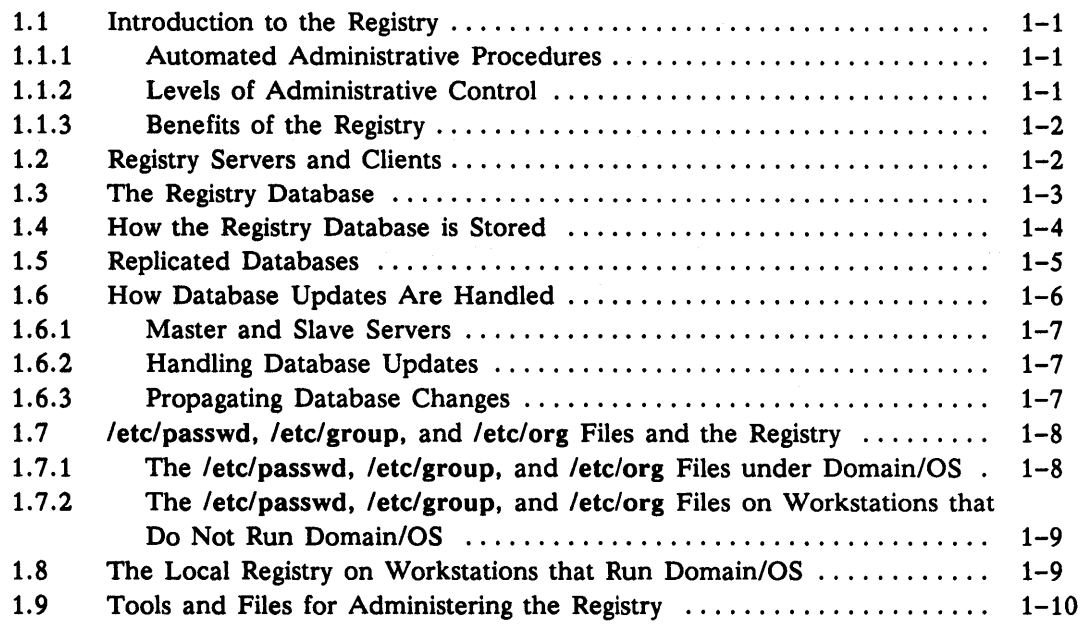

## **Chapter 2 Creating and Maintaining Accounts**

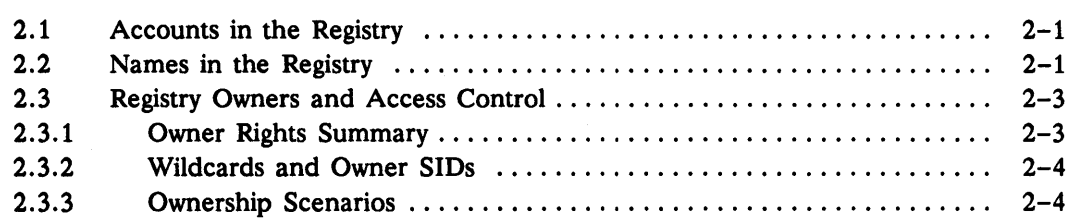

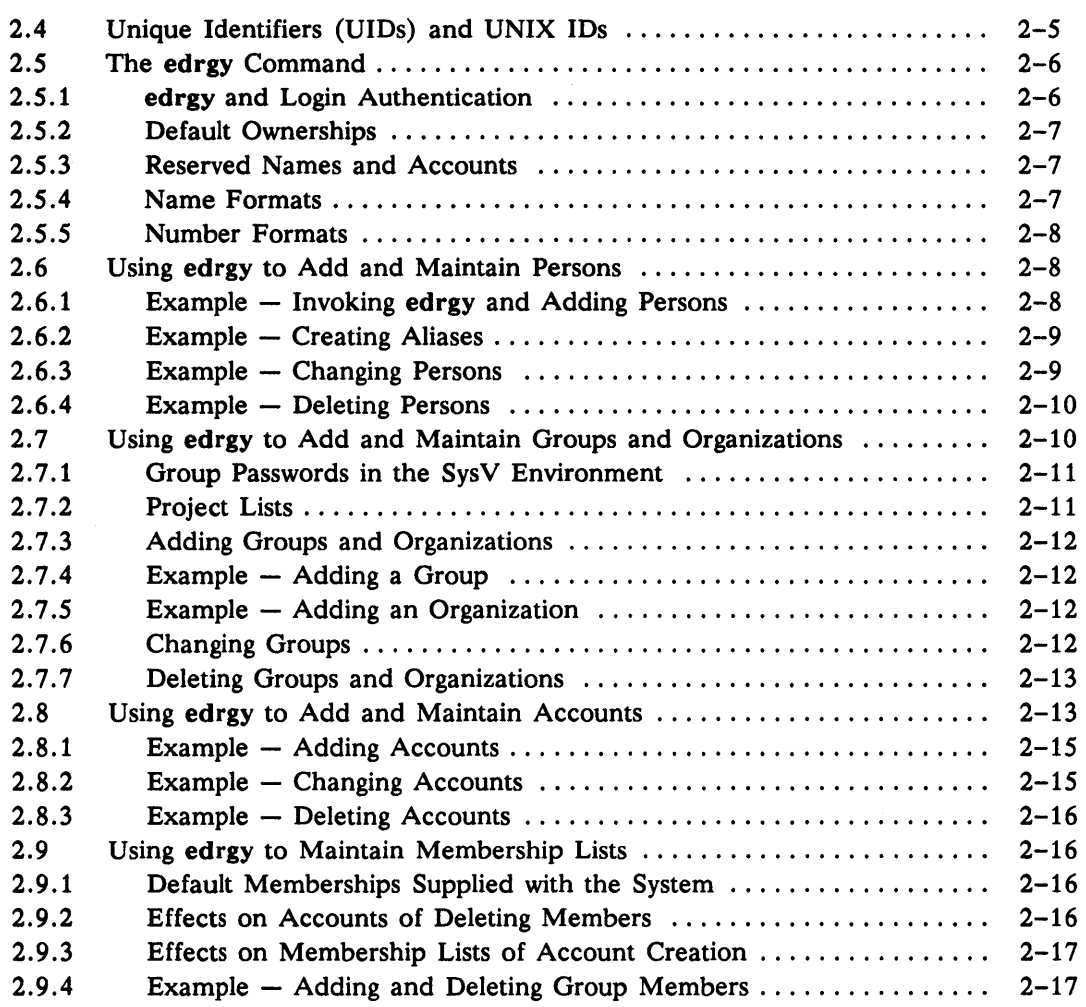

# Chapter 3

# Maintaining Policies and Properties

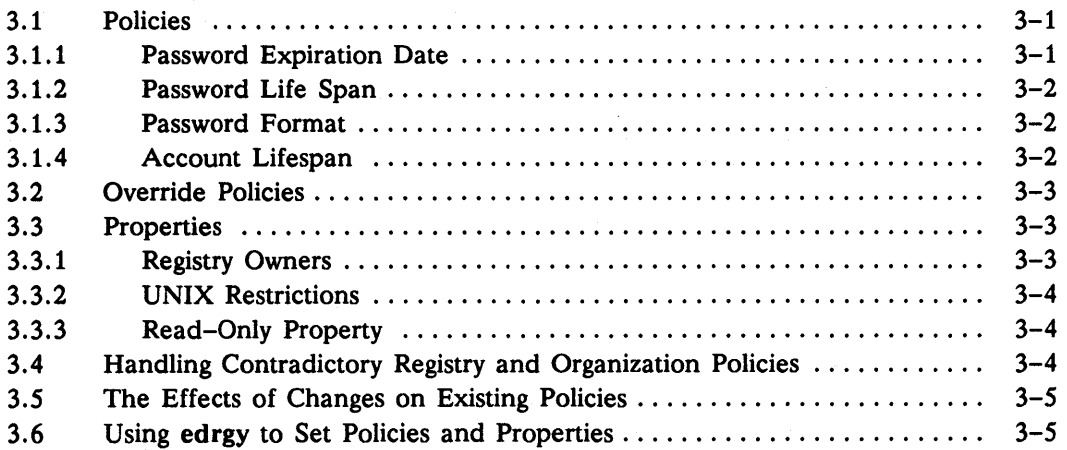

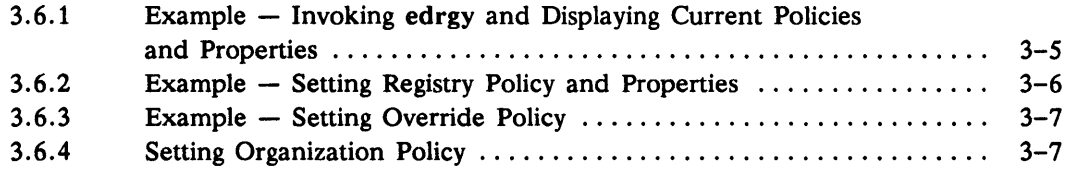

#### **Chapter 4 Performing Routine Maintenance Procedures**

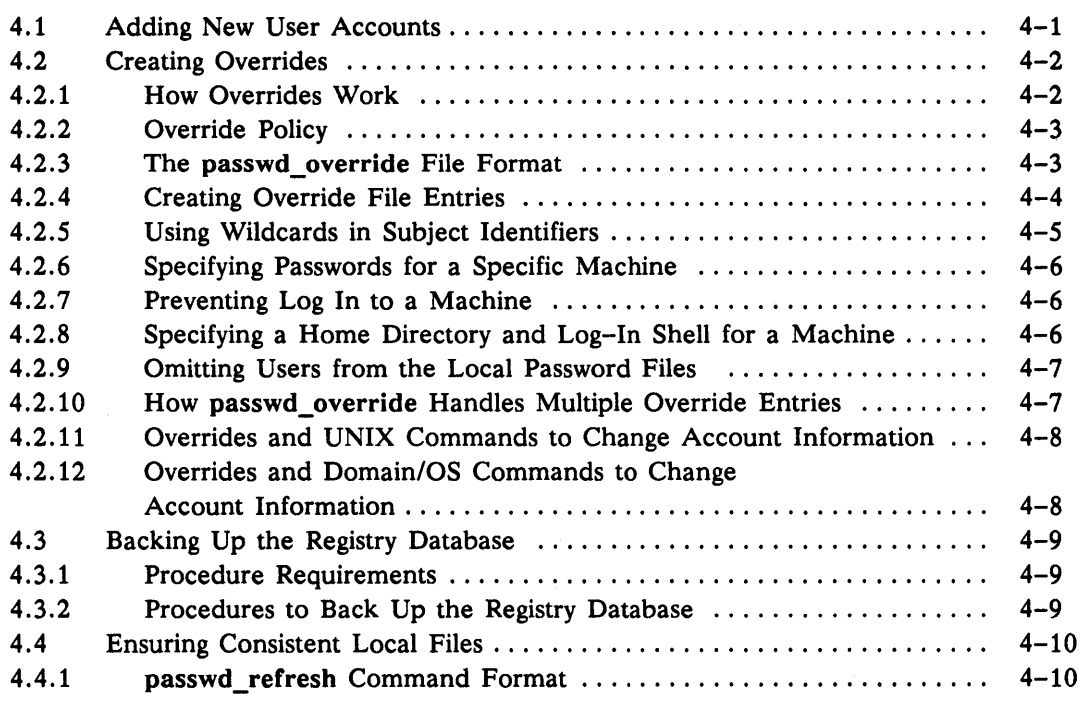

#### **Chapter 5 Handling Network Reconfigurations**

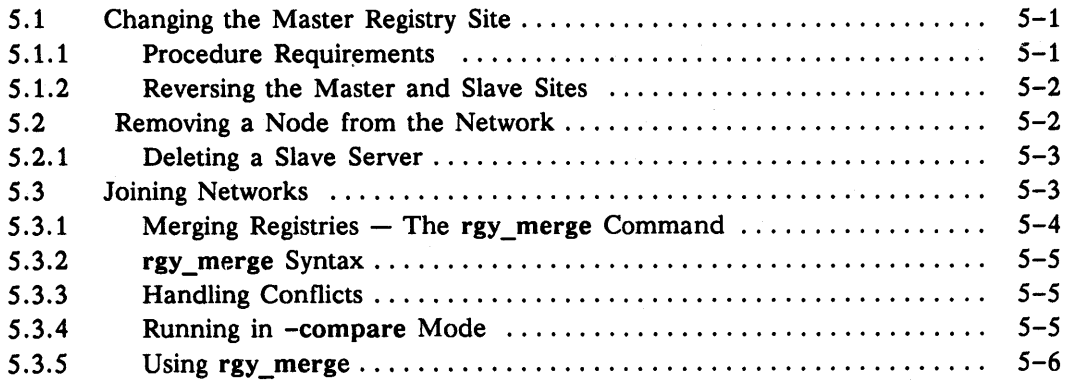

## **Chapter 6 Troubleshooting Procedures**

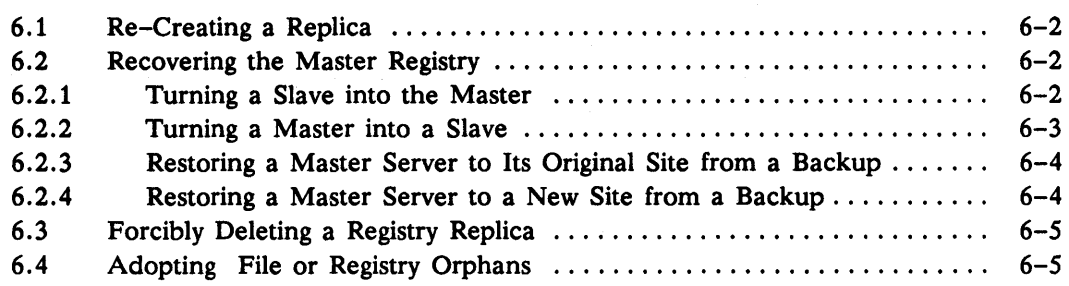

## **Chapter 7 Setting Up the Registry**

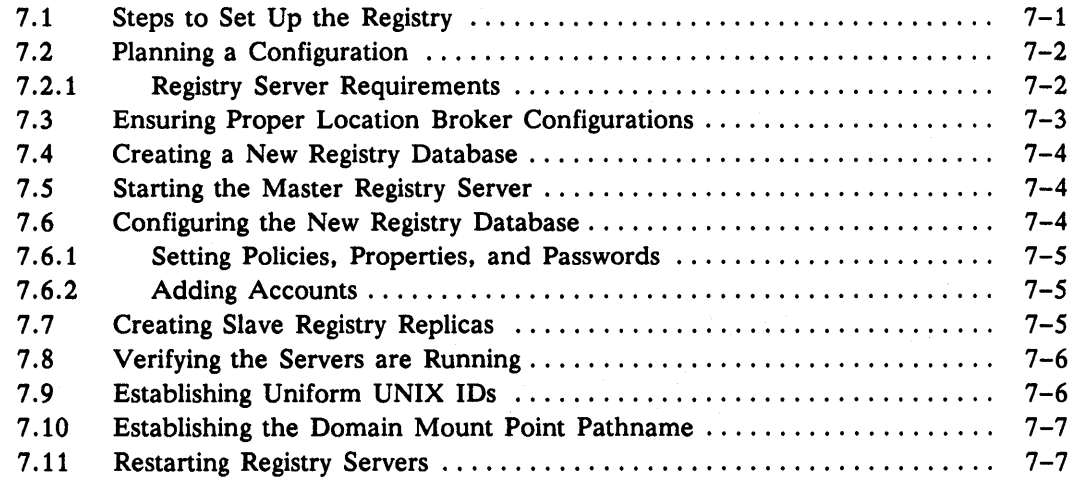

#### **Appendix A The import\_passwd Command**

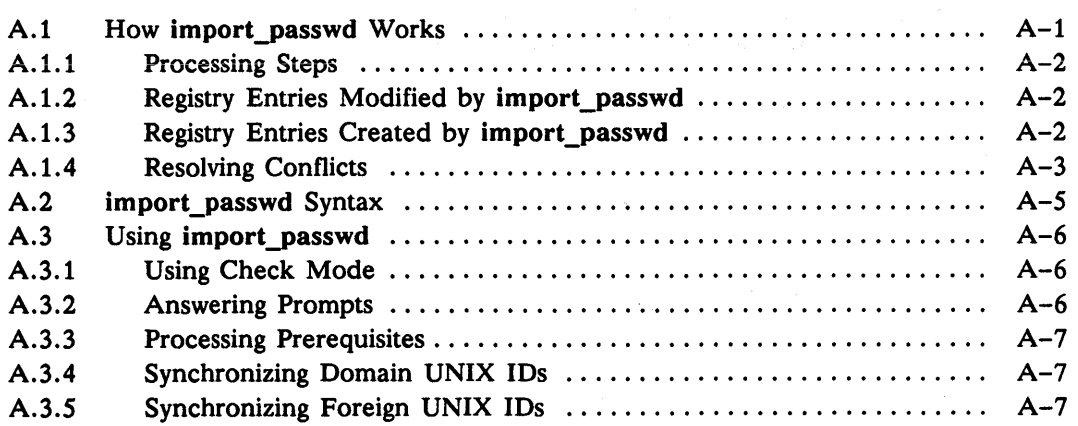

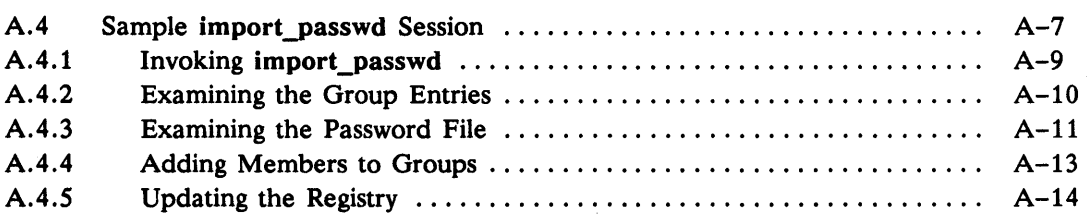

#### **Appendix B Edrgy Quick Reference**

 $\hat{\boldsymbol{\beta}}$ 

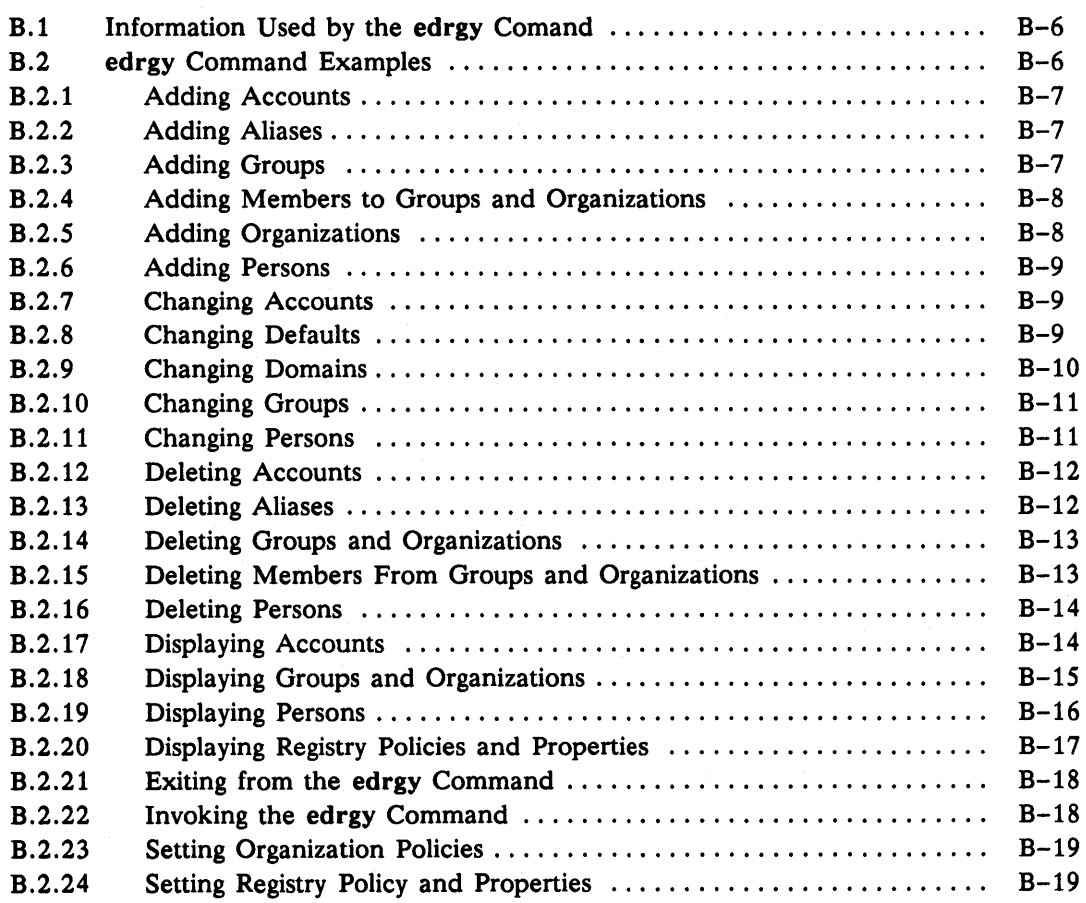

## Appendix C Command and File Reference

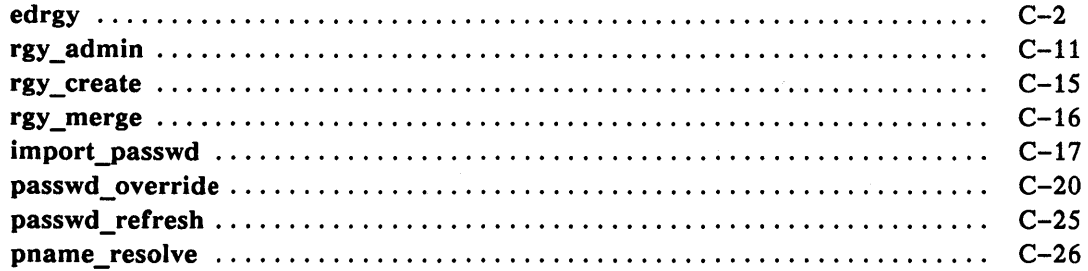

## **Figures**

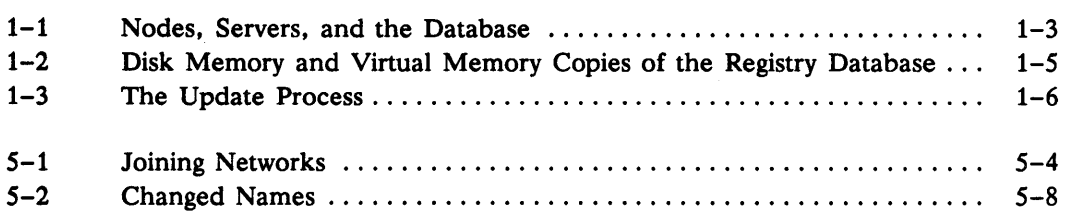

## **Tables**

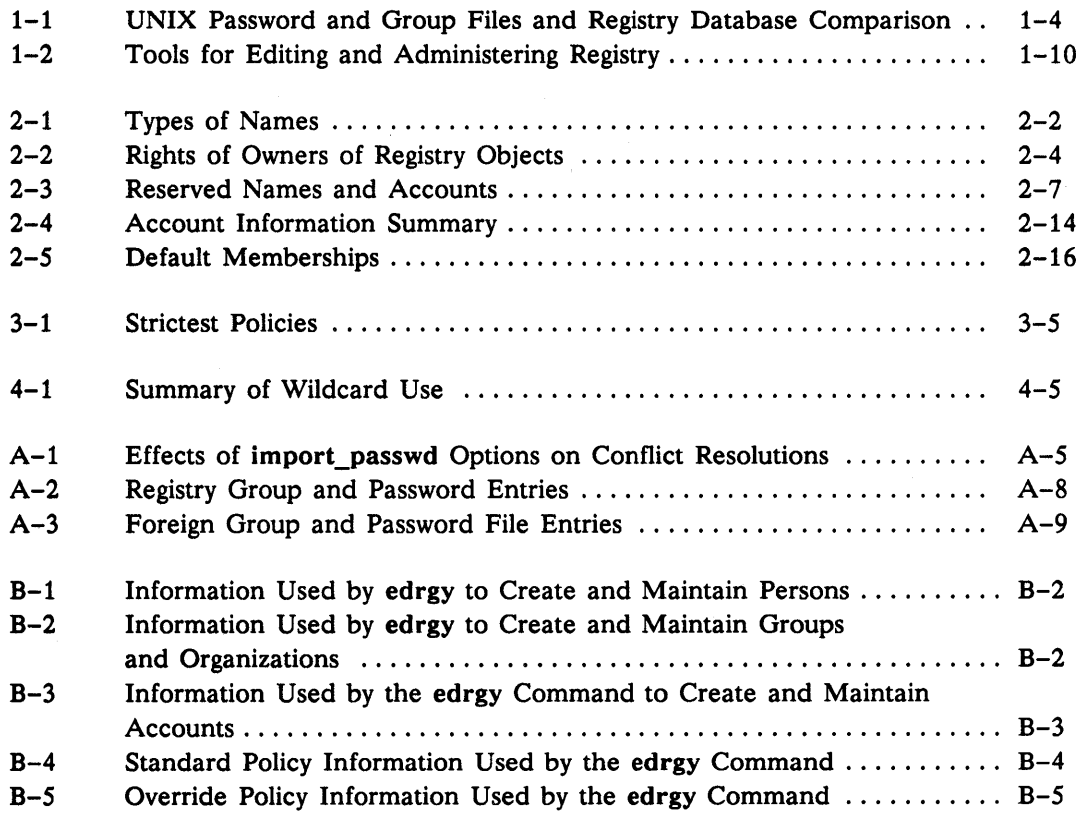

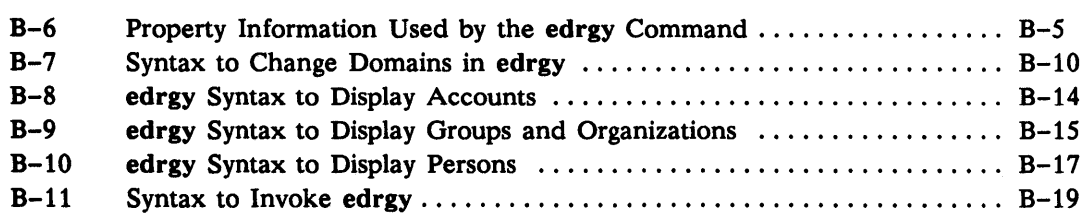

---88---

xiv *Contents* 

# Chapter 1

## **Overview**

This chapter provides a brief introduction to the registry, including an overview of registry components.

## 1.1 Introduction to the Registry

The registry is an account registration system for controlling access to computers in a large heterogeneous network. Built on the Hewlett-Packard Network Computing System (NCS), the registry consists of replicated databases of account information, called registries, and servers to access those databases.

## 1.1.1 Automated Administrative Procedures

The registry meets the complex administrative needs of large heterogeneous networks. Typically, UNIX $\Phi$  account administration is handled by manually editing the /etc/passwd file. Consistency is maintained by periodically copying the file to each machine in the network. For large networks, this procedure places a heavy burden on system administrators. The registry reduces the administrative burden by controlling and automating the procedure.

Using registry tools, you access a common registry database from machines running on different platforms throughout the network. You can log in, change passwords, and update account information. The registry automatically propagates updates throughout the network, eliminating the need to manually copy the files.

#### 1.1.2 Levels of Administrative Control

With the registry you can establish levels of administrative control over as many or as few machines as your needs dictate. With this ability, you can share administrative tasks among multiple administrators, each responsible for and in control of their own users. The level of administrative control that you implement can be as broad or as detailed as you require to provide 'a productive and efficient division of labor. Security mechanisms implemented in the registry allow mutually suspicious administrators to use a common machine while guaranteeing that the account data associated with their user community cannot be modified by other administrators.

## 1.1.3 Benefits of the Registry

The registry offers the following benefits to users:

- Replicated registry databases act as secure and highly available repositories of account information across the network.
- Users can have the same log-in 10, password, and group affiliations across different vendor platforms.
- Automated replication tools eliminate the need to manually replicate password files in heterogeneous networks.
- Authenticated operations allow secure updates from any machine in the internet or network.
- Access controls let you logically partition the registry database. A logically partitioned database allows multiple administrators to exercise independent control over person and account information.
- A registry override mechanism allows you to override certain registry information for individual machines thus preserving local autonomy.
- A person, group, organization structure for accounts provides a high level of control over data access.
- Tools for database management, including a structured editing tool and replication management tool, ease administrative burdens.

## 1.2 Registry Servers and Clients

The registry consists of registry databases, registry servers, and registry clients. The servers access the databases to perform queries and updates and to validate user logins. To access the registry database, nodes must run the registry client software. The registry client communicates with a registry server (/etc/rgyd) to request information and operations. For example, when you log in to a node, the client software on your node contacts a server and requests account information to verify your login. The server queries the registry

database and passes the account information to the client. The client uses this information for login verification.

Server software runs only under the Domain/OS operating system. Client software runs under other operating systems and on other platforms. (See the release notes that came with your software for details on system compatibility.) Figure  $1-1$  is a simplified representation of the relationship between clients, servers, and a registry database.

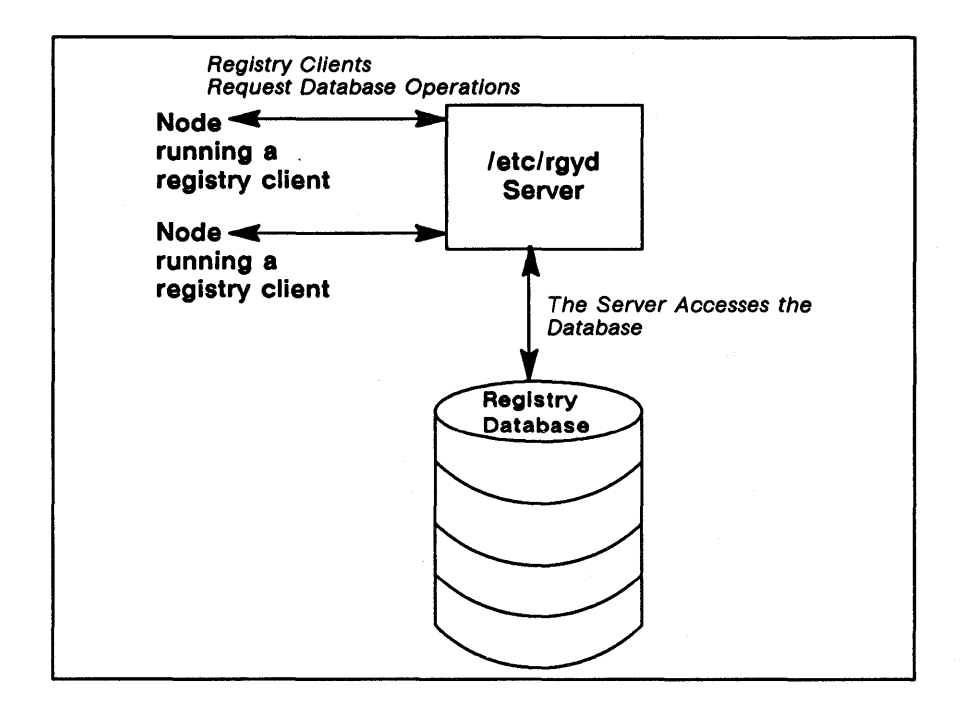

*Figure* 1-1. *Nodes, Servers, and the Database* 

## 1.3 The Registry Database

The registry database contains information similar to that found in UNIX group and password files. It contains:

- Persons Who are users of the system.
- Groups  $-$  That are collections of users identified by a group name.
- Organizations  $-$  That are collections of users identified by an organization name. Like groups, organizations structure account data, generally for the purpose of access control.
- Accounts That contain the passwords and accounting information that lets users log in to the system.

The registry also contains information on policies and properties, which regulate such things as password length and expiration and define such things as the owners of registry objects.

Table 1-1 compares the contents of the UNIX group and password files and the contents of the registry database. Note that the registry database stores more information than shown in Table 1-1. Chapters 2 and 3 describe the registry database in detail.

*Table* 1-1. *UNIX Password and Group Files and Registry Database Comparison* 

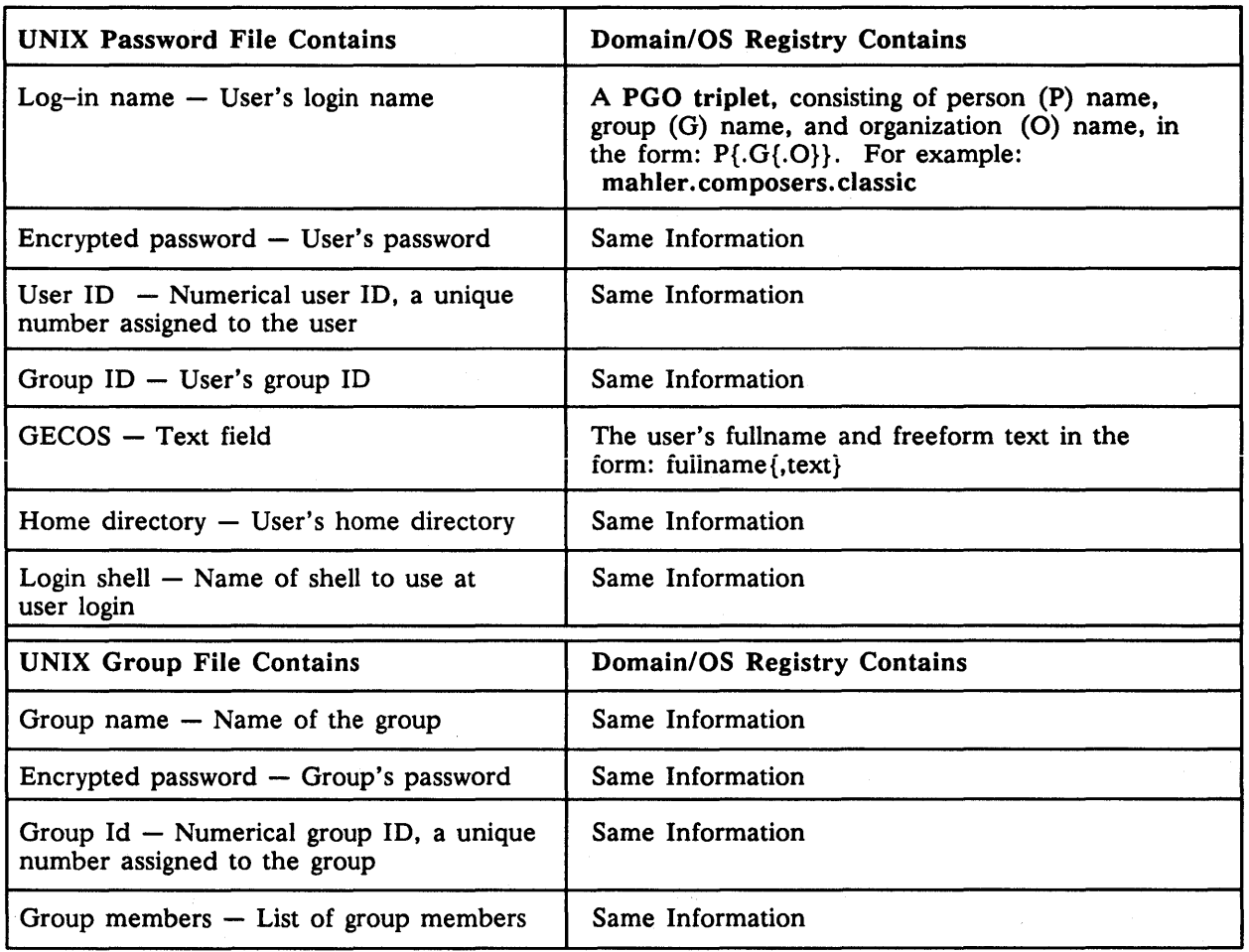

## 1.4 How the Registry Database is Stored

Each registry server maintains a working copy of its database in virtual memory and a permanent copy on disk. All reads and updates operate on the copy in virtual memory. The servers use the copy on disk to initialize the copy in virtual memory when they start up. An atomic update log is used to guarantee the database state in the event of server failure.

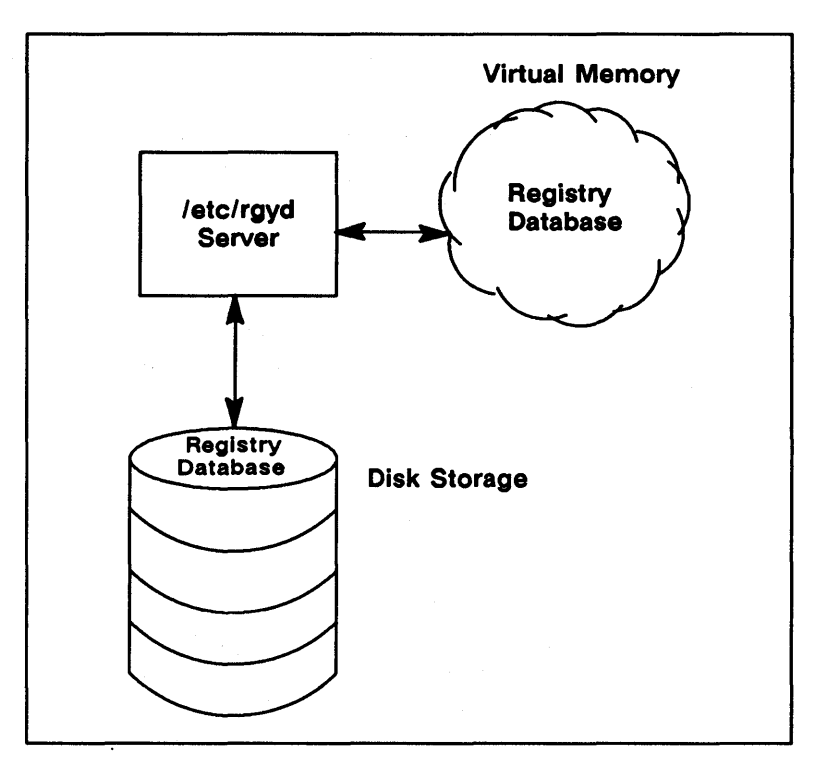

Figure 1-2 shows the server and the disk and virtual memory copies of the database.

*Figure* 1-2. *Disk Memory and Virtual Memory Copies of the Registry Database* 

Each registry server periodically saves its entire database from virtual memory to disk. The database is stored in the directory /etc/rgy/rgy\_data.

## **1.5 Replicated Databases**

The registry database may be replicated. Typically, you will create several replicated databases throughout the network. Replication of the registry database enhances performance and reliability, especially in an internet. Each replicated database must have an associated server to handle updates and queries against the database and to validate user logins. This document sometimes refers to the database as though it were one database, even though there may be several copies of the registry database.

The consistency of data in replicated databases is handled automatically by the registry servers. Any changes you make to a registry database are automatically reflected in all other registry databases as described in Section 1.6.

## 1.6 How Database Updates Are Handled

Updates are made to only one database and the changes are propagated to the replicas. While propagations are pending, all replicas are accessible even if they are not completely up-to-date. In other words, even replicas to which the changes have not been applied are available. This replication mechanism ensures that all replicas remain available to validate user login and for read operations even when changes are in the process of being propagated. Figure 1-3 illustrates the update process. The process is described in the sections that follow the figure.

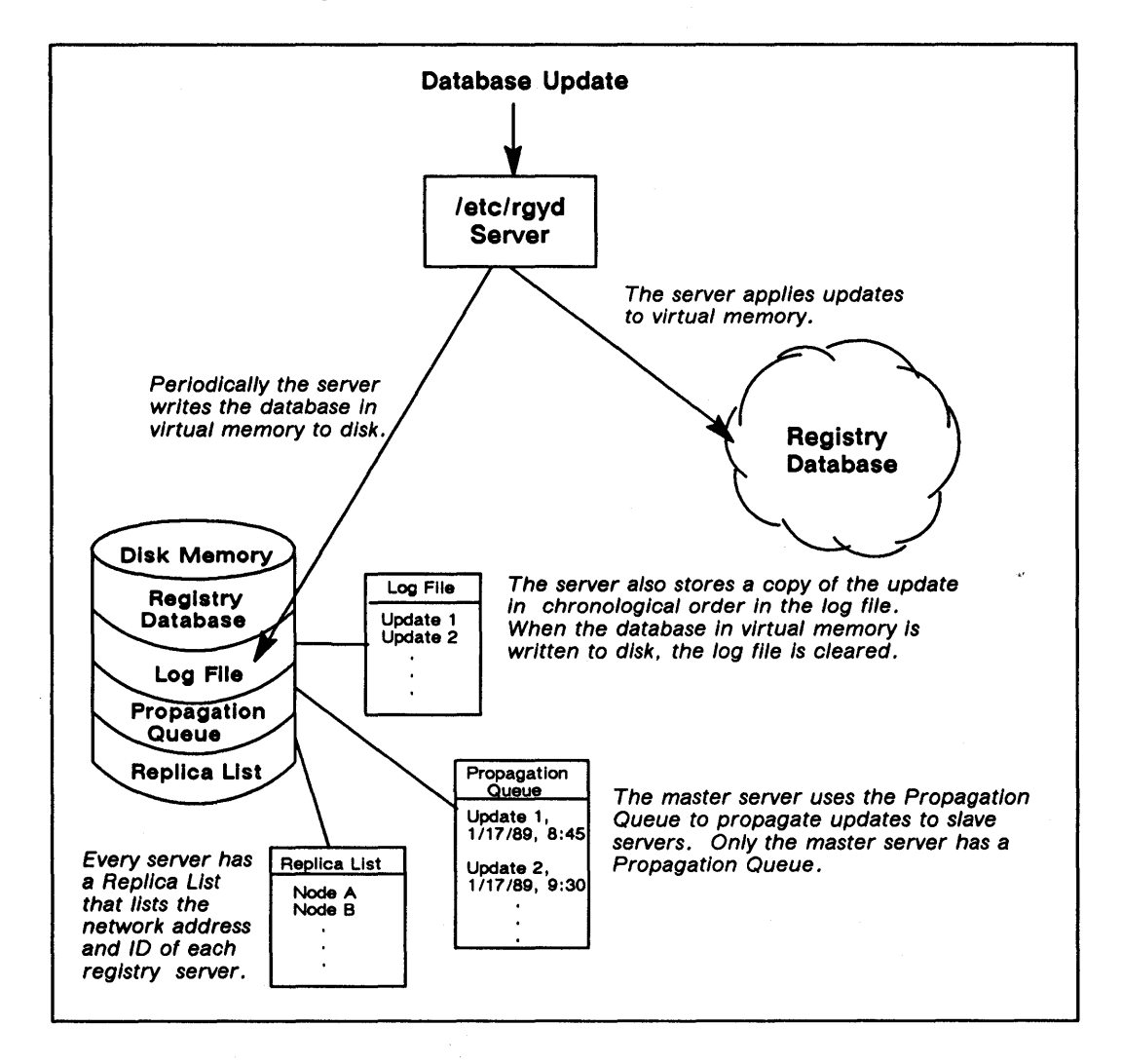

Figure 1-3. *The Update Process* 

#### 1.6.1 Master and Slave Servers

Only a server designated as the master server will accept updates to its database. Other servers, called slave servers, will perform only reads on their databases. For example, either a master or a slave can provide account information to a client program such as Ibin/login. However, if you are adding an account or changing password information, the database changes can be handled only by the master server. The master server updates its database and then propagates the changes to the slave server databases.

Except in highly unusual configurations called cells, there can be only one master server in a network or internet. (See *Managing NCS Software* for information about server configurations, including cell configurations.)

### 1.6.2 Handling Database Updates

When a master server receives updates, it follows the steps listed below:

- 1. The server applies the update to its database in virtual memory.
- 2. The server saves a copy of the update in a log file stored on disk. Updates accumulate in the log file in chronological order.
- 3. The server saves a copy of the update in a propagation queue, used to propagate the change to the slave servers as described in Section 1.6.3. The propagation queue contains all updates in chronological order that have not yet been delivered to the slave servers.
- 4. At some later time, the server writes the database in virtual memory to disk. When it performs a disk save, the server clears the log file.

When a server restarts, it initializes its database in virtual memory from the database on disk. It then applies any updates that remain in the log file to the database in virtual memory. 'This mechanism assures that no updates are lost when a server is shut down.

### 1.6.3 Propagating Database Changes

To propagate updates to the slave servers, the master server:

- 1. Updates its copy of the database using the process described in Section 1.6.2.
- 2. Marks both the database and the update with a timestamp.
- 3. Creates an indexed update for each slave in the propagation queue. The indexed, update is the one the slave should receive next. In this way the unavailability of a single slave does not interfere with updates to the rest of the slaves.
- 4. Attempts to propagate the update to each slave server on its replica list, a list that contains the ID and network address of each host that runs a registry server. If the propagation of an update to one of the slaves does not succeed on the first attempt, the master server tries periodically until it succeeds. The master server always propagates updates in chronological order, according to their time stamps. It keeps track of which updates are pending propagation to which slaves.
- *s.* Removes the update from the propagation queue when an update has been propagated to all the slaves.

If the master server loses communication with a slave server for a long time, the master server will reinitialize the slave server, giving it a fresh copy of the entire database, when communication is restored.

## 1.7 /etc/passwd, /etc/group, and /etc/org Files and the Registry

Versions of the /ete/passwd, /etc/group, and /ete/org files, the standard UNIX files for account registration, are maintained for all workstations in the network, including machines running Domain/OS. UNIX system calls such as getpwent(3) access the registry servers. If no server is available (for example if a registry server has not been started), these system calls access the passwd, group, and org files.

## 1.7.1 The letc/passwd, /etc/group, and /etc/org Files under Domain/OS

Under Domain/OS, the /ete/passwd, fete/group, and /ete/org files are specially typed file system objects used only to ensure compatibility with standard UNIX programs that require access to the files. When a user requests information stored in one of the files, the operating system finds the information in the registry database and presents it to the requester in the appropriate format. This information is then cached on the local disk to improve subsequent access.

If a registry server is not available to validate login, machines running Domain/OS use the local registry, described in Section 1.8.

The registry server automatically updates the information used to generate the /etc/passwd, fete/group, and /ete/org files with any changes made to the registry database. On machines running Domain/OS, you cannot edit the passwd, group, and org files directly.

## 1.7.2 The /etc/passwd, /etc/group, and /etc/org Files on Workstations that Do Not Run Domain/OS

On workstations the do not run Domain/OS, the /etc/passwd, /etc/group, and /etc/org files are maintained in standard UNIX format (not as specially typed system objects as on machines that run Domain/OS). They are used to ensure compatibility with UNIX programs and, if a registry server is not available, to allow login.

To keep the /etc/passwd, /etc/group, and /etc/org files consistent with the registry database, the registry provides a utility called passwd\_refresh. You should run this utility on a regular basis (preferably using cron). See Chapter 4 for details on passwd\_refresh.

## 1.8 The Local Registry on Workstations that Run Domain/OS

Each machine that runs Domain/OS has a local registry that contains information about the machine's most recent users and the date and time they last logged in. If no registry server is available, the operating system checks the node's local registry for information about user's accounts. If the information exists in the local registry, the system allows the user to log in. (If both the network registry and the local registry are unavailable, the system always allows logn with the account name user. none. none.)

Provided a registry server is running somewhere on the network, Domain/OS automatically creates a local registry the first time a user logs into a node. Thereafter, it updates the local registry every time someone logs into the node. Users can edit some of the information in a node's local registry by invoking the edrgy -I command on that node.

## **1.9 Tools and Files for Administering the Registry**

Table 1-2 lists tools and files for administering the registry.

*Table* 1-2. *Tools and Files for Administering the Registry* 

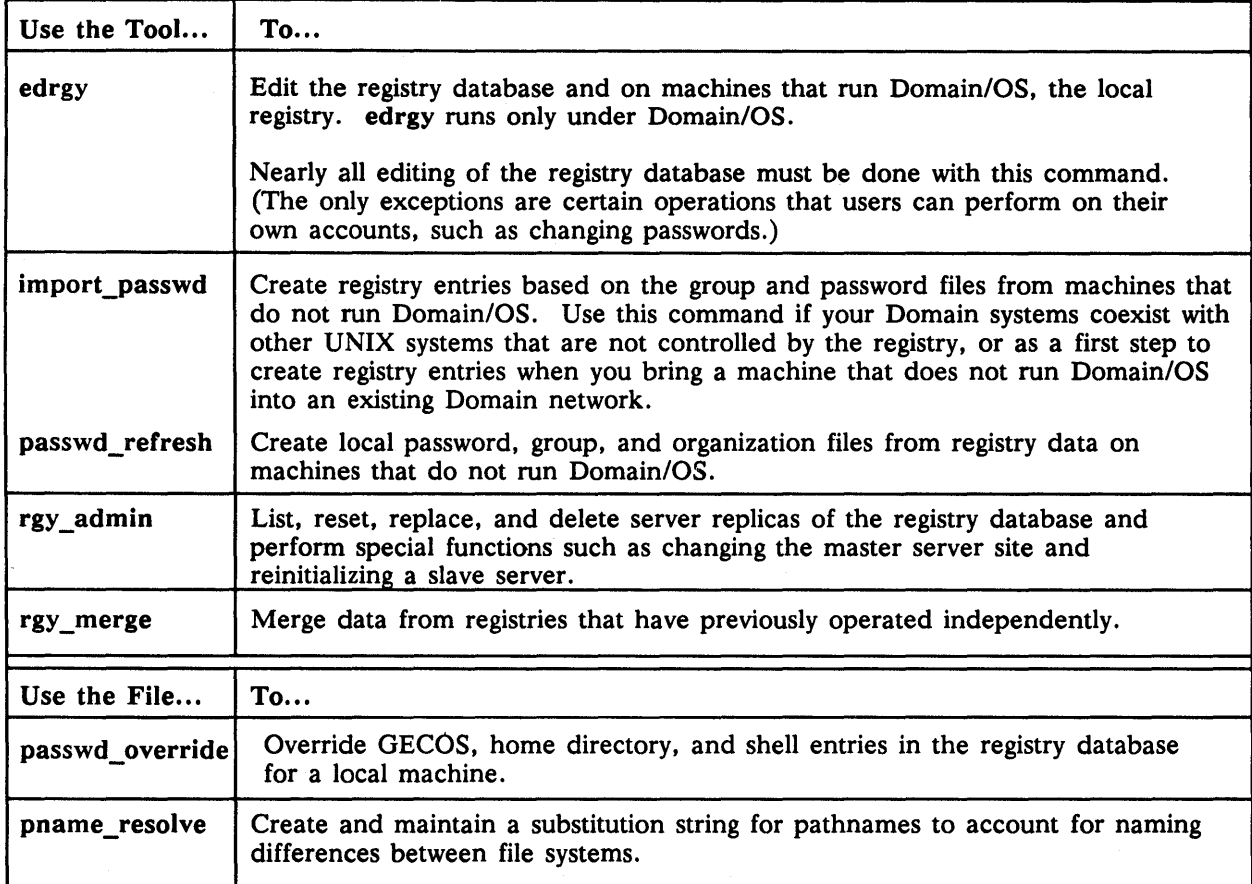

-88-

# Chapter 2

## Creating and Maintaining Accounts

This chapter describes how to use edrgy to create and maintain accounts. It first describes registry objects (persons, accounts, groups, and organizations) and then describes specifically how to create and maintain persons, groups, organizations, and accounts. Appendix B summarizes how to perform the tasks described in this chapter.

## 2.1 Accounts in the Registry

Accounts define who can log in to the computers on your network. They associate a person, group, and organization and include information that the operating system needs when a user logs in, such as the user's password and home directory.

The registry identifies each account by a subject identifier (SID) consisting of a person name, a group name, and an organization name, separated by periods. For example, rubinstein.pianists.current is a SID consisting of the person named rubinstein, the group named pianists, and the organization named current. We use the terms pgo and pgo triplet as synonyms for SID.

## 2.2 Names in the Registry

You must assign a name to each object in the registry. Although a person, a group, and an organization can have the same name, no two persons, groups, or organizations can have the same name, For example two persons cannot be named smith, but a person can be named smith, a group can be named smith, and an organization can be named smith.

You can assign up to three types of names as described in Table 2-1.

| This type<br>of name | Is used                                                                                                    | And can be<br>assigned to a                  |
|----------------------|----------------------------------------------------------------------------------------------------|----------------------------------------------|
| Primary              | As the standard name associated with the object.<br>This is the name used by most system utilities when<br>a human-readable string is needed. When an object<br>has multiple names (aliases), only one can be marked<br>as primary.                                                                                                    | Person, group,<br>$\alpha$ r<br>organization |
|                      | You must assign a primary name to each registry<br>object. The primary name is a key field that you can<br>use to query the registry database.                                                                                                    |                                              |
| <b>Alias</b>         | As an optional alternate name. All aliases for a name<br>share the same UID and UNIX ID.                                                                                                    | Person only                                  |
|                      | Aliases give you the flexibility to establish several<br>accounts for the same person. For example, assume<br>you create an alias of gustav for the primary name<br>mahler. You can then create two accounts with<br>different home directories and passwords: one for<br>the person's primary name and one for the person's<br>alias. Both accounts, however, can share the same<br>access rights to files. The alias can also be used to<br>add the person as a member in a group or<br>organization. |                                              |
|                      | An alias name is a key field that you can use to query<br>the registry database.                                                                                                    |                                              |
| Full name            | To allow easy recognition by users. A full name<br>typically describes or expands the primary name. For<br>example, a person could have a primary name of<br>jsbach and a full name of Johann S. Bach. An<br>organization could have the the primary name rd and<br>the full name Research and Development.                                                                                                    | Person, group,<br>or organization            |
|                      | The person's full name concatenated with the<br>account's user-supplied information is used to form<br>the GECOS field in the /etc/passwd file and by UNIX<br>library calls.                                                                                                    |                                              |
|                      | A full name is a data field only. You cannot use it to<br>query the registry database.                                                                                                    |                                              |

*Table* 2-1. *Types 0/ Names* 

 $\sim$ 

 $\mathcal{L}^{\text{max}}(\mathcal{L}^{\text{max}})$ 

 $\mathcal{L}_{\mathbf{q}}$  .

 $\mathcal{A}^{\mathcal{A}}$ 

## 2.3 Registry Owners and Access Control

Every object in the registry has an owner who is allowed to modify the object. (Account information such as the password and full name can be changed by the user of the account.) In addition to changing an object, an object's owner can change ownership of the object. In essence, an owner can "give away" ownership.

The registry uses the concept of ownership to help control access to the elements of the registry database and to provide a finely tuned level of control over accounts. Using owners, you can partition the user community into areas of administrative control each under the responsibility of an "owner" or administrator. All administrators are completely responsible for maintenance of their own areas. For example, only the owner of a person can create an account for that person, and only the owner of a group can add members to and delete them from the group. This ownership of registry objects allows the administrator to give (or restrict) control of registry objects to multiple administrators. These administrators then control the creation and maintenance of the objects they "own," while being restricted from modifying other portions of the database.

#### 2.3.1 Owner Rights Summary

Table 2-2 summarizes the operations that can be performed by the owners of registry objects. Any of the operations described in the table can also be performed by a root. %. % or %.locksmith. % account, provided the user is logged in at the master registry node.

Note that the owner of the registry as a whole and the owners of the person, group, and organization domains are set as part of registry policies and procedures. Details on how to use edrgy to set policies and procedures are given in Chapter 3. Owners of individual persons, groups, and organizations are set when edrgy is used to create the person, group, or organization. edrgy can also be used to change ownership of persons, groups, and organizations. Those uses of edrgy are described in this chapter.

| If you are the<br>owner of | You can                                                                                                    |  |  |  |
|----------------------------|----------------------------------------------------------------------------------------------------|--|--|--|
| The Registry               | Change registry policies and properties. See Chapter 3 for<br>information about changing policies.                                                                                                    |  |  |  |
|                            | Change the owners of domains <sup>*</sup> .                                                                                                    |  |  |  |
|                            | Use the rgy_admin and rgy_merge tools.                                                                                                    |  |  |  |
| A Domain                   | Create entries in the domain. The owner of the person domain<br>can create persons. The owner of the group domain can create<br>groups. The owner of the organization domain can create<br>organizations. |  |  |  |
| An Organization            | Add and delete organization members.                                                                                                    |  |  |  |
|                            | Change organization properties.                                                                                                    |  |  |  |
|                            | Delete the organization.                                                                                                    |  |  |  |
| A Group                    | Add or delete group members.                                                                                                    |  |  |  |
|                            | Change information such as the password and full name.                                                                                                    |  |  |  |
|                            | Delete the group.                                                                                                    |  |  |  |
| A Person                   | Change the person's properties such as full name.                                                                                                    |  |  |  |
|                            | Delete the person.                                                                                                    |  |  |  |
|                            | Add or change an account for the person (provided the person<br>is a member of the specified group and organization).                                                                                     |  |  |  |
| and organization domain.   | *The registry contains three domains to which you can assign owners: person domain, group domain,                                                                                                    |  |  |  |

*Table* 2-2. *Rights of Owners of Registry Objects* 

## 2.3.2 Wildcards and Owner SIDs

In SIDs that represent ownership, a percent character (%) can appear as a wildcard in place of a name. The wildcard character matches any registry object. For example, mozart.%.% matches mozart.pianists.none and mozart.symphonists.classical.

## 2.3.3 Ownership Scenarios

How you set up registry owners reflects the level of administrative control you want to implement. If you require no control over registry objects, assign the SID %. %. % as the owner of all objects or as the owner of the specific objects for which you require no control. This SID allows all accounts to have full ownership rights over the registry objects of which it is the owner. To model UNIX protection of the /etc/passwd file, use the SID root.%.%.

For moderate control, create a group specifically for registry administrators and assign the group as the owner of all or specific registry objects. For example, if you create a group named rgy admin for registry administrators, you can assign the SID  $\%$ .rgy admin. $\%$  to registry objects. This SID ensures that only members of the rgy admin group have ownership rights over the registry objects owned by  $\%$ .rgy admin. $\%$ .

To tightly control administrative access you can assign a fully specified SID. For example, if you assign joe.rgy admin.ics as the owner of registry objects, only this specific account has ownership rights. So user joe could change these objects only when logged in as joe. rgy admin. ics. He could not change them will logged in as joe.dds.r d.

You can tailor administrative control to your specific needs. For example, assume that the registry administrator is an owner of the person domain and the payroll group administrator is the owner of the group payroll. Now assume that the user franz asks the registry administrator to create an account to allow him to access payroll information. When the registry administrator tries to create the account franz.payroll.acct, the system refuses the entry because the person franz is not a member of the payroll group and the registry administrator is not allowed to add to the group payroll. The payroll group administrator, who is an owner of the payroll group, must add franz to the group before the account can be created by the registry administrator.

## 2.4 Unique Identifiers (UIDs) and UNIX IDs

The registry automatically associates each primary name with a unique identifier (UID). In the registry and in Domain/OS, UIDs identify objects to the operating system, a function performed by UNIX numbers (UNIX IDs) in UNIX systems. (The registry also contains UNIX numbers, but they are used solely for compatibility with UNIX programs.) In this manual "UID" refers to Domain/OS Unique Identifiers; "UNIX ID" refers to UNIX numbers.

Normally, you do not have to be aware of UIDs. They are created and maintained automatically by the system. However, you should be aware that although the system prints names and you can access objects by name, the system identifies all objects by UID. If you delete a person from the registry, any registry objects (and the files) owned by the person are associated with an "orphaned" UID, that is a UID with no corresponding name. For registry objects, this means that no one has access rights to modify the objects owned by the deleted person. (For files this means that they can be accessed only according to the permissions previously given by the now deleted person.)

To solve this problem of orphaned registry objects, you must use the edrgy adopt command to associate the UID with a name and thus "adopt" the orphaned object. (UIDs are assigned by the system when the object is created using the edrgy add command. Therefore, you cannot simply add a new user and acquire a previously used UID. You must use adopt for this. Additionally, since there is no relationship between UNIX IDs and UIDs, you cannot re-create a deleted identity by creating a new user and assigning the user the deleted user's UNIX ID.)

## 2.5 The edrgy Command

The edrgy command is a structured editing interface to create and maintain registry information. Because it is aware of semantic and syntactic constraints placed on account information and of any policies that are in effect, edrgy can assist in performing semantically correct operations.

Using edrgy, you can add and maintain:

- Persons (users of the network)
- Groups and organizations (collections of users)
- Accounts (account identifiers in the form person.group.org that can log in to systems)

The remainder of this section describes the defaults used by edrgy for object owners, reserved names and accounts in the registry, and name and number formats in the registry. The remaining sections in this chapter show how to use the edrgy command and provide examples of adding and maintaining each type of registry object.

#### *2.5.1* edrgy and Login Authentication

When you use the edrgy command to update the registry, edrgy checks to ensure that you have the appropriate ownership rights to update the registry object. (See Section 2.3 for a description of ownership rights.) If you do not have the appropriate rights, you cannot perform the update.

Your ownership rights are determined by the password you enter when you log in. If you logged in by creating a remote process (crp -me) or if you performed a remote login (rlogin) and did not supply a password, then there will be no way for edrgy to determine your ownership rights. Therefore, you will be unable to use edrgy to update the registry. If this happens, use the login command to log in again and supply your login name and password.

## 2.5.2 Default Ownerships

When you use edrgy to create a person, group, or organization, you are prompted for the object's owner:

Enter owner [p.g.o]: (%.sys\_admin.%)

In the sample prompt above, the default owner, %.sys\_admin.%, is shown in parentheses. As the registry is supplied, the default owner for persons, groups, and organizations is %.%.% (meaning that all users have rights to operate on all objects). You can use edrgy to change owners and owner defaults.

## 2.5.3 Reserved Names and Accounts

Some names and accounts are reserved for use by various system operations. You can change only the full name, password, and owner for reserved names and only the project list inclusion property for reserved groups. Table 2-3 lists reserved names and accounts.

| <b>Names</b>                                                                |                                                                                                    |                           | <b>Accounts</b>                                                                                                    |  |
|-----------------------------------------------------------------------------|----------------------------------------------------------------------------------------------------|---------------------------|----------------------------------------------------------------------------------------------------|--|
| Person                                                                      | Group                                                                                                    | Organization              | Person.Group.Organization                                                                                                    |  |
| admin<br>bin<br>daemon<br>lp.<br>root<br>sys_person<br>user<br>uucp<br>none | backup<br>bin<br>daemon<br>locksmith<br>login<br>mail<br>none<br>server<br><b>SYS</b><br>staff<br>sys_admin<br>sys_proj<br>wheel | apollo<br>none<br>sys org | none.none.none<br>user.none.none<br>sys person.none.none<br>admin.none.none<br>daemon.none.none<br>bin.bin.none<br>lp.bin.none<br>uucp.daemon.none<br>root.staff.none |  |

*Table* 2-3. *Reserved Names and Accounts* 

#### 2.5.4 Name Formats

Names in the registry must:

- Begin with a lowercase letter
- Contain only lowercase letters, digits, or underscore characters
- Not exceed 32 characters in length, unless your system imposes UNIX restrictions, in which case they cannot exceed 8 characters in length

## 2.5.5 Number Formats

In the registry, numbers must range between 0 and 65535, inclusive. (We suggest that you not use numbers under 100, since these may be reserved in future releases.)

## 2.6 Using edrgy to Add and Maintain Persons

Persons make up the first part of the person.group.org subject identifier that identifies accounts. A person must exist in the registry before you can create an account for the person. Using the edrgy command, you can add, modify, and delete persons in the registry.

#### 2.6.1 Example – Invoking edrgy and Adding Persons

The following example shows the edrgy command used to add a person. The example consists of the following steps:

1. edrgy is invoked by entering:

/etc/edrgy

- 2. The do person option is used to change the domain to the person domain. Since edrgy lets you add, change, and delete persons, groups, and organizations, you must indicate which domain you want to work in (person, account, group, or organization) .
- 3. The person being added is assigned a primary name, UNIX ID, and full name. The person's owner is allowed to default to %.rgy\_admin.%. (You can use the edrgy command default option to change the defaults displayed for edrgy prompts.)

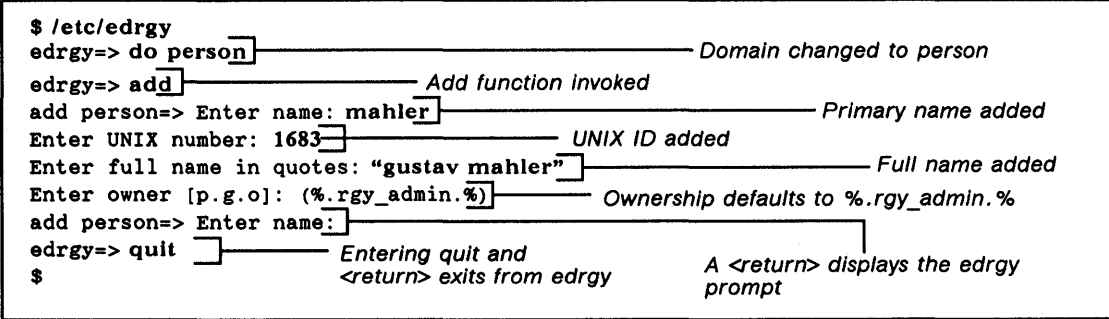

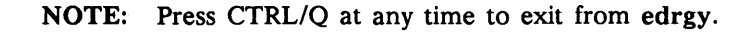

### 2.6.2 Example - Creating Aliases

To create an alias for a person, invoke edrgy and then enter the add command in the following form:

```
add person name unix ID-al
```
Where

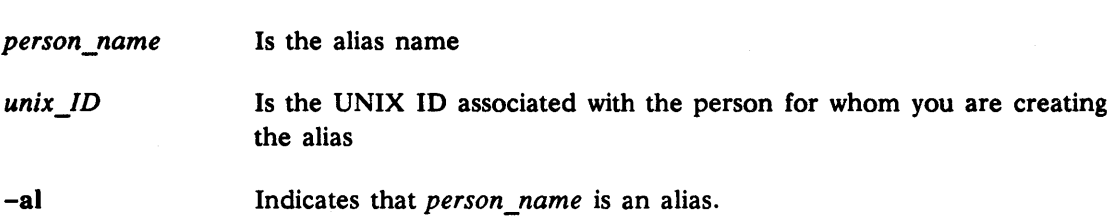

The edrgy change command (described in the following subsection) lets you make a primary name an alias and vice versa .

. NOTE: When you create an alias, the system assigns the owner of the primary name as the alias owner. You can change alias owners with the edrgy change option.

## $2.6.3$  Example  $-$  Changing Persons

You can change any of the information entered when a person was created (primary name, full name, UNIX ID, and owner). Additionally, you can change a primary name to an alias and an alias to a primary name. If you change a primary name to an alias and do not make an alias the primary name, the system will randomly choose an alias to be the primary name.

The following example shows the edrgy change command used to change the owner of a person from %.rgy\_admin.% to %. rgy\_admin. classic. The example assumes you are in the person domain.

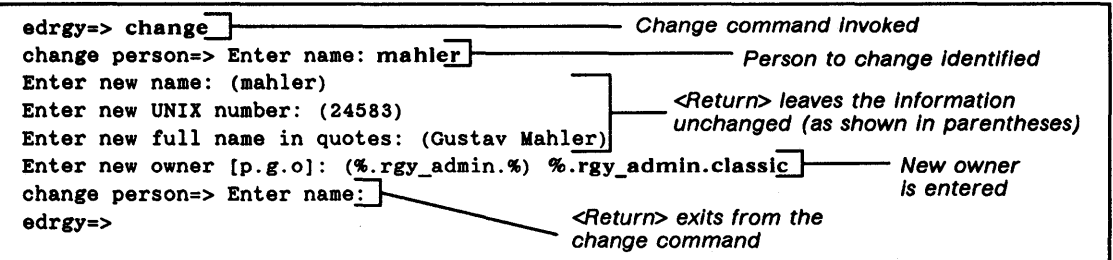

#### Effects of Changes

Changes to objects in the registry are immediately reflected in related objects. For example, name changes are reflected in any membership lists that use the name and in any owner SIDs. In addition, changing the UNIX ID of one of an object's aliases will change it for all of the object's aliases.

Objects that use registry information, but are external to the system, however, may require further action. For example, if you change a UNIX ID, files owned by the old number do not automatically show the new number as their owner. To remedy this on machines that run Domain/OS, execute the syncids command in the form:

#### /etc/syncids

To remedy this on other UNIX machines, use the find command. For example, if you change a person's UNIX ID from 333 to 444, you can run find in the following form to find all files owned by UNIX ID 333 and change the owner to UNIX ID 444.

find  $/$  -user 333 -exec chown 444  $\{ \} \setminus;$ 

Depending on how the files are protected, you may need to be root to run the find command on them.

#### 2.6.4 Example - Deleting Persons

If you delete a person, the system automatically deletes any accounts for that person. For example, if you delete the person mahler, the accounts mahler.symphonists.classic and mahler.composers.classic will also be deleted. (Be aware that deleting a person could orphan the objects owned by the person/UID. See Section 2.4 for more details.)

The following example shows edrgy used to delete a person.

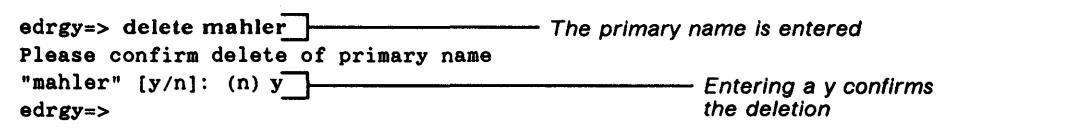

## 2.7 Using edrgy to Add and Maintain Groups and Organizations

Groups and organizations make up the second and third parts, respectively, of the subject identifier that identifies accounts. A group or organization must be in place before it can be used in a subject identifier.

#### 2.7.1 Group Passwords in the SysV Environment

Each group can have a password. The password is relevant in a SysV environment only. In the SysVenvironment, if a group has been assigned a password, a user who is not a member of the group can acquire its privileges by invoking the newgrp command and entering that password. Many sites opt not to assign passwords to groups. Note that you can also assign passwords to organizations, but the acquisition of privileges does not apply to organization passwords.

#### 2.7.2 Project Lists

As in the BSD environment, the registry allows a person to be associated with not just one group, but a set of groups, called a project list. The project list consists of all the groups in which the person named in the account is a member. The person has the access rights that accrue from membership in every group in the project list. For example, if group A can access file X and group B can access file Y, then persons with groups A and B on their project list can access files X and Y, regardless of which account they log in on.

#### Access Rights and Aliases

Persons accrue project list access rights only from the groups associated with the name or alias that they log in with. They do not accrue rights from all their names and aliases. For example, assume a person named gustav is a member of groups A and B. Under the alias gus, gustav is also a member of groups C and D. When the person gustav logs in, he accrues access rights from groups A and B only. He accrues access rights from groups C and D only when he logs in with the alias gus.

#### Prohibiting Inclusion on Project Lists

When you add groups, using the edrgy command, you can set a project list inclusion property that controls whether individual groups will be included in project lists. (Project lists do not apply to organizations.) You may decide to prohibit some groups from inclusion on the list. In Domain/OS, for example, the reserved group locksmith, which has access rights similar to root, is prohibited from inclusion on any project lists. Or, for example, if you are auditing access to certain files, you may want to prohibit the groups with access to those files from project lists in order to force a login with the audited accounts before users can access the files.

NOTE: To use project lists in Domain/OS, you must set the PROJLIST environment variable to true. (By default, PROJLIST is set to true automatically if your SYSTYPE is bsd4.3. See *Using Your Aegis Environment, Using Your BSD Environment,* or *Using Your SysV Environment* for more information about environment variables.)

### 2.7.3 Adding Groups and Organizations

Use the edrgy command to add groups and organizations. Either invoke the command in the appropriate domain (edrgy  $-g$  for groups or edrgy  $-o$  for organizations) or, if the command has been invoked, change to the appropriate domain (by entering do group for groups or do org for organizations). Once the group or organization is added, you can again use the edrgy command to add members as described in Section 2.9.

### $2.7.4$  Example  $-$  Adding a Group

The following example shows edrgy used to add a group named symphonists. The example assumes you are in the group domain.

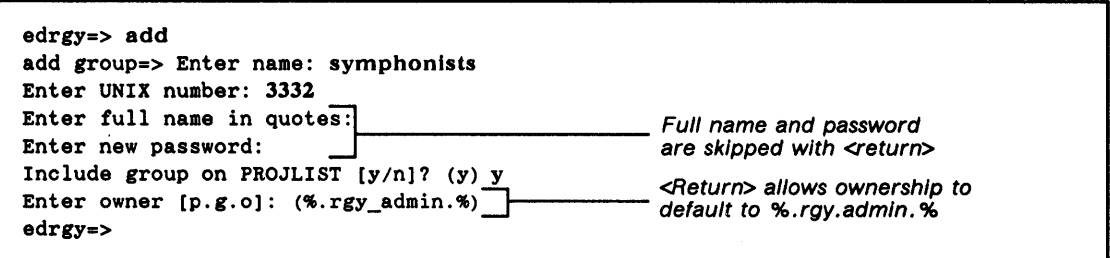

## $2.7.5$  Example  $-$  Adding an Organization

The following example is a continuation of the previous example. It first changes the domain to organization and then adds the organization named classic.

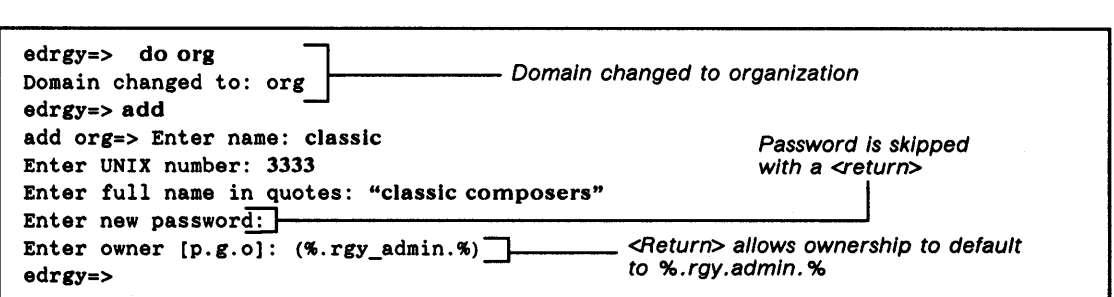

## 2.7.6 Changing Groups

You can change any of the information entered when a group or organization was created (primary name, full name, UNIX ID, and owner). In addition, for groups you can change whether or not the group can appear in project lists, and for organizations you can change policy. (See Chapter 3 for details on setting and changing organization policy.)
The following example shows the use of the edrgy change command to change the project list inclusion property from y (will appear in project lists) to n (will not appear in project lists). The example assumes you are in the group domain.

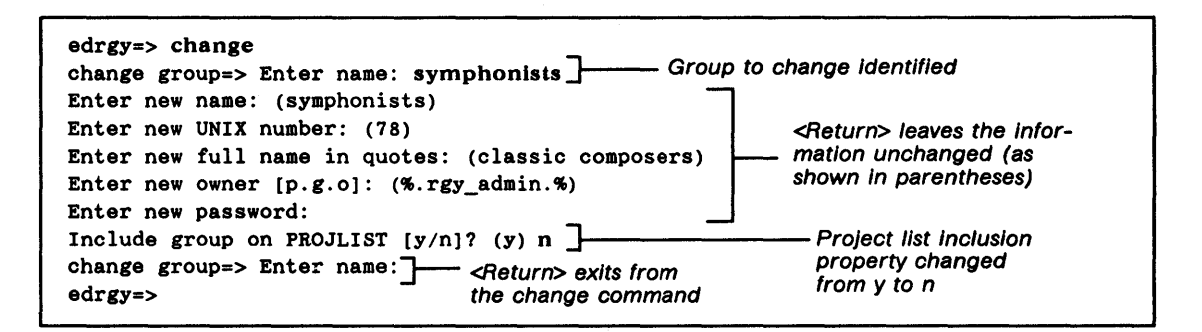

#### 2.7.7 Deleting Groups and Organizations

If you delete a group or organization, you will also automatically delete any accounts that use the group or organization. For example, if you delete the group symphonists, you will also automatically delete the accounts composers.symphonists. baroque and musicians. symphonists. classic. The following example shows the edrgy command used to delete the group symphonists and then the organization classic.

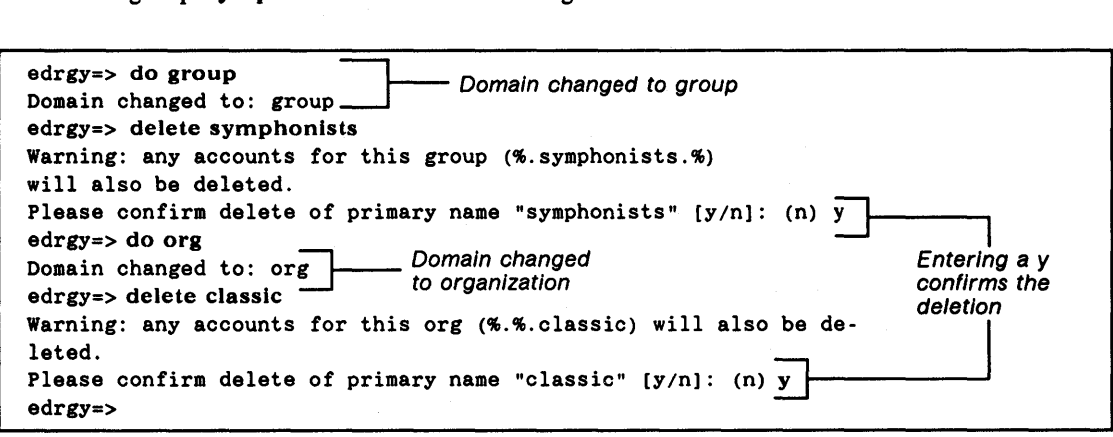

### 2.8 Using edrgy to Add and Maintain Accounts

Use the edrgy command to add accounts to the registry. (The person, group, and organization to be used in the account must exist in the registry before you can add the account.) Table 2-4 summarizes the account information stored in the registry.

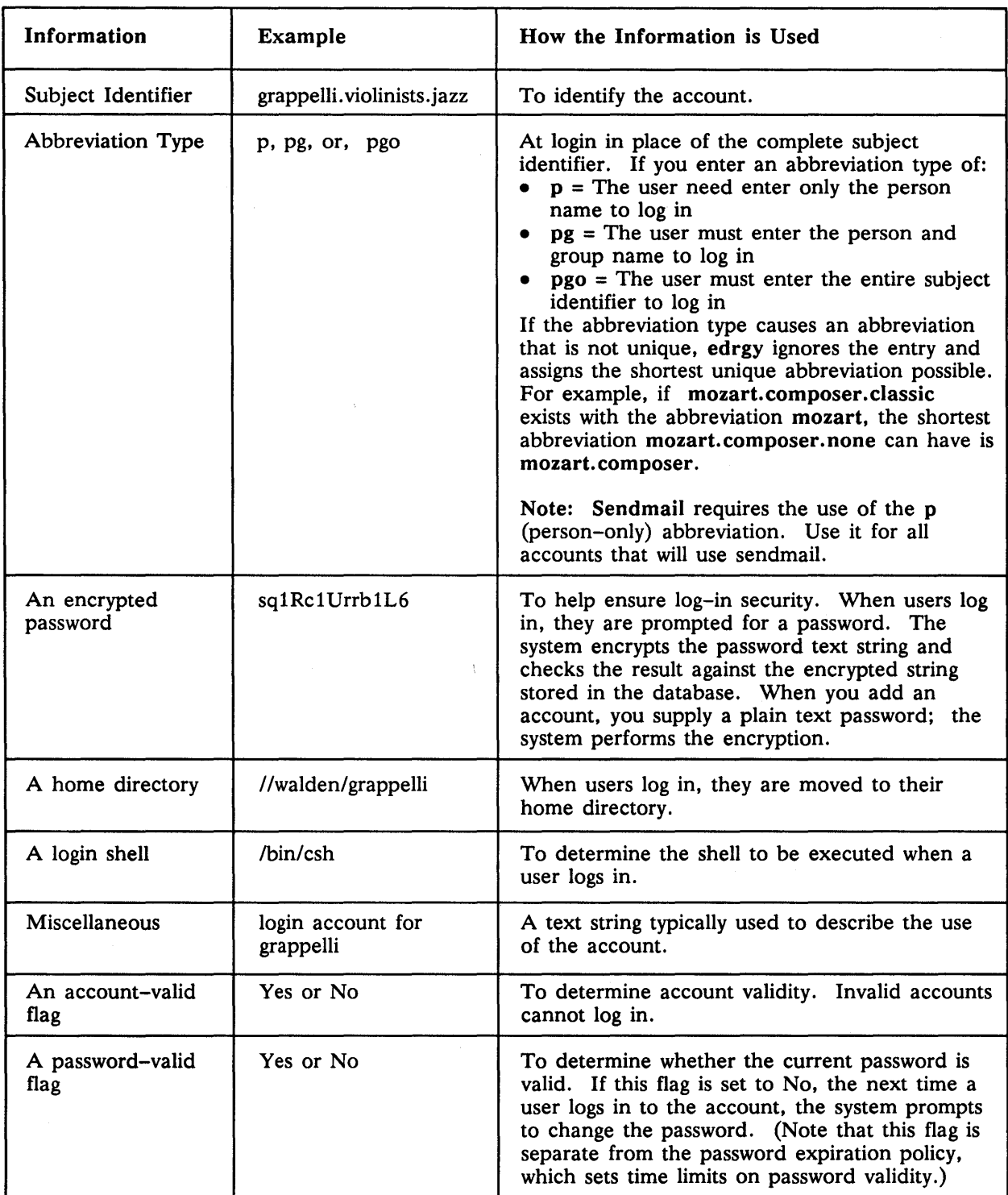

### *Table* 2-4. *Account Information Summary*

#### $2.8.1$  Example  $-$  Adding Accounts

The following example shows the edrgy add command used to create the account mahler. symphonists. classic. The example assumes that you are in the account domain.

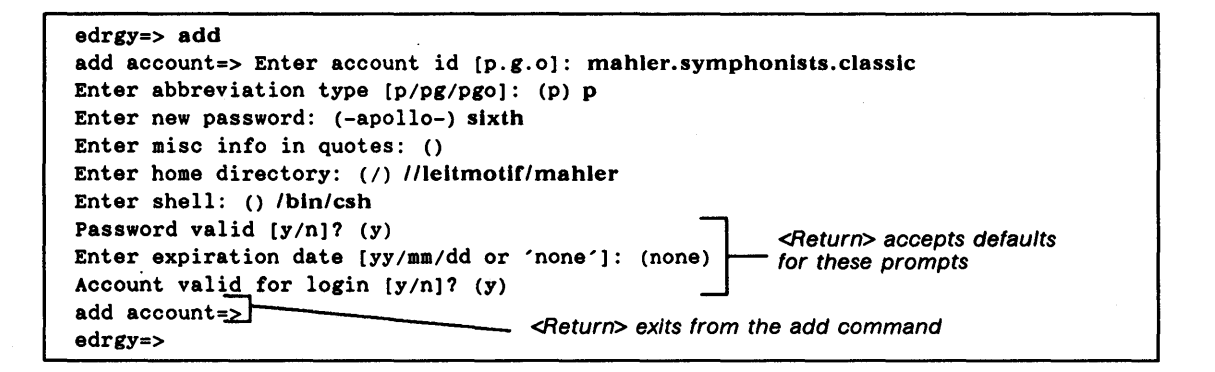

#### 2.8.2 Example - Changing Accounts

The following example shows the edrgy change command used to enter a new home directory (//concert/mahler) for the mahler.symphonists.classic account. The example assumes that you are in the account domain.

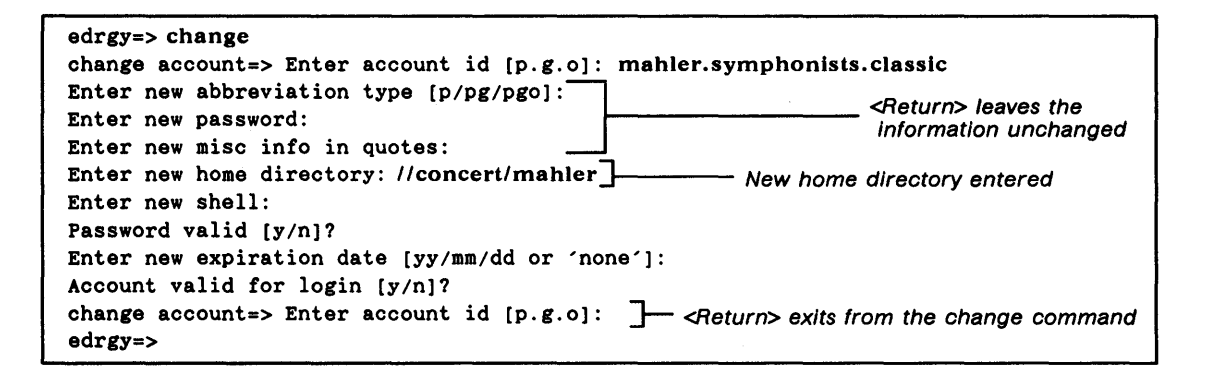

NOTE: If you change the group in an account SID, you must also explicitly change the account abbreviation to p (person-only) even if it is already coded as p.

#### 2.8.3 Example - Deleting Accounts

The following example illustrates the use of edrgy to delete the account mahler. symphonists. classic. Note that the SID must be supplied as a parameter to the delete command. For example, to delete the account, you must enter the following command in response to the edrgy=> prompt:

delete mahler.symphonists.classic

```
edrgy=> delete mahler.symphonists.classic 
Please confirm delete of "mahler.symphonists.classic" [y/n]: (n) y
edrgy=>
```
## 2.9 Using edrgy to Maintain Membership Lists

Each group or organization has a membership list, listing the persons who are members of the group or organization. Use edrgy to maintain membership lists.

#### 2.9.1 Default Memberships Supplied with the System

Table 2-5 lists the default memberships supplied with the system:

| The Person | Is a member of             |                      |
|------------|----------------------------|----------------------|
|            | the Group                  | and the Organization |
| user       | backup<br>and<br>sys_admin | Apollo               |
| bin        | mail                       | No Default           |
| root       | bin<br>and<br>sys          | No Default           |

*Table* 2-5. *Default Memberships* 

#### 2.9.2 Effects on Accounts of Deleting Members

If you delete a member from a group or organization, any accounts that are made up of that user, account, and/or organization will also be deleted. For example, suppose you have two accounts: mahler.symphonists.classic and mahler.composers.classic. If you delete the person mahler from the group symphonists, then accounts that contain the person and group, such as mahler.symphonists.classic, will also be deleted. The account

mahler.composers.classic will remain unchanged. If you delete the person mahler from the organization classic, both accounts will be deleted.

#### 2.9.3 Effects on Membership Lists of Account Creation

When you create accounts, the person named in the subject identifier must be a member of the group or organization named in the subject identifier. For example, if you create the account mahler.symphonists.classic, the person mahler must be a member of the symphonists group and the classic organization.

The edrgy command recognizes this requirement and, if you are the owner of a group or organization, will try to add the person to the group and organization. For example, assume you are the owner of the group symphonists and the organization classic. The person mahler is not a member of either. When you use edrgy to create the account mahler.symphonists.classic, edrgy automatically adds mahler to the symphonists and classic membership lists so that you can create the account in one step.

However, if you don't own the desired group, the command will fail. For example, suppose you do not own the specific group named symphonists. When you try to add mahler.symphonists.classic, edrgy will fail and display the message:

?(edrgy) Unable to update account "mahler.symphonists.classic" - Not authorized to perform operation

Remember, however, if you log in to the master registry site as root or locksmith, you are allowed to perform any updates to the registry, regardless of ownership rights and restrictions.

#### 2.9.4 Example - Adding and Deleting Group Members

The following example shows the edrgy command used to add mahler to and delete strauss from the group symphonists. The example assumes you are in the group domain.

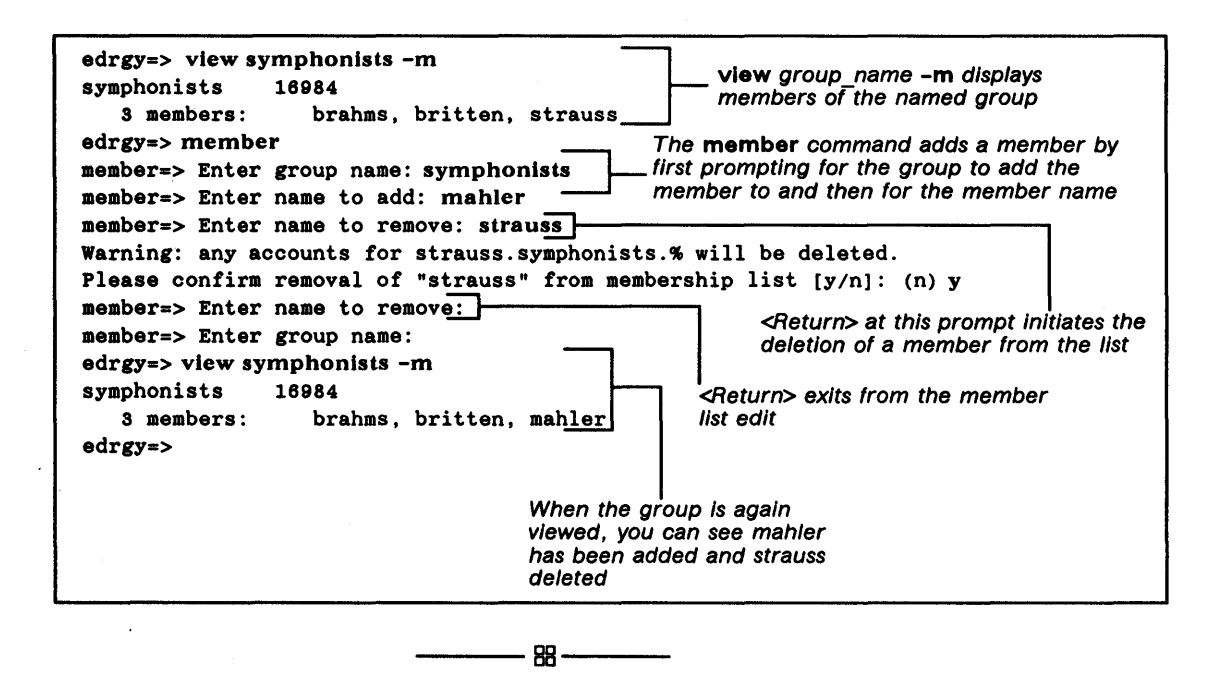

# Chapter 3

## Maintaining Policies and Properties

Registry policies regulate such things as overrides and certain account and password information. You can set policies both for the registry as a whole, and, with the exception of override policy, for individual organizations.

Registry properties specify such things as the owners of the registry and its domains. You set properties for the registry as a whole.

The chapter describes how to use the edrgy command to set and maintain registry policies and properties.

## 3.1 Policies

The edrgy command sets policies for specific organizations and for the registry as a whole. The policies you can set are described below.

#### 3.1.1 Password Expiration Date

The password expiration date policy you set determines the exact date on which account passwords for a specific organization or for the registry as a whole will expire.

Password expiration dates are checked by the login command. If an account's password has expired, the next time the user logs in, login will invoke the /bin/passwd command, which requests that the user change the password. If the user does not change the password, login is denied.

If you define the password expiration date as none, the password will not have an expiration date.

NOTE: You can control individual account passwords by using the edrgy add or change command to set the account's password valid flag to N. In the same manner, individual accounts can be designated invalid by using the edrgy add or change command to set their account valid flag to N. See Section 2.8 for more information.

#### 3.1.2 Password Life Span

The password life span you set determines the period of time for which account passwords for a specific organization or the registry as a whole will be valid. After the period of time passes, the account password expires.

If an account's password has expired, the next time the user logs in, the login command will invoke the /bin/passwd command, which requests that the user change the password. If the user does not change the password, login is denied.

You define the password life span as a number that indicates the number of days the password will be valid. If you define the password life span as forever, the password will have an unlimited life span.

#### 3.1.3 Password Format

The password format policies determine the following for account passwords for a specific organization or the registry as a whole:

- The minimum length of passwords. If you define this policy, passwords cannot consist of fewer characters than the number you enter. If you enter 0 as the minimum length, no minimum length will be in effect.
- Whether passwords can consist entirely of spaces.
- Whether a password can consist entirely of alphanumeric characters.

#### 3.1.4 Account Lifespan

The account life span you set determines the period of time for which accounts for a specific organization or the registry as a whole will be valid. After the period of time passes, the account becomes invalid and must be re-created.

You define the account life span as a number that indicates the number of days the account will be valid. If you define the account life span as forever, the account will have an unlimited life span.

## 3.2 Override Policies

You can establish overrides to the information contained in the network registry. The overrides are exceptions tied to a specific machine. For example, in the registry database, a user may have a home directory defined as /home. For a specific machine, you can establish an override that defines the home directory as /new\_home. For more information on overrides see Section 4.2.

Override policy establishes whether or not the following types of overrides are allowed:

- Password Exclusion Will you allow entry of nonvalid password strings as an override and thus prevent users from logging in to specific machines?
- Root Password Overrides Will you allow the root password to be overridden for individual machines?
- Nonroot Password Overrides  $-$  Will you allow any user's password to be overridden for individual machines?
- $\bullet$  GECOS, Home Directory, and Login Shell Overrides  $-$  Will you allow these registry entries to be overridden for individual machines?

In Domain/OS, the override policy you establish for root also applies to %.Iocksmith. If you allow root overrides, you are also allowing %.Iocksmith overrides. If you exclude root overrides, you are also excluding %.Iocksmith overrides.

## 3.3 Properties

The edrgy command sets properties for the registry as a whole. The properties you can set are described below.

#### 3.3.1 Registry Owners

The registry owner property lets you name an account SID that will be the owner of the

- Registry as a whole
- Person domain
- Group domain
- Organization domain

Note that you use the edrgy change or add command to set the owner of individual person, groups, or organizations. See Chapter 2 for more information on the concept of owners in the registry.

#### 3.3.2 UNIX Restrictions

The UNIX restriction property determines whether UNIX restrictions will be enforced. If you choose to enforce them:

- Names of registry objects cannot exceed eight characters.
- Accounts must have the p (person only) abbreviation.
- All password entries must use standard UNIX encryption.

#### 3.3.3 Read-Only Property

The read-only property determines whether the master registry database is read-only. You can use it to allow no update operations to be performed on the master registry.

## 3.4 Handling Contradictory Registry and Organization Policies

All policies except override policies can be in effect for the registry as a whole or for individual organizations. If you set a policy for an organization and you also set the same policy for the registry, the stricter policy applies. For example, suppose registry policy specifies a minimum password length of six characters and policy for the organization named classic specifies eight characters. If you create an account named bach. cantata. classic, the stricter policy (in this case, the organization policy) applies and the account password must be at least eight characters long. Table 3-1 lists the strictest policy for each policy type.

| For This Type of Policy                  | This Is the Stricter Policy                                                                             |
|------------------------------------------|----------------------------------------------------------------------------------------------------|
| Password Expiration                      | The shorter expiration period                                                                           |
| Password Life Span                       | The shorter life span                                                                                   |
| Account Life Span                        | The shorter life span                                                                                   |
| Password Length                          | The greater length                                                                                      |
| Password Consisting of All Spaces        | The password cannot consist of all<br>spaces; it must include characters                                |
| Password Consisting of All Alphanumerics | The password cannot consist of all<br>alphanumerics; it must include some<br>nonalphanumeric characters |

*Table* 3-1. *Strictest Policies* 

When the registry is created, policies are by default at their most permissive. To implement stricter policies, you must use the edrgy prop command to restrict them.

## 3.5 The Effects of Changes on Existing Policies

Changing policies affects only those registry objects created after the policy is changed. It has no effect on existing registry objects. For example, assume you have decided to change policy regarding passwords and enforce a longer length password. Existing passwords that are shorter than the length specified by the new policy are unaffected, and accounts with shorter passwords will not need to be changed. However, the next time an existing password is changed, the longer length policy will be enforced.

## 3.6 Using edrgy to Set Policies and Properties

The following sections show examples of using edrgy to set policies and properties.

#### 3.6.1 Example - Invoking edrgy and Displaying Current Policies and Properties

The following example shows the use of the edrgy prop command to display current policies and properties.

1. edrgy is invoked by entering:

/etc/edrgy

2. When the prop command is entered, edrgy displays current policies and properties and prompts for whether or not you want to make chariges. Note that override policy for machines that run Domain/OS and machines that do not run Domain/OS is displayed separately.

```
edrgy=> profJ ... ----- entering the prop oommand initiates the 
                         display of policies and properties
    Registry Owner: %.rgy_admin.ics 
    Person Owner: %.rgy_admin.% 
    Group Owner: %.rgy_admin.ics 
    org Owner: %.rgy_admin.ics 
    UNIX restrictions: are NOT enforced, are NOT met 
    Registry is NOT read-only 
 Registry Policy: 
    Account lifespan: forever 
    Password min len: 0 
    Password lifespan: forever 
    Password expiration date: none 
    Passwords MAY be all spaces, MAY be all alphanumeric. 
 Override Policy For "domain" Machines: 
    Password exclusion is ALLOWED 
    Root passwords MAY be overridden 
    Non-root passwords MAY be overridden 
    Non-password data MAY be overridden 
 Override Policy For "non_domain" Machines: 
    Password exclusion is ALLOWED 
    Root passwords MAY be overridden 
    Non-root passwords MAY be overridden 
    Non-password data MAY be overridden edrgy prompts for whether 
Do you wish to make changes [y/n]? (n) ... \overline{y} you want to make changes
```
#### 3.6.2 Example – Setting Registry Policy and Properties

If you answer yes to the "Do you wish to make changes  $[y/n]$ ? (n)" prompt, edrgy prompts for policies and properties. To make a change, simply enter it. To leave a value unchanged, press RETURN. (Current values are displayed in parentheses after the prompt.) In the example below, the account and password life spans are changed:

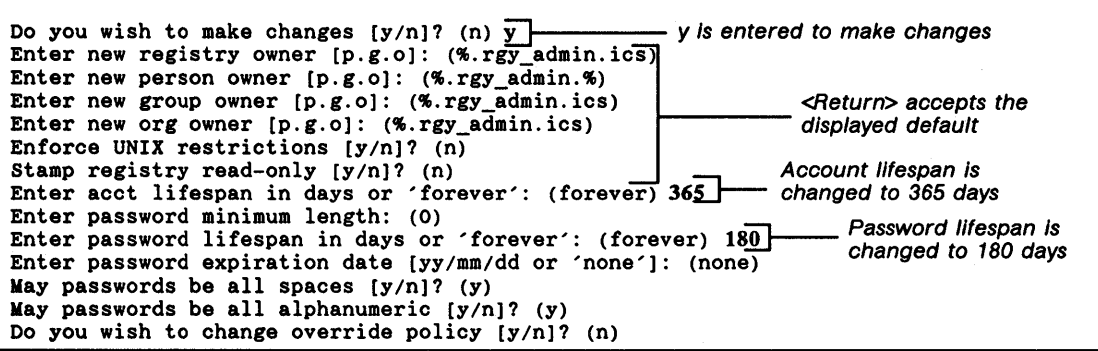

#### 3.6.3 Example - Setting Override Policy

After you press RETURN at the "May passwords be all alphanumeric  $[y/n]$ ? (y)" prompt, edrgy first prompts for whether you want to change override policy for machines that run Domain/OS and then override policy for machines that do not run Domain/OS.

In the following example, the root password override policy for all machines is changed to no.

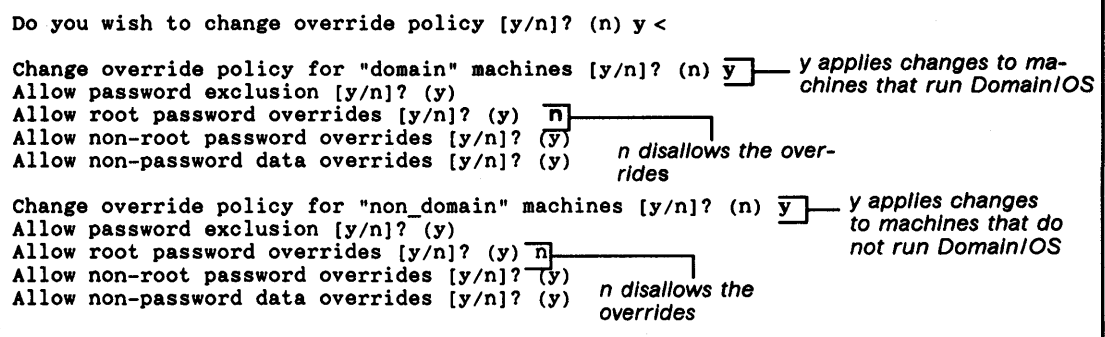

#### 3.6.4 Setting Organization Policy

To change policy for an organization, follow the steps below.

1. Change to the organization domain and enter the change option and the name of the organization for which to set the policies. The following example specifies that policy for the organization named classic will be set.

```
edrgy=> do org 
Domain changed to: org 
edrgy=> change classic
```
2. edrgy first prompts for changes to the organization's full name, owner, and password. You can change this information or press RETURN to leave it unchanged. edrgy then prompts for whether you want to make changes to the organization's policy information.

```
Enter new name: (classic) 
Enter new UNIX number: (12) 
Enter new fullname in Quotes: (No Organization) 
Enter new owner [p.g.o]: (%.rgy_admin.ics) 
Enter new password: 
Do you wish to enter policy information [y/n]? (n)
```
3. Enter y at the "Do you wish to enter policy information  $[y/n]$ ? (n)" prompt. edrgy prompts for the policy information. Enter the information to be changed or press RETURN to leave it unchanged. The following example shows the password life span changed to 180 days. Every other policy is left unchanged by pressing RETURN.

```
Do you wish to enter policy information [yin]? (n) y
Enter acct lifespan in days or 'forever': (forever) 
Enter password minimum length: (0) 
Enter password lifespan in days or 'forever': (forever) 180 
Enter password expiration date [yy/mm/dd or 'none']: (none) 
May passwords be all spaces [Yin]? (y) 
May passwords be all alphanumeric [yin]? (y) 
edrgy=>
```
---88---

*3-8 Maintaining Policies and Properties* 

# Chapter 4

## Performing Routine Maintenance

This chapter describes registry maintenance procedures you will perform on a regular basis:

- Adding new users
- Creating overrides for individual machines
- Backing up the database
- Updating the local registry password, group, and organization files so they are consistent with the registry

## 4.1 Adding New User Accounts

To add new user accounts, invoke the edrgy command and then:

- 1. Add the person to be used in the account, if the person has not been added.
- 2. Add group to be used in the account, if it does not exist.
- 3. Add the person as a member of the group. (Note that if you are an owner of the group, the edrgy command does this automatically when you create the account.)
- 4. Add the organization to be used in the account, if it does not exist.
- S. Add the person as a member of the organization. (Note that if you are the owner of the organization, the edrgy command does this automatically when you create the account.)
- 6. Add the account.

For details on how to use the edrgy command to add accounts, see Chapter 2.

### 4.2 Creating Overrides

You can override registry entries for local machines. Using overrides you can, for example, prevent individuals, groups, or organizations from logging in to a particular machine, establish local root passwords, and tailor local user environments. The override information is in effect for the local machine only and has no effect on the account information stored in the registry.

The override mechanism provides a high level of local autonomy and allows individual users to control their own machines. For example, an administrator responsible for a group of machines can use the override facility to restrict access to those machines. The administrator can allow access to a specific group only, or the administrator can allow access to everyone except specific groups or persons.

#### 4.2.1 How Overrides Work

The passwd override administrative file stored in the local machine's /etc/rgy directory contains override information. Using this file, you can enter overrides for a:

- Password
- GECOS information
- Home directory
- Log-in shell

The override information you enter is in effect only for the local machine-the machine on which the passwd\_override file is stored. When a user logs in to a machine with an override file, any information for the user's account in the override file replaces the pertinent information obtained from the registry.

For example, assume that the registry entry for the bach. cantata. classic account specifies a Korn shell at login. Since the person who uses the account normally logs in to a machine that runs Domain/OS this is fine for a majority of the time. However, occasionally, this person works for another organization and logs in to a Sun machine that cannot produce a Kom shell. To accommodate this user's needs, you can create an

override file on the Sun machine and specify that the login shell is a Bourne shell. If you do, when the user logs in to a machine that runs Domain/OS, registry data is used and a Korn login shell is invoked. However, when this person logs in to the Sun machine, override data is used and a Bourne shell is invoked.

#### 4.2.2 Override Policy

The edrgy properties command sets the registry policy that specifies whether or not overrides will be allowed on machines that run Domain/OS and on machines running other operating systems. In order to use the override capabilities, override policy must be set to allow them. See Chapter 3 for more information on setting override policy.

#### 4.2.3 The passwd\_override File Format

Entries in the passwd\_override file have the following format:

*person.group.org:passwd:unix\_id:grp\_id:GECOS:home\_dir:shell* 

where:

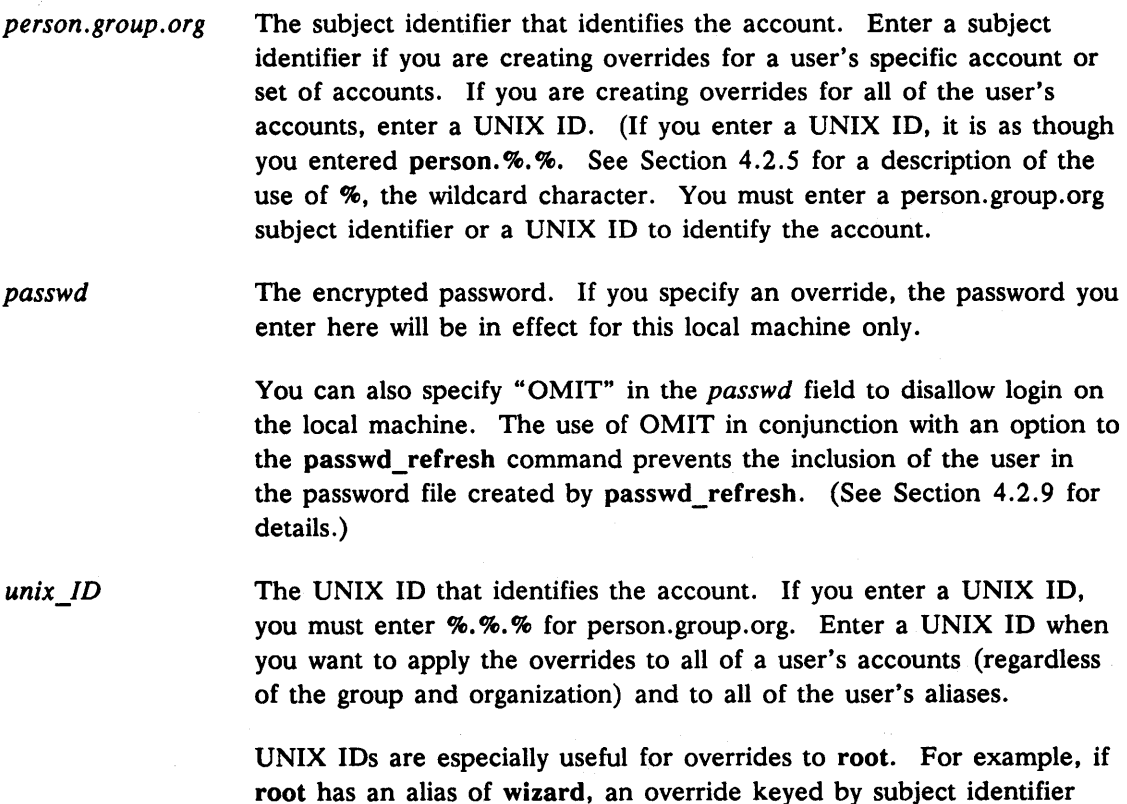

applies only when root logs in as root. An override keyed by UNIX

ID applies when root logs in as root, as wizard, and under any other alias.

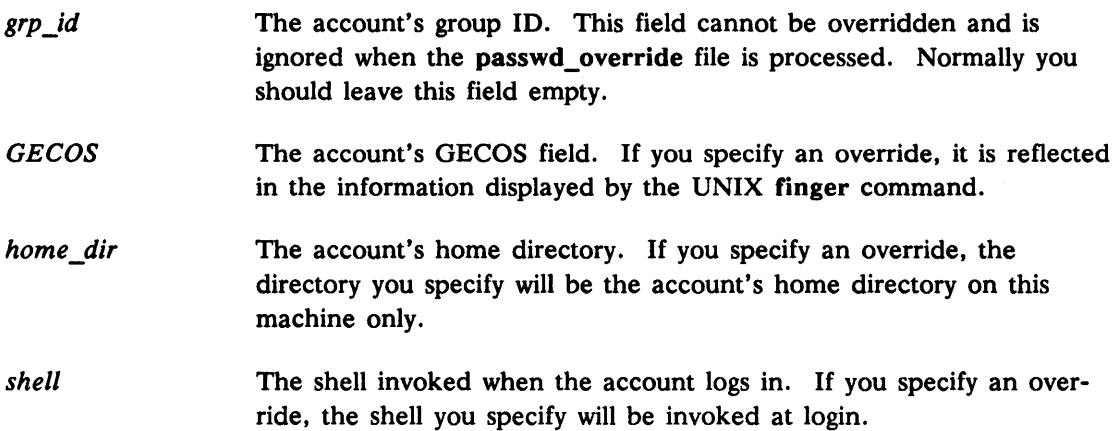

#### 4.2.4 Creating Override File Entries

To create override file entries, edit the passwd\_override file and follow the format described above to enter the override. You must supply either a subject identifier *(person.group.org)* or UNIX ID *(unix\_ID)* to identify the accounts to which the overrides apply.

NOTE: The UNIX commands to change account information (passwd, chfn, chhd, and chsh) have been modified to allow users to modify not only their registry entries but entries in the passwd\_override file as well. See Section 4.2.11 for more information.

#### Leaving Fields Blank

If you don't want to override an item, leave its field blank, separating each blank field with a colon (:). For example, an entry to override the home directory for the account mozart. opera. composer looks like:

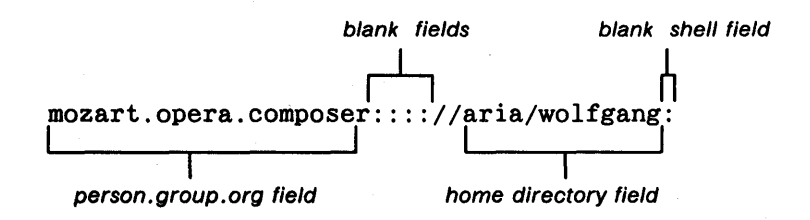

You must enter the colons associated with the blank fields, even if they are trailing, as in the example, above. In other words, you could *not* override mozart's password with the following entry:

mozart. opera. composer: clavier:

#### 4.2.5 Using Wildcards in Subject Identifiers

You can use wildcards in place of the person, group, or organization in the subject identifier. If you specify each part of the subject identifier as in:

```
mozart.horn_concerti.composers
```
the override is restricted to that specific account. If mozart has other accounts, for example, mozart.opera.composer or mozart.symphonists.composer, these accounts are not affected by the override. To affect all of mozart's accounts, you could enter either mozart. %. % or the UNIX ID for mozart.

Table 4-1 summarizes the use of wildcards in override entries.

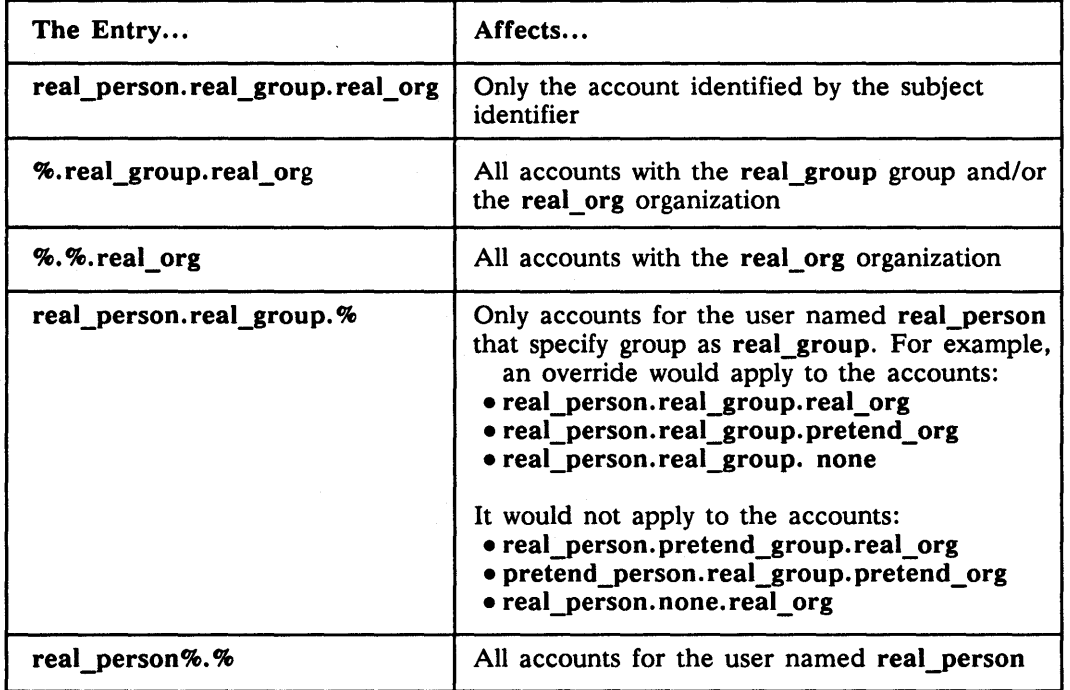

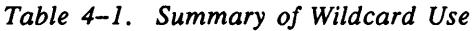

#### Wildcards as Defaults in Subject Identifiers

If you do not completely specify the subject identifier in an override entry, wildcards are assumed. For example, if you enter:

mozart:::: ://rondo/mozart:

an entry of mozart.%.% is assumed for the subject identifier.

If you omit a trailing component, a wildcard is assumed. For example, if you enter mozart. opera, an entry of mozart. opera. % is assumed.

#### 4.2.6 Specifying Passwords for a Specific Machine

You can use the passwd command with the -I option to enter a password for a specific machine into the passwd\_override file on that specific machine. (See the passwd command manual page for details.) In addition you can edit the file on that machine and add the override password manually. The password you enter when you edit the file manually must be encrypted, but you can copy the encrypted password from the letc/passwd file or you can write a program that generates encrypted programs. (The password you enter with the passwd -I command is not required to be encrypted.) The following example changes a specific machine's password for all of user mozart's accounts:

#### mozart.%.%:sqlRclUrrblL6:::: :

NOTE: If your password is overridden and you then use rlogin or rsh to log in remotely to the machine with the overrides, you will be prompted for a password, regardless of what is in either the letc/hosts.equiv or .rhosts file.

#### 4.2.7 Preventing Log In to a Machine

To prevent users from logging in to a machine, create an override entry with an invalid string in the passwd field. Because the passwd field contains an encrypted password, any character string that is less than 13 or greater than 14 characters in length can be used as an invalid password.

For example, the following entry in the passwd\_override file prevents users that are members of the organization named evil composers from logging in.

%.%.evil\_composers:exclude::: ::

#### 4.2.8 Specifying a Home Directory and Log-In Shell for a Machine

To change an account's home directory and log-in shell for a specific machine, create an override entry with a home directory name and a log-in shell name. For example, the

following entry changes the home directory and log-in shell for all of user mozart's accounts:

mozart:::::/rondo/mozart:bin/sh

Note that because the SID contains only a person name (mozart), an entry of mozart. %. % is assumed.

#### 4.2.9 Omitting Users from the Local Password Files

An invalid password entry in the passwd\_override file prohibits users from logging in on the machine on which the file exists. However, the invalid entry OMIT has a special meaning. If you enter OMIT, the user cannot log in. In addition, on machines that do not run Domain/OS, you can specify, in the passwd\_refresh command, that the user (or set of users) should also be omitted from /etc/passwd.

NOTE: In Domain/OS, the TYPE manager controls the local password and group files, so use of passwd refresh is not necessary. Therefore passwd refresh is not shipped as part of the registry for Apollo machines.

#### Effects of Omitting Users

You should also be aware that if you have omitted users from the /etc/passwd file, information about those users will not be available to any programs that use the password file. For example, on machines that do not run Domain/OS, the Is -I and the finger commands both access the password file to obtain further information about a user identified by a UNIX ID. If the user is omitted, no password entry will exist and no information will be available. For this reason, you should omit users only if your user community is very large and either of the following conditions occur:

- The passwd file is taking up too much space
- User-ID-to-name mapping during, for example, Is -I is too slow

See Section 4.4 for how to use the passwd\_refresh command.

#### 4.2.10 How passwd\_override Handles Multiple Override Entries

When more than one override entry applies to an account, the entry with the most specific key (either UNIX ID or person.group.org) is selected. Persons (person.%.%) are the most specific, followed by UNIX ID, group  $(\% \text{.group.}),$  and organization  $(\% \text{.group.})$ .

For example, assume the override file contains the following two entries that override the login shells:

mozart.%.%::::::/bin/ksh %.opera.%::::::/bin/csh

If a person logs in with the subject identifier of mozart. opera. composer, the override keyed by mozart. %. % will be in effect. In this case, person (mozart) is more specific than group (opera).

Now assume the override file contains an additional entry:

mozart.%.%::::::/bin/ksh %.opera.%::::::/bin/csh mozart.opera.%::::::/bin/sh

Now when mozart.opera.composer logs on, the override keyed by mozart. opera. % will be in effect because person and group are more specific than person alone (mozart.  $\mathcal{R}, \mathcal{R}$ ) and more specific than group alone (opera.%).

#### 4.2.11 Overrides and UNIX Commands to Change Account Information

In UNIX environments, you can update account information using the following commands:

- $\bullet$  passwd  $-$  To change passwords
- $\bullet$  chfn To change GECOS information
- $\bullet$  chhd  $-$  To change home directories
- $\cosh$  To change log-in shells

When you invoke these commands, you can supply an option (-1 for local and -n for network) that tells the system whether you want to change the information stored in the network registry or in the local passwd\_override file (the file on the machine from which you execute the command). If you do not enter an option and overrides exist for the information you are changing, you are prompted to re-invoke the command with one of the options. If no overrides exist for the information you are changing, you are not required to enter an option. The programs update the registry by default. See the passwd man page for details.

#### 4.2.12 Overrides and Domain/OS Commands to Change Account Information

In Domain/OS, you can update account information using the following commands:

- $\bullet$  chpass  $-$  To change passwords
- $\bullet$  chhdir  $-$  To change home directories

 $\text{edrgy}$  - To update all account information

These commands update only network registry information. They do not operate on registry overrides.

## 4.3 Backing Up the Registry Database

Because the registry server maintains current data in memory and saves the data to disk only periodically, you must use the exact procedures described here to back up the registry database. Use these procedures when you back up the disk containing the master database and when you back up only the database files. Only the master registry site needs to be backed up. When you restore the master, which is done only in the event of a catastrophic problem, the restored database will be propagated to the slaves automatically. (Note that slaves will refuse the maintenance request.) Restoring the master registry is described in Chapter 6.

#### 4.3.1 Procedure Requirements

You must be an owner of the registry to perform Steps 3 and 5 (putting the registry into and out of maintenance mode).

#### 4.3.2 Procedures to Back Up the Registry Database

To back up the registry database, follow the steps listed below.

1. Invoke rgy\_admin:

\$ letc/rgy\_admin Default object: rgy default host dds://music State: in service slave rgy\_admin:

2. Ensure that the rgy\_admin default host is the master registry site. (The name of the default host is displayed by rgy\_admin when it is invoked.) If the master registry site is not the default host, enter:

rgy \_admin: set-m

3. Put the master server in maintenance state:

rgy \_admin: state -in\_maintenance

Putting a server in a maintenance state causes the server to save its database to disk and refuse all updates.

- 4. Back up the master registry by backing up either the entire volume or the /sys/registry tree. The exact commands you use for the backup are a matter of personal preference.
- 5. When the backup completes, take the master server out of maintenance state:

rgy\_admin: state -not\_in\_maintenance

The server will resume accepting updates.

## 4.4 Ensuring Consistent Local Files

On machines that do not run Domain/OS, you should run the passwd\_refresh command to make password, group, and organization files on local machines consistent with the registry database. On machines that run Domain/OS, the TYPE manager automatically controls local password, group, and organization files.

Run the passwd\_refresh command on a regular, but staggered basis, preferably as part of cron processing. If passwd\_refresh succeeds in creating the new password, group, and organization files, it saves the current files as backups named passwd. bak, group. bak, and org. bak. If it fails, it leaves the current files as is. (On diskless nodes, there is no need to run passwd \_refresh.)

#### 4.4.1 passwd\_refresh Command Format

The passwd refresh command has the following format:

passwd refresh -f *[directory\_name]* -x

where:

 $-f$ 

Tells passwd\_refresh to update the local password, group, and organization files even if no changes have been made to the registry. If you do not enter this option, the files are created only if changes have been made to the registry since the last time passwd refresh was run on this machine.

- *[directory\_name]*  Specifies the name of a directory to store the local password, group, and organization files created by passwd\_refresh. If you do not enter this option, the files are stored by default in the /etc directory on the local node. For example, to store the files in the directory called /locals, enter the command in the form:
	- \$ /etc/rgy/passwd\_refresh /Iocals

-x Prohibits the creation of entries for users with password overrides (on the local machine) that specify "OMIT" as their encrypted password. Use the -x option to exclude "omitted" users from the Password file created by passwd\_refresh. To omit a user, you must create an override entry for the user and enter the word "omit" as the user's password field entry. Omitted users will be unable to log in to the local machine. (See Section 4.2.9.)

----88----

# Chapter 5

## Handling Network Reconfigurations

This chapter describes procedures for hardware and network reconfigurations. You will use these procedures when you

- Change the master registry site
- Remove a node from the network
- Join two or more networks, each with its own master registry

## 5.1 Changing the Master Registry Site

The node that runs the master registry server must be available at all times. If you are planning to remove this node from your network or to shut it down for an extended period, you should change the master registry site.

One efficient method for changing the master registry site is to reverse the roles of the master server and a slave server. In other words, make the master the slave and the slave the master.

Note that Chapter 6 also describes procedures to turn a master into a slave and a slave into a master. However the procedures described here are especially suited to instances of planned master server unavailability while the procedures in Chapter 6 are more suited to abnormal situations, including hardware or network failure.

#### 5.1.1 Procedure Requirements

The procedures described in Section 5.1.2 assume that the registry servers at the master and slave sites are operating normally. In addition, you must be an owner of the registry in order to perform Step 4 of the procedure.

#### 5.1.2 Reversing the Master and Slave Server Sites

- 1. Choose the new master site. A slave replica must exist at this site. If necessary, create the slave replica, as described in Chapter 7.
- 2. Invoke rgy\_admin:

```
$ letc/rgy_admin 
Default object: rgy default host : dds://art
state: in service master 
rgy_admin:
```
3. Ensure that the rgy admin default host is the current master registry site. (The name of the default host is displayed by rgy admin when it is invoked.) If the master registry site is not the default host, enter:

rgy\_admin: set-m

4. Issue the change\_master command to reverse the roles of the master and slave. The example below makes dds://music the new master.

rgy\_admin: change\_master -to dds://music

*S.* Verify that the master site has changed by issuing the Irep command:

```
rgy admin: lrep -state 
   (master) dds://music 
              dds: //art 
              dds://lit
                            state:in service 1990/11/16.12:46:59 
                             state:in service 1990/11/16.12:46:59 
                                                  state:in service 1990/11/16.12:46:59
```
Note that this command displays "(master)" to the left of the master registry site name.

## 5.2 Removing a Node from the Network

If you are planning to remove a node that runs a slave registry server from the network or to shut it down for an extended period, you should delete the registry server at that site. If you are removing a node running the master server, you must change the master server site as described previously before you remove the node.

#### 5.2.1 Deleting a Slave Server

The steps to delete a slave server follow. (Note that you must be an owner of the registry in order to perform Step 3 of this procedure )

1. Invoke rgy\_admin:

```
$ letc/rgy_admin 
Default object: rgy default host : dds://music
state: in service master 
rgy_admin:
```
2. Because you must delete slaves from the master site, ensure that the rgy\_admin default host is the current master registry site. (The name of the default host is displayed by rgy\_admin when it is invoked.) If the master registry site is not the default host, enter:

rgy\_admin: set-m

3. Issue the delrep command. The example below deletes the registry server from dds://lit

I rgy\_admin: delrep *dds:lllit* 

When you issue this command, the master server instructs the slave replica to delete itself.

4. Verify that the slave has been deleted by issuing the Irep command:

```
rgy_admin: lrep -state 
    (master) dds://music state:in service 1990/11/16.12:50:39 
                                                       dds://art state:in service 1990/11/16.12:50:39
```
The deletion may take a while. Until the slave is actually deleted, Irep -state will show the slave as marked for deletion.

### 5.3 Joining Networks

A network or internet can have only one master registry. Therefore, if you connect networks with independently operating master registries, the registries must be merged into one master registry. For example, Figure 5-1 shows Network A consisting of networks 1230 and 1231 and Network B consisting of network 1233. The master registry is at  $I/m$ usic in Network A and at  $I/\text{art}$  in Network B. If you join Networks A and B, the resulting Network C will have two master registry sites, which must be merged into a single site.

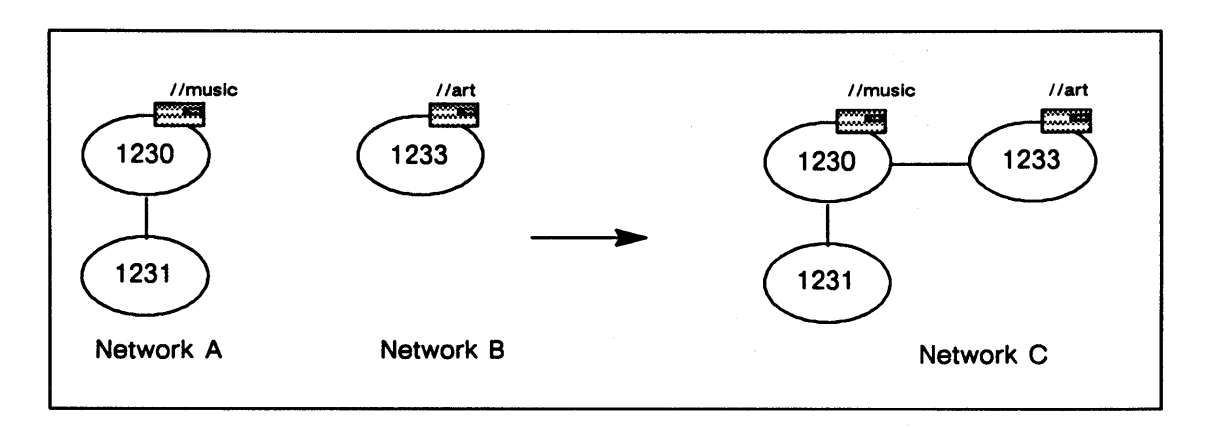

*Figure* 5-1. *Joining Networks* 

NOTE: When you form an internet by partitioning one network into several networks, the master registry in the original network becomes the master for the internet. Therefore, the registries do not need to be merged.

This section describes how to use the rgy merge command to merge master registries when you join networks that each have their own master registries. Note that you should read *Managing Domain/OS and Domain Routing in an Internet* for information about other considerations that will arise when networks are joined.

#### $5.3.1$  Merging Registries - The rgy merge Command

Use the rgy\_merge command to join registries. You must invoke rgy\_merge while logged in as root at the target site: the site that will become the new master registry site. Then, you merge all other registries, called source sites, into the master.

Before it merges the registry databases, rgy merge compares their contents. If two or more entries have the same name or UNIX ID, rgy\_merge reports the conflict and does *not*  perform the merge. You must resolve the conflict by changing the database at the source or the target *be/ore* you can continue merging registries.

If rgy\_merge finds no conflicts, it merges the registries. As a result of the merge:

- There is a single master registry for the network or internet. All other registries are slave replicas of the master.
- The registry supports login from anywhere in the network or internet.
- The replica lists are complete, and the replicas' network numbers are correct.
- The policies and properties, including override policies, in place at the target site are used for the new master.

#### 5.3.2 rgy \_merge Syntax

The rgy merge command has the following syntax:

rgy\_merge -from *IIsource\_site* [ {-merge | -compare} -verbose ]

where:

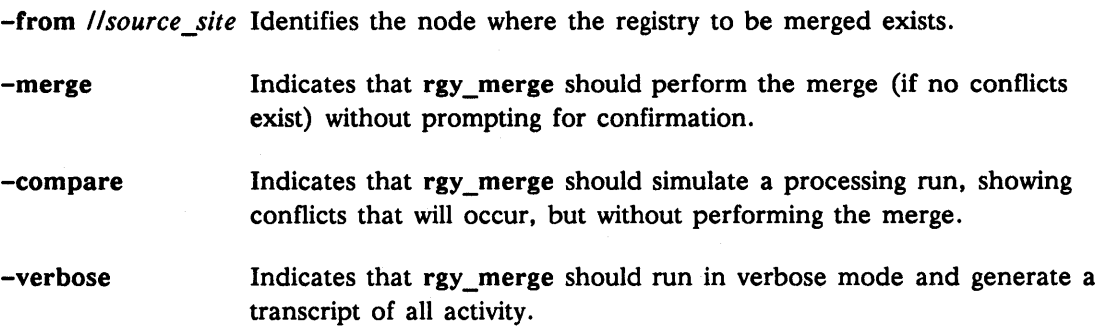

#### 5.3.3 Handling Conflicts

When rgy merge runs, it examines the target and source database for duplicate names and duplicate UID numbers. rgy\_merge can find two different types of conflicts:

- Name Conflicts. These conflicts arise when the same name string is defined in both the target and source registry.
- UNIX ID Conflicts. These conflicts arise when the same UNIX ID is defined in both the target and source registry for a person, group, or organization.

If rgy merge reports duplicate names or UNIX IDs, you must change one of the names or IDs before you can continue the merge. You can make the changes in either the source or target database. The new number must be unique not only within the current target-source pair, but, to avoid future conflicts, within all subsequent target-source pairs.

#### 5.3.4 Running in -compare Mode

You should first run rgy merge in compare mode with the -compare option. In this mode, rgy merge simulates the results of a processing run showing all conflicts. When rgy merge is run without the -compare option, it halts and exits whenever it encounters an error. You must use edrgy to fix the error and then re-execute rgy merge. Eliminating conflicts in advance will save you time.

To run rgy merge in compare mode, follow the procedures described in Section 5.3.5, with one exception. When you enter the command, enter it in the form:

rgy\_merge -from *IIsource\_site* -compare

#### 5.3.5 Using rgy\_merge

You must execute rgy merge from the node that has the registry that will become the new master registry. This registry is called the target of the merge. The master registry named in the -from *IIsource\_site* argument is the source for the merge. After you run rgy merge, a source is no longer a master; it becomes a slave of the target.

For example, if you select //music as the target (by executing rgy merge at //music) and name *l*/art in the -from *//source site* argument, *l*/music becomes the master registry and //art becomes a slave registry.

If you are merging more than one source registry, you must complete the merge in steps, one target-source pair at a time.

#### Requirements to Use rgy merge

To use rgy merge, you must be able to log in to the target node as root and log in to each source node as the owner of the source registry.

#### Invoking rgy \_merge

- 1. Identify the nodes that run master registry servers and select one node as the node to run the master registry server (called the target in these procedures).
- 2. Log in to the target node as root.
- 3. Invoke rgy\_merge, specifying the source site in the -from option. In the example below, dds://music is the source site.

%\$rgy\_merge -from dds://music

rgy\_merge prompts you to log in with an account that owns the source registry.

4. Enter the log-in name and password of the account that owns the source registry:

```
Source Registry Login: root 
Password: 
Source registry has been made read-only. 
Placing master registry in maintenance mode...
```
5. What happens next depends on whether or not rgy merge finds conflicts between the target and source databases.

If there are no conflicts, **rgy merge** asks to merge the source with the target. Answer affirmatively, as shown below:

Merge successful; update registry? y

rgy merge then completes the merge and exits. The source registry becomes a slave replica of the target registry. If there are more registries to merge, repeat these procedures.

*If there are conflicts,* follow the steps in "Resolving Registry Conflicts," below.

#### Resolving Registry Conflicts

If rgy\_merge finds conflicts, it will display them. The following example shows the information displayed when rgy\_merge finds that both the source and target database contain a person named smith.

```
Source registry has been made read-only. 
Placing master registry in maintenance mode...
Collision on person: 
Source: name = "smith" uid = 3c2b6022.60001ed4 unix id = 99<br>Dest: name = "smith" uid = 3c2b7ea2.90012edf unix id = 10Dest: name = "smith" uid = 3c2b7ea2.90012edf unix id = 101<br>Merge failed; 1 errors.
Since merged registry was not updated, source registry has been reenabled
for updates. 
%
```
To resolve the conflict, use the edrgy command to eliminate the conflict by changing the conflicting name or UNIX 10, as appropriate, in either the source or target database. Then begin the merge process again, following the instructions described in "Invoking rgy\_merge." Using the edrgy command is described in Chapter 2.

If you make any changes to UNIX IDs, you must run the *letc/syncids* tool on every registry-controlled node in your network. This tool ensures that the changes are synchronized with the UNIX IDs stored on disk. On nodes that have more than one disk volume, you must run syncids on each volume.

If the registry is a slave replica, before you run syncids, you should use the Irep -state command in the /etc/rgy\_admin tool to verify that all slave replicas are up-to-date. This command shows the timestamps of the most recent changes to each replica . You should not run syncids until the timestamps for all replicas match the timestamp for the master.

See the online manual pages for information about syncids.

#### Keeping Track of Changes

You should keep track of the names you change so that you can inform users of the changes. You can use the form shown in Figure 5-2 to keep a list of names you change.

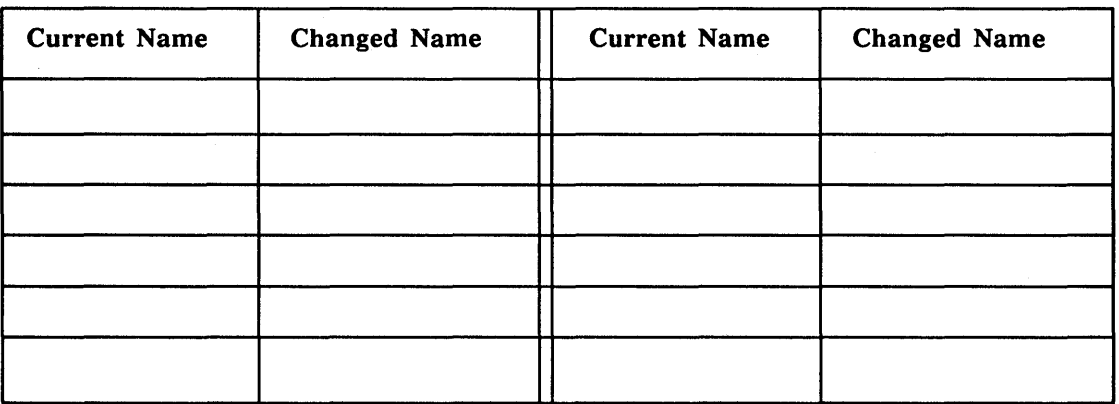

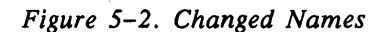

#### Updating the Master Registry Replica List

 $\label{eq:2.1} \frac{1}{\sqrt{2}}\int_{\mathbb{R}^3}\frac{1}{\sqrt{2}}\left(\frac{1}{\sqrt{2}}\right)^2\frac{1}{\sqrt{2}}\left(\frac{1}{\sqrt{2}}\right)^2\frac{1}{\sqrt{2}}\left(\frac{1}{\sqrt{2}}\right)^2\frac{1}{\sqrt{2}}\left(\frac{1}{\sqrt{2}}\right)^2.$ 

After you've merged all sources into the target, use the rgy\_admin Irep command to examine the rgyd replica list at the new master registry site. Ensure that all slave registries are in the master's replica list and that they are listed with the correct network numbers. If necessary, use the rgy\_admin chrep command to update them.

-------88-------

# Chapter 6

## **Troubleshooting Procedures**

This section contains procedures for troubleshooting the registry. You should use these procedures only when network or hardware failures have disrupted operation of the registry or you encounter problems that can be remedied in no other way. These procedures include how to:

- Recreate a registry replica.
- Recover the master registry.
- Forcibly delete a replica.
- Adopt registry objects that have been orphaned because their owner has been deleted. (These objects will appear to you as objects that you are unable to modify.)

There are two registry commands not described in this manual that you can also use for maintenance and troubleshooting. These commands are:

- Jb\_admin A tool that monitors NCS servers (such as registry servers) registered with the NCS Location Broker.
- $d$ rm  $\alpha$ dmin  $-$  A tool that administers replicated servers (again, such as registry servers).

For more information on these commands, exmine their manual pages or consult *Managing NCS Software.* 

## 6.1 Re-Creating a Replica

Use the steps listed below to re-create a slave replica that is corrupted or irrecoverably out of date.

- 1. Log in as root on the node where you want to re-create the slave replica.
- 2. Use the UNIX ps command or the Aegis pst command to check whether a registry server (/etc/rgyd) is running. If there is one, use the rgy admin stop command to stop it. (You must be an owner of the registry to use the stop command.)
- 3. Re-create the slave replica entering:

 $letc/server -p /etc/rgyd -recreate &$ 

This command destroys the existing database, creates a new one, and starts a slave server.

4. Verify that rgyd will start automatically at system startup by using the UNIX touch command or the Aegis crf command to create a file named rgyd in /etc/daemons:

touch /etc/daemons/rgyd

crf /etc/daemons/rgyd

## 6.2 Recovering the Master Registry

If the master registry replica becomes inoperable or unavailable for an extended time, you may need to replace it or restore it. This section contains several procedures for recovery of the master replica. You should read through all of them and select the one most appropriate for your particular situation.

#### 6.2.1 Turning a Slave into the Master

If a slave replica with a nearly current database exists, you can use the following procedure to turn this replica into the master. (Check the timestamps of slave databases using the the rgy\_admin Irep -state command.) If no such slave exists, restore the registry database from a backup.

You must be an owner of the registry to perform Step 4 of this procedure.

1. Choose the slave replica that will become the new master.

2. Log in to any machine and invoke rgy\_admin:

```
$ letc/rgy _admin 
Default Object: rgy default host : dds://music
state: in service slave 
rgy_admin:
```
3. If necessary, issue the set command to set the chosen slave to the default host. The following example sets the default host to dds://art:

rgy\_admin: set -h dds://art

4. Issue the following become command to change the default host to the master registry:

rgy \_admin: become -master

s. Use Irep -state to verify the change. If the old master replica becomes available again, immediately change either the old or new master to a slave replica, to prevent inconsistencies.

#### 6.2.2 Turning a Master into a Slave

Use this procedure to turn a master replica into a slave. You should use this procedure only if you have more than one master running on your network or internet, a highly unusual condition. (If you are performing a merge of two disjoint registries, two masters will coexist temporarily, but rgy\_merge will turn one of them into a slave.) You must be an owner of the registry in order to perform Step 2 of this procedure.

- 1. Choose the master replica that will become a slave.
- 2. Log in to any machine and invoke rgy\_admin:

```
$ letc/rgy_admin 
Default object: rgy default host 
dds://music 
state: in service slave 
rgy_admin:
```
3. If necessary, issue the set command to set the chosen master to the default host. The following example sets the default host to dds://lit:

rgy admin: set -h dds://lit

4. Issue the following become command to change the chosen master to a slave:

rgy \_admin: become -slave

5. Use Irep -state to verify the change.
#### 6.2.3 Restoring a Master Server to Its Original Site from a Backup

Perform the following steps to restore a master registry from a backup to its original location. See Section 6.2.4 to restore a master to a different location.

- 1. Log in as root on the master site node.
- 2. Use the UNIX ps command or the Aegis pst command to check whether a registry server (/etc/rgyd) is running. If there is one, stop it via the stop command in rgy admin. (You must be an owner of the registry to use the stop command.)
- 3. Restore the /sys/registry tree from the backup media.
- 4. Restart the server:

letc/server -p letc/rgyd &

5. Verify that rgyd will start automatically at system startup by using the UNIX touch command or the Aegis crf command to create a file named rgyd in letc/daemons:

touch /etc/daemons/rgyd

crf letc/daemons/rgyd

#### 6.2.4 Restoring a Master Server to a New Site from a Backup

Perform the following steps to restore a master replica from a backup to a new location. It is likely that you will need to perform this procedure only if no other replicas are running that can be made the master. The procedure assumes this is true and that no other replicas are running.

- 1. Log in as root on the node that will be the new master site.
- 2. Restore the /sys/registry tree from the backup media. (Alternatively, if the disk that contained the master replica on the original site is still intact, you can move the disk to the new node; in this case, you must run the chuvol utility on the volume you are moving.)
- 3. Restart the server by invoking rgyd with the -restore\_master option:

letc/server -p letc/rgyd -restore\_master &

4. Verify that rgyd will start automatically at system startup using the UNIX touch command or the Aegis crf command to create a file named rgyd in letc/daemons:

touch /etc/daemons/rgyd

crf /etc/daemons/rgyd

5. Use the rgy admin delrep -force command to delete the old master site from the replica list, as described in Section 6.3.

## 6.3 Forcibly Deleting a Registry Replica

This procedure to delete a registry replica uses the drastic rgy admin del rep -force command. Use this method only when the ordinary method of deletion described in Chapter 5 has failed.

This command deletes the replica from the replica list at the master registry. The master then propagates the delete request to the other replicas. Since this operation never communicates with the deleted replica, you should use the -force option only when the replica has died irrecoverably. If a forcibly deleted replica later resumes operation, use the rgy\_admin reset command to stop the server and delete its database.

Follow the steps listed below to forcibly delete a registry replica. Note that you must be an owner of the registry to perform Step 3 of this procedure.

1. Log in to any machine and invoke rgy\_admin.

```
$ /etc/rgy_admin 
Default object: rgy default host 
dds://music 
state: in service slave 
rgy_admin:
```
2. Ensure that the rgy\_admin default host is the current master registry site. (The name of the default host is displayed by rgy\_admin when it is invoked.) If the master registry site is not the default host, enter:

rgy \_admin: set-m

3. Use the delrep command with the -force option to delete the replica. The following example shows the replicas deleted from dds://lit:

rgy \_admin: delrep dds://lit -force

## 6.4 Adopting File or Registry Orphans

Orphans are files or registry objects that are owned by UIDs that have been deleted from the registry. UIDs are deleted when the name associated with the UID is deleted. (Remember that Domain/OS identifies items by UID. For user convenience, however, Domain/OS displays names, not UIDs. When you delete names, either file names or the name of a registry object, you delete the UID associated with the name.)

Orphaned files can be accessed only according to the access rights specified by their now deleted owner. If the owner set up restrictive access rights, only root may have access to the file. Orphaned registry objects can be accessed only according to the rules of registry ownership. If the object is, for example, a domain, the results can be far reaching.

The following procedure describes how to reassociate a name and UID and thus adopt the orphan.

1. Invoke the edrgy command:

\$ letc/edrgy edrgy=>

2. Use the adopt option in the following format to create a name and associate it with the orphaned UID:

edrgy=> adopt uid\_high.uid\_low name number

where:

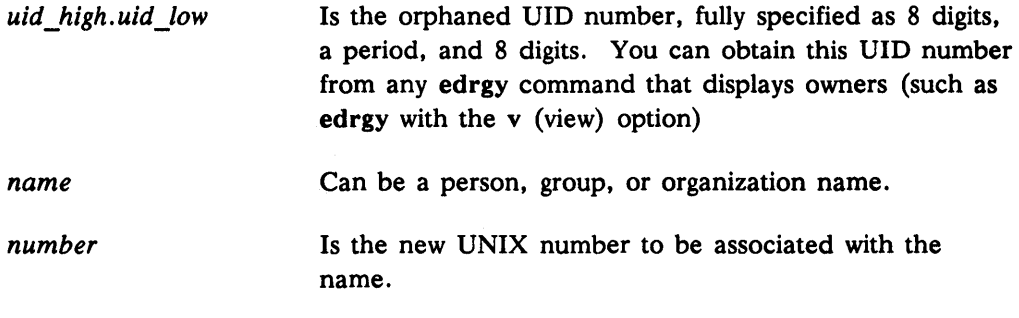

The adopt option functions in a similar manner to the add option. With adopt, however, you supply the UID (the orphaned UID); with add, the system supplies it.

----88----

# Chapter 7 Setting Up the Registry?

This section describes how to set up the registry after Domain/OS has been successfully installed. Note that several of the procedures in this section must be performed by the root user.

Because the registry uses the NCS Location Broker to obtain information about network resources, this section assumes that your network is configured properly for Location Broker operation. Consult *Managing NCS Software* for considerations concerning Location Brokers in the network or internet. Consult *Managing Domain/OS and Domain Routing in an Internet* for information about using the registry in an internet.

## 7.1 Steps to Set Up the Registry

The following list summarizes the steps to set up the registry. The pages that follow describe the steps in more detail.

- 1. Plan the network configuration, considering which machines should run registry servers (rgyd), and which machine should run the master registry.
- 2. Ensure that the required Location Brokers are in place for the newly planned registry sites.
- 3. Create the registry database.
- 4. Start the master registry server.
- 5. Configure the registry database:
	- Set policies, properties, and passwords
	- Add names and accounts
- 6. Create slave registry replicas.
- 7. Set up cron to run passwd\_refresh on nodes not running Domain/OS to ensure that the local password and group files are kept consistent with the registry. (The registry automatically maintains consistency with the local registry for Domain/OS machines.) The passwd refresh command is described in Chapter 4.
- 8. Ensure that the /etc/rgy/pname resolve file exists on each node that does not run Domain/OS. This file will supply a Domain mount point substitution string for nodes that do not run Domain/OS.

This chapter also describes how to restart a registry server.

## 7.2 Planning a Configuration

To plan a configuration, choose a site for the master registry server and, if you decide to run several servers, choose sites for them. The master and slave registry servers (rgyd) can reside only on machines that run Domain/OS. Client software can run on machines that run Domain/OS; SunOS 3.4, 3.5, or 4.0; or VAX ULTRIX 2.2.

#### 7.2.1 Registry Server Requirements

Use the following considerations to plan the configuration of registry servers for your site:

- The hardware requirements for the nodes that will run registry servers are proportionate to the size of the registry database and the load imposed on the server. Use the following considerations as general guidelines:
	- -- A node running a registry server should have free disk space equal to either 8 MB or 5 times the size of the registry database, whichever is greater.
	- $-$  A node running a registry server should have at least 4 MB of memory. If the virtual memory size of the registry process is greater than 4 MB, the node's memory should be as close to the process virtual memory size as possible. The closer the memory size is to the process size, the more efficiently the registry process will run. (Use the  $ps - v$  command to determine process virtual memory size.)

Take care to choose registry server nodes large enough to accommodate future growth of the registry.

- You can run more than one registry daemon (rgyd) on a network. In an internet, we recommend that you run at least one rgyd in every network.
- Nodes running rgyd should be up and available at all times. It is especially important that the node where the master server runs be available throughout the network or internet.

## 7.3 **Ensuring Proper Location Broker Configurations**

Machines in the network use Network Computing System (NCS) Location Broker servers to locate registry servers. In general terms, the Location Broker maps services and resources to network addresses. In this case, the Location Broker provides information about the network locations of registries.

To do this, the Location Broker uses two servers: a glbd (the replicatable Global Location Broker daemon) that provides information about the resources throughout the entire network or internet and a IIbd (Local Location Broker daemon) that provides information about the local machine's resources.

To run the registry server or any NCS-based server:

- At least one Global Location Broker (glbd) must run on the network.
- A Local Location Broker (lIbd) must run on every node that runs a glbd and on every node that will run a registry server (master or slave).
	- NOTE: In rare instances, a nrglbd (non-replicatable global location broker) may run in place of a glbd. We strongly recommend that you consult *Managing NCS Software* for detailed information on configuring, starting, and managing Location Brokers.

## 7.4 Creating a New Registry Database

If you are setting up a new network or internet that does not contain an existing registry, use the /install/tools/rgy\_create utility to create a new database. When rgy\_create creates a new database, it also initializes it with reserved names and accounts. Typically the new registry is created as part of Domain/OS installation. See *Installing Software with Apollo's Release and Installation Tools* for more information about rgy\_create.

Because rgy \_create is setuid as root, you may want to implement tighter protections on rgy\_create after you create the new regitstry database.

## 7.S Starting the Master Registry Server

Before you start the master registry, ensure that a glbd is running on the network. (You can use the Ib\_admin command described in *Managing NCS Software* to check if an Ib\_admin is running.)

- 1. Log in as root on the master registry site machine (which must be a machine running Domain/OS Software Release 10.2 or later).
- 2. Use Ibin/ps or *Icom/pst* to verify that an IIbd is running on the node. If one is not, start one. To do so enter:

letc/server *letc/ncs/llbd* 

Refer to *Managing NCS Software* for detailed information on the configuration requirements and starting Location Broker daemons at the command line and automatically at system startup.

3. Start the registry server by entering:

*letc/server* -p letc/rgyd &

The  $-p$  option causes /etc/server to create a process that runs under the account that invoked the command, rather than the default of user.server.none.

4. To start the server automatically each time the server node reboots, create a file named rgyd in the *letc/daemons* directory using one of the following commands

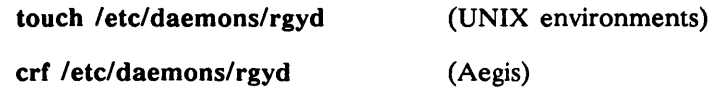

5. Use the rgy\_admin Irep -state command to verify that the registry server is running.

## 7.6 Configuring the New Registry Database

If the registry database is newly created, you must configure the database by setting policies and procedures and adding accounts.

#### 7.6.1 Setting Policies, Properties, and Passwords

Use the edrgy prop command to view policies and properties and change them as desired. As you examine the database, notice that it contains default passwords for all reserved accounts except user.none.none, which by default has no password. Use edrgy, as described in Chapter 3, to change or set the passwords for these accounts.

Now is also the best time to change the owners of reserved registry objects, if you do not want to use the defaults.

#### 7.6.2 Adding Accounts

After a new registry database is created, it contains only the names added as reserved information by rgy\_create. Use edrgy to add any other names and accounts that your site requires. You can do this now or at any time later. See Chapter 2 for how to add accounts.

## 7.7 Creating Slave Registry Replicas

To create slave replicas follow the steps listed below.

- 1. Log in as root on a machine running Domain/OS Software Release 10.2 or later that will run the slave.
- 2. Use /bin/ps or /com/pst to verify that an IIbd is running on the node. If one is not, start one as described in Section 7.5.
- 3. Enter the following command to start the slave server:

```
/etc/server -p /etc/rgyd -create &
```
This command locates the master server, adds the local node to the master replica list. and causes the master to initialize a new database at the local node. It is used only to create a new slave replica. If you must restart an existing replica, following the instructions in Section 7. 11.

4. To start the server automatically each time the server node reboots, create a file named rgyd in the /etc/daemons directory using one of the following commands touch /etc/daemons/rgyd

(UNIX environments)

crf /etc/daemons/rgyd (Aegis)

- 5. Repeat Steps 1 through 4 for each replica you want to create.
- 6. Use the rgy\_admin Irep -state command to verify that the registry servers are running.

## 7.8 Verifying the Servers are Running

After the master and slave registries are in place and started, perform the following steps to ensure they are running:

1. Invoke rgy\_admin:

```
$ /etc/rgy_admin<br>Default_object:
Default object: rgy default host 
dds://music 
state: in service slave 
rgy_admin:
```
2. Issue the Irep command with the state option to display all registry servers and their status:

```
rgy admin: Irep -state 
   (master) dds://music 
            dds://art 
            dds://lit 
                            state: in service 
1990/11/16.12:46:59 
                             state:in service 
1990/11/16.12:46:59 
                             state:in service 
1990/11/16.12:46:59
```
### 7.9 Establishing Uniform UNIX IDs

If you share files with other systems that do not use the registry, you should ensure that names, UNIX IDs, and account information are consistent between the registry and the foreign passwd and group files. (For the purposes of this discussion, "file sharing" can take the form of direct access through facilities such as NFS or indirect file transfer via media such as tar tapes.) For example, assume your network contains a Pyramid workstation. Although the Pyramid cannot participate in the registry it will share files and resources with the registry-compatible systems.

We provide a tool called import passwd that helps you to identify and resolve conflicts of names, UNIX IDs and account information. If you plan to share files between systems controlled by the registry and systems that are not, we recommend you run import passwd now to minimize the number of changes you have to make. Typically, you run import passwd in a mode that changes IDs in the Domain/OS registry to match the IDs on the foreign systems; afterward, you run another tool called syncids to ensure that

the IDs stored in the Domain file systems match those stored in the registry. See Appendix B for details on how to run import passwd and syncids.

## **7.10 Establishing the Domain Mount Point Pathname**

The Domain/OS file system uses the string /I to indicate the network-wide file system root. Other network file systems (notably NFS) do not accept this syntax. On machines using NFS, you must create a file named /etc/rgy/pname\_resolve and edit it to contain the pathname on which the Domain/OS file system is mounted. For example, if the Domain/OS file system is mounted on /apollo, the file would contain the string /apollo.

## **7.11 Restarting Registry Servers**

To restart a registry master or slave server, enter:

letc/server -p letc/rgyd &

The  $-p$  option causes /etc/server to create a process that runs under the account that invoked the command, rather than the default of user.server.none.

To start the server automatically each time the server node reboots, create a file named rgyd in the /etc/daemons directory using one of the following commands

touch /etc/daemons/rgyd crf /etc/daemons/rgyd (UNIX environments) (Aegis)

----88----

Note that the server must have been created either with the rgy\_create command if it is a master server or the instructions in Section 7.7 if it is a slave server.

# Appendix A

## The import passwd Command

The import passwd command creates entries in the registry based on information in UNIX password and group files. It provides a method of ensuring account consistency between machines controlled by the registry and UNIX machines not supported by the registry. import passwd automatically creates registry entries based on UNIX password and group entries.

## A.1 How import\_passwd Works

When import\_passwd processes entries, it compares group and password file entries to registry entries. It can find two types of conflicts:

- Name Conflicts These conflicts arise when the same name string is defined in the registry and the group and password files. Joe 102 and Joe 555 exemplify such a conflict. The duplicate name may represent the same user or two different users.
- UNIX ID Conflicts These conflicts arise when the same UNIX ID is defined in the registry and the group and password files for users with different names. Joe 102 and Ann 102 exemplify such a conflict.

These conflicts can be found separately, as in the examples above, or together. For example, a registry entry of Joe 102 and a foreign entry of Joe 102 are in conflict. Unless they represent the same user, one of the entries must be changed.

#### A.I.I Processing Steps

As import passwd processes entries, it performs the following steps in sequence:

- 1. It puts the registry in maintenance mode and reads the group and password files.
- 2. It compares the group file entries to the registry group entries. If there are no conflicts, it creates registry group entries corresponding to the groups. (Section A.1.4 describes what happens if there are conflicts.) Note that the members of the groups are not added at this time, but in Step 4.
- 3. It compares the entries in the password file to the registry person and account entries. Again, if there are no conflicts, it creates registry person and account entries corresponding to the foreign file.
- 4. If there are members in the foreign groups handled in Step 2, it adds them to the appropriate group in the registry.
- *s.* It then prompts for whether or not to make the changes. If you specify that the changes should be made, it saves the changes to the registry.

#### A.1.2 Registry Entries Modified by import passwd

The import passwd command modifies only person names, person IDs, group names, group IDs, group members, and account passwords. It does not modify any of the additional information in the registry.

For example, assume you have a password entry for user jack and group staff and a registry account entry of jack.staff.none. You run import passwd with the -i option. This option tells import passwd to consider the entries identical. The home directory specified in the foreign network is /usr/u/jack; the home directory specified in the Domain network is //gimli/jack. import\_passwd will not change the registry to match the foreign home directory. jack.staff.none in the registry will have a home directory of //gimli/jack, not /usr/u/jack.

If jack.staff.none did not exist in the registry, import\_passwd would create a new registry entry.

#### A.1.3 Registry Entries Created by import passwd

For the additional registry information, import passwd takes the following entries:

• For Person and Group Entries:

fullname  $=$  " (that is, empty)

owner = same as the owner of the domain as listed in the registry properties (that is, the owner for new person entries is set to Person Owner and the owner for new group entries is set to Group Owner.)

alias/primary = primary for first entry; alias for subsequent ones

projlist ok (for groups only) = yes

passwd = for groups only, taken from the group file

membership list = for new groups only, all persons listed in the group file and all persons with accounts in the password file with that group

#### • For Account Entries:

abbreviation = shortest possible abbreviation that does not conflict with pre-existing registry accounts

 $account$  valid  $= true$ 

 $gecos = same$  as password file

homedir = same as password file

shell = same as password file

passwd = same as password file. Note that you must modify or reset imported passwords before user authentication is possible. . You must also change them to be able to log in to a machine running a release of Domain/OS that is earlier than Software Release 10.

passwd  $dm =$  date and time import passwd was run

passwd\_ valid = true

#### A.l.4 Resolving Conflicts

When you use import passwd, you must decide how to resolve the conflicts it will encounter. The import\_passwd command provides a number of options to help you. If the conflict cannot be resolved even with the option instructions, import passwd will prompt you for resolution. The options are described in the following paragraphs.

#### The Identical User Option

The -i option lets you specify that duplicate names are not in conflict, but instead, represent the same identity. When import\_passwd finds duplicate name entries, it processes them as though they are the same user. If you do not use the -i option, import passwd will prompt you to resolve the name conflict.

#### The Favored Entry Option

The -a (favor registry) and -f (favor password and group) options let you specify whether the registry entry or the password and group entry is the favored entry. A favored entry is retained as it exists. You are prompted to modify non-favored entries.

For example, suppose you run import passwd with the  $-a$  (favor registry) option and without the  $-i$  (identical user) option. During processing, the program encounters a registry entry of joe 555 and a foreign entry of joe 102. Because the registry entry is favored, joe 555 will be retained in the registry, and you will be prompted for a new name for joe 102.

import\_passwd also uses the favored entry to resolve UNIX ID conflicts. For example, suppose you are running import passwd with the options described above  $(-a$  and  $-i)$ . During processing, import\_passwd encounters a registry entry of joe 555 and a foreign entry of ann 555. Because the registry entry is favored, import passwd prompts for a new UNIX ID for ann.

Be aware, however, that reserved registry entries cannot be modified. (Reserved entries are listed in Table 2-3.) import\_passwd will not modify a reserved entry even if it is the nonfavored entry. For example, suppose you are running import\_passwd with the foreign entry as the favored entry. During processing, import passwd encounters a foreign group entry of mise 0 and a registry group entry of wheel O. Because group wheel 0 is a reserved registry entry, you will be prompted to modify the foreign entry, even though it is the favored entry.

#### Conflict Summary

Table A-1 summarizes the effects of the identical user and favored entry options.

| Options<br><b>Used</b> | Foreign<br>Entry | <b>Registry</b><br>Entry | <b>Result in</b><br><b>Registry</b> | <b>Comments</b>                                                                                                    |
|------------------------|------------------|--------------------------|-------------------------------------|----------------------------------------------------------------------------------------------------|
| $-i, -a$               | joe 102          | joe 555                  | joe 555                             | Name collision. Retain registry entry.                                                                                                    |
|                        | joe $102$        | ann $102$                | ann $102$                           | UNIX ID conflict. Request new UNIX ID for joe.                                                                                                    |
| $-i$ , $-f$            | joe 102          | joe 555                  | joe 102                             | Name collision. If 102 already exists in the<br>registry, prompt for new UNIX ID for that entry.                                                    |
|                        | joe 102          | ann $102$                | joe $102$                           | UNIX ID conflict. Request new UNIX ID for ann.                                                                                                    |
| $-a$                   | joe 102          | joe 555                  | joe 555                             | Name conflict. Request new name for joe 102,<br>and if 102 is already defined in the registry, a new<br>UNIX ID as well.                            |
|                        | joe 102          | ann $102$                | ann $102$                           | UNIX ID conflict. Request new UNIX ID for joe.                                                                                                    |
| $-f$                   | joe $102$        | joe 555                  | joe 102                             | Name conflict. Request new name for joe 555,<br>and if 102 is already defined in the registry,<br>prompt for a new UNIX ID for that registry entry. |
|                        | joe $102$        | ann $102$                | joe $102$                           | UNIX ID conflict. Request new UNIX ID for ann.                                                                                                    |

Table A-1. Effects of *import\_passwd Options on Conflict Resolution* 

## A.2 import\_passwd Syntax

import\_passwd [-i] [-8 I -f] [-c] *[-oorg]* -s *pathname* [-v]

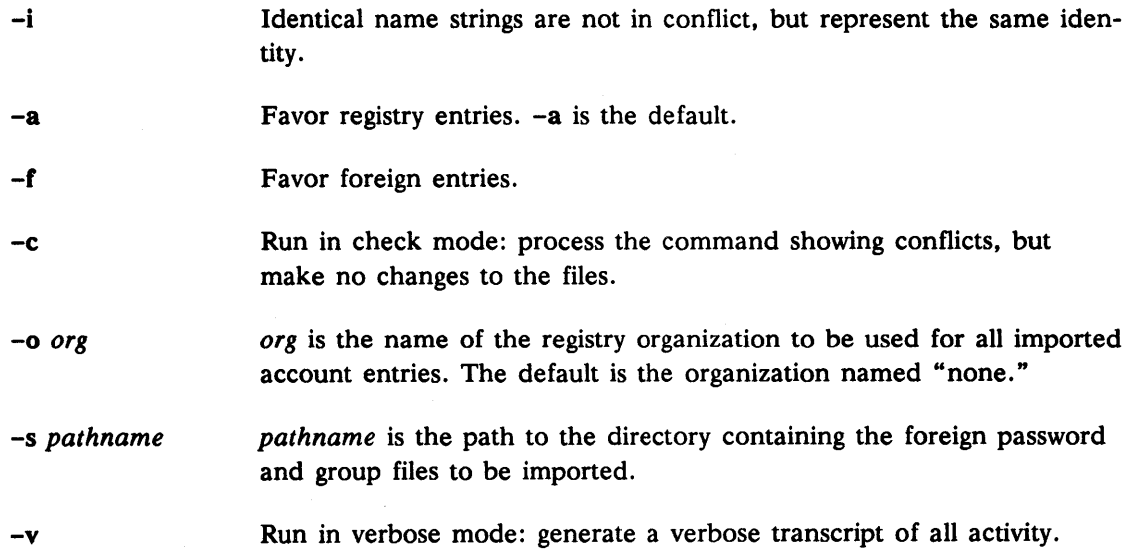

### A.3 Using import\_passwd

This section describes how to use the import passwd command.

#### A.3.t Using Check Mode

You should first run import passwd in check mode using the  $-c$  option. In this mode, import passwd simulates the results of a processing run showing the conflicts that will be encountered when import passwd is run without the  $-c$  option.

Check mode gives you a good idea of the quantity and complexity of the potential conflicts. However, check mode does not make any changes to the file. When you run without the  $-c$  option and make changes to resolve conflicts, these changes can in turn create further conflicts not readily apparent in check mode.

If you encounter numerous conflicts in check mode, you may find it more efficient to manually edit either the registry or the UNIX group and password files to resolve some obvious conflicts before you run import\_passwd.

#### A.3.2 Answering Prompts

When you run import passwd, you may be prompted for names and numbers (UNIX) IDs). The following conventions apply to your answers to these prompts:

- Names must
	- Begin with a lowercase letter
	- Contain *only* lowercase letters, digits, or underscore characters
	- Not exceed 32 characters in length, unless your system imposes UNIX restrictions, in which case, they cannot exceed 8 characters in length

If your system imposes UNIX name restrictions, you should carefully evaluate the effect of these restrictions on existing entries in the files against which you are running import passwd. Some of the entries may be longer that 8 characters.

• Numbers must range between 0 and 65535, inclusive. (We suggest that you not use numbers under 100, since these may be reserved in future releases.)

If you enter a name or number in an incorrect format, import\_passwd will ignore your entry and prompt you again.

#### A.3.3 Processing Prerequisites

The registry must exist before you can use import passwd. If you are simply adding a few registry-controlled nodes to a foreign network, you can create anew, but empty registry to meet this requirement. Once the registry exists, the registry server must be running, and you must be logged in as root.

#### A.3.4 Synchronizing Domain UNIX IDs

If import\_passwd makes any changes to registry UNIX IDs, you must run the *letc/syncids*  tool on every registry-controlled node in your network. This tool ensures that the changes are synchronized with the UNIX IDs stored on disk. On nodes that have more than one disk volume, you must run syncids on each volume.

If the registry is a slave replica, before you run syncids, you should use the Irep -state command in the /etc/rgy\_admin tool to verify that all slave replicas are up-to-date. This command shows the timestamps of the most recent changes to each replica. You should not run syncids until the timestamps for all replicas match the timestamp for the master.

See the online manual pages for information about syncids.

#### A.3.S Synchronizing Foreign UNIX IDs

If any of the conflicts found by import passwd involve reserved registry information, you may have to resolve conflicts by changing names and IDs on the foreign systems. You may also have to change names and IDs on foreign systems if you run import\_passwd with the -a (favor registry) option. In that case, you must then use the chown and chgrp utility to update the UNIX IDs on all affected files and directories in the foreign file systems.

#### A.4 Sample import\_passwd Session

This section shows a simplified import passwd session. The session consists of five phases:

- Invoking import\_passwd
- Examining the group entries
- Examining the password entries
- Adding members to groups
- Updating the registry

The sample session uses the registry group file and password entries shown in Table A-2 and the foreign group file and password file entries shown in Table A-3.

| <b>Group Entries</b>                   |  |  |  |  |
|----------------------------------------|--|--|--|--|
| wheel::0:                              |  |  |  |  |
| $d$ aemon::1:                          |  |  |  |  |
| none::2:                               |  |  |  |  |
| backup::3:user                         |  |  |  |  |
| locksmith::4:                          |  |  |  |  |
| login::5:                              |  |  |  |  |
| mail::6:bin                            |  |  |  |  |
| bin::7:root                            |  |  |  |  |
| server::8:                             |  |  |  |  |
| sys::9:root                            |  |  |  |  |
| stat::10:                              |  |  |  |  |
| sys admin::11:user                     |  |  |  |  |
| sys_proj::12:                          |  |  |  |  |
| tgroup::35:                            |  |  |  |  |
| <b>Password Entries</b>                |  |  |  |  |
| $root:$ sq $1$ RclUrrb $1$ L6:0:10::/: |  |  |  |  |
| daemon:sq1RclUrrb1L6:1:2::/:           |  |  |  |  |
| none:sq1RclUrrb1L6:2:2::/:             |  |  |  |  |
| user:sq1RclUrrb1L6:3:2::/              |  |  |  |  |
| lp:sq1RclUrrb1L6:4:7::/                |  |  |  |  |
| sys person:sq1RclUrrb1L6:5:2::/:       |  |  |  |  |
| admin:sq1RclUrrb1L6:6:2::/:            |  |  |  |  |
| uucp:sq1RclUrrb1L6:7:2::/usr/          |  |  |  |  |
| spool/uucppublic:                      |  |  |  |  |
| bin:sq1RclUrrb1L6:8:7::/:              |  |  |  |  |

*Table A-2. Registry Group and Password Entries* 

| <b>Foreign Group File Entries</b>                                |  |  |  |  |  |
|------------------------------------------------------------------|--|--|--|--|--|
| root::0:root<br>other:1:                                         |  |  |  |  |  |
| bin::2:root,bin,daemon                                           |  |  |  |  |  |
| sys::3:root,bin,sys,adm                                          |  |  |  |  |  |
| adm::4:root,adm,daemon                                           |  |  |  |  |  |
| mail::6:root                                                     |  |  |  |  |  |
| rje::8:rje,shqer                                                 |  |  |  |  |  |
| daemon::12:root.daemon                                           |  |  |  |  |  |
| tgroup::35:                                                      |  |  |  |  |  |
| <b>Foreign Password File Entries</b>                             |  |  |  |  |  |
| root::0:1:0000-Admin(0000):/:                                    |  |  |  |  |  |
| daemon::1:1:0000-Admin(0000):/:                                  |  |  |  |  |  |
| bin::2:2:0000-Admin(0000):/bin:                                  |  |  |  |  |  |
| sys::3:3:0000-Admin(0000):/usr/src:                              |  |  |  |  |  |
| adm::4:4:0000-Admin(0000):/usr/adm:                              |  |  |  |  |  |
| uucp::5:5:0000-uucp(0000):/usr/lib/uucp:                         |  |  |  |  |  |
| nuucp::10:10:0000-uucp(0000):/usr/spool/uucppublic:/usr/lib/     |  |  |  |  |  |
| uucp/uucico<br>rje::18:18:0000-rje(0000):/usr/rje:               |  |  |  |  |  |
| trouble::70:1:trouble(0000):/usr/lib/trouble:                    |  |  |  |  |  |
| lp::71:2:0000-lp(0000):/usr/spool/lp:                            |  |  |  |  |  |
| setup::0:0:general system administration:/usr/admin:/bin/rsh     |  |  |  |  |  |
| powerdown::0:0:general system administration:/usr/admin:/bin/rsh |  |  |  |  |  |
| sysadm::0:0:general system administration:/usr/admin:/bin/rsh    |  |  |  |  |  |
| checkfsys::0:0:check diskette file system:/usr/admin:/bin/rsh    |  |  |  |  |  |
| makefsys::0:0:make diskette file system:/usr/admin:/bin/rsh      |  |  |  |  |  |
| mountfsys::0:0:mount diskette file system:/usr/admin:/bin/rsh    |  |  |  |  |  |
| umountfsys::0:0:unmount diskette file system:/usr/admin:/bin/rsh |  |  |  |  |  |

*Table A-3. Foreign Group and Password File Entries* 

#### A.4.1 Invoking import\_passwd

In the sample session, the following form of the import\_passwd command is entered at the shell prompt:

#### \$ import\_passwd -s sysS.3\_tapes/adm -i -v

This command specifies that:

- Identical names represent the same identify (-i)
- sys5.3\_tapes/adm is the pathname to the foreign file
- Registry entries should be favored (default of  $-a$ )
- The command will not run in check mode (-c not specified)
- The command will run in verbose mode  $(-v)$

The system puts the registry in maintenance mode and reads the foreign group and password files in preparation for creating group entries in the registry. As it performs these actions, it displays:

Preparing registry...<br>Preparing foreign files... Creating Group entries from foreign group file...

#### A.4.2 Examining the Group Entries

As import passwd reads the foreign group and password files, it informs you of any conflicts and prompts for their resolution. The steps below show how group conflicts are handled.

1. import\_passwd first finds a conflict on UNIX IDs: as shown in Table *A-2* and Table A-3, the name root in the foreign files and the name wheel in the registry both have UNIX IDs of O. Since registry entries are favored, import\_passwd prompts for a new UNIX ID for the foreign entry:

```
root: : 0 : root 
?(import-passwd) Group - UNIX id conflict 
Foreign Group: "root" 0 Apollo: "wheel" 0 (reserved).<br>Please enter new UNIX id for Foreign Group 'root' 0: 100<Return>
» Adding pgo entry for: root 100
```
In the example, 100 is entered as the new UNIX ID for the foreign group entry. Note that import\_passwd displays the foreign entry as it examines it (in the sample above, root: :O:root). In addition, because it is running in verbose mode, import passwd describes the actions it is taking. Each such description is prefaced with the symbols >>.

If you were running import\_passwd in check mode, you would not be prompted for a UNIX ID. Instead, you would be informed of the need and processing would continue. The message would look like this:

```
root:: 0: root 
?(import-passwd) Group - UNIX id conflict 
Foreign Group: "root" 0 Apollo: "wheel" 0 (reserved). 
    need new UNIX id for Foreign Group 
      (UNIX id for Apollo "wheel" is currently 0)
```
2. import-passwd then finds another UNIX ID conflict:

```
other: : 1: 
?(import-passwd) Group - UNIX id conflict 
Foreign Group: "other" 1 Apollo: "daemon" 1 (reserved). 
please enter new UNIX id for Foreign Group 'other'1: 101<Return>
» Adding pgo entry for: other 101
```
Note that import passwd tells you that the UNIX ID of 1 is reserved. Because 1 is reserved, even if you had run import passwd with the foreign entry favored, you would still be prompted for a new entry for the foreign UNIX ID. import passwd will not change reserved entries.

3. If import passwd finds no conflicts, it displays the group entries as it processes them and, because it is running in verbose mode, the actions it is taking:

```
bin::2:root,bin,daemon 
» Foreign Group: "bin" 2 Apollo: "bin" 7 (reserved) 
    » -i specified - retaining Apollo UNIX id 
sys::3:root.bin.sys,adm 
» Foreign Group: "sys" 3 Apollo: "sys" 9 (reserved) 
» -i specified - retaining Apollo UNIX id
```
As import passwd continues through the foreign group file, it finds two other UNIX ID conflicts: foreign entries adm 4 and rje 8, which are in conflict with registry entries locksmith 4 and server 8, respectively.

#### A.4.3 Examining the Password File

import\_passwd then proceeds to create registry person and account entries from the foreign password file. It displays:

Creating Person entries and Accounts from foreign passwd file...

The following steps show how person and account conflicts are handled.

1. The first two entries are processed with no conflicts:

```
root::0:1:0000-Admin(0000):/ 
» Foreign Person: "root" 0 Apollo: "root" 0 (reserved) 
» -i specified and UNIX ids match - no change necessary 
» Adding account for root.other.none. 
daemon::1:1:0000-Admin(0000):/ 
» Foreign Person: "daemon" 1 Apollo: "daemon" 1 (reserved) 
    -i specified and UNIX ids match - no change necessary
» Adding account for daemon.other.none.
```
import\_passwd displays the names of the registry accounts it is creating. If you had changed a person or group name to resolve a previous name conflict, the new name would be displayed. For example, suppose that you had a foreign and a registry entry of joe.other.none. During import\_passwd processing, you changed the name of the registry joe to smith. When import\_passwd created the registry person and account entries. a verbose display would look like:

```
joe::l:l:0000-Admin(OOOO):/ 
» Adding account for smith.other.none.
```
The foreign entry is displayed first with its correct name, joe. The account being added to the registry is displayed by its new name, smith. import\_passwd keeps track of changes that are made and the relationships that existed before the changes were made.

2. The third entry produces the following warning message:

```
bin::2:2:0000-Admin(OOOO):/bin 
» Foreign Person: "bin" 2 Apollo: "bin" 8 (reserved) 
» -i specified - retaining Apollo UNIX id 
» Adding account for bin.bin.none . (WARNING) "bin.bin.none": Account already exists and is retained 
unchanged.
```
This message notifies you that the bin.bin.none account exists in the registry. The registry account will retain its information (that is. *abbreviation. account\_valid. gecos, passwd. shell. home directory. passwd\_dtm.* and *passwd\_vaUd)*, even though the foreign account may have information that differs from the registry account.

- 3. Processing continues. import\_passwd discovers two more UNIX ID conflicts (foreign sys 3 and registry user 3; foreign adm 4 and registry **Jp** 4). Then import\_passwd finds an un-named group in the foreign password file and a UNIX ID conflict.
- 4. First import\_passwd prompts for a group name:

```
uucp::5:5:0000-uucp(OOOO):/usr/1ib/uucp 
» Foreign Person: "uucp" 5 Apollo: "uucp" 7 (reserved) 
   » -i specified - retaining Apollo UNIX id 
?(import-passwd) Foreign Group 5 is unnamed. 
    (UNIX id also conflicts with Apollo "login" (reserved) ). 
please enter a name for Foreign Group 5: group_lOS <Return>
```
In the sample session, group 105 is entered as the new name.

Note that if you were running in check mode, import passwd would supply a name for the group in order to keep processing. The prompt would look like:

```
uucp::5:5:0000-uucp(0000}:/usr/1ib/uucp 
» Foreign Person: "uucp" 5 Apollo: "uucp" 7 (reserved) 
    » -i specified - retaining Apollo UNIX id 
?(import-passwd) Foreign Group 5 is unnamed. 
    (UNIX id also conflicts with Apollo "login" (reserved) ). 
    Temporarily using the name of "group_5"
```
5. Then, import passwd prompts for a new UNIX ID for the group:

```
?(import-passwd) Group - UNIX id conflict 
Foreign Group: "g105" 5 Apollo: "login" 5 (reserved). 
please enter new UNIX id for Foreign Group 'g105' 5: 105 <Return> 
» Adding pgo entry for: g105 105 
» Adding account for uucp.g105.none.
```
#### A.4.4 Adding Members to Groups

When import\_passwd completes processing of the foreign password file, it adds the members to the groups and displays information like the following:

```
Adding memberships from foreign group file...<br>root::O:root
  Member: root 
other:: 1: 
bin::2:root,bin,daemon 
  Member: root 
  Member: bin 
  Member: daemon
```
If there are no members added (as in group other::1:), none are displayed. If you are not running in verbose mode, only the names of the groups are displayed as they are processed, not the members being added.

Handling Members not Yet Added as Persons

When import\_passwd processes the rje::8:rje,shger entry, it displays the following message:

```
rje::8:rje,shqer 
  Member: rje 
  Member: shqer 
?(import-passwd) Cannot add member - Person is unknown or invalid
```
In foreign UNIX systems, you can add members to groups even if the person has not been added as a person. In the registry you cannot. import\_passwd has found a member of a foreign group who has not been added as a person. Therefore, import\_passwd will not add that member to the group.

#### A.4.S Updating the Registry

Processing continues until import\_passwd finishes adding members to groups. It then completes processing following the steps shown below.

1. import passwd recaps the results of its processing by displaying a message similar to the one below:

```
o name conflicts, 8 UNIX id conflicts, 3 unnamed groups,l error, 
2 warnings.
```
2. import passwd asks if you want to save the changes by displaying:

Import operation successful. Update registry *[Yin]?* y<Return>

In this sample session, the answer is y (yes).

3. import passwd then saves the changes and completes processing:

```
Closing registry...<br>Closing foreign files...<br>Done.
```
#### Sample Name Conflict

Because the -i option was specified in the command used in the sample session, no name conflicts were encountered. A sample of the prompt resulting from a name conflict is shown below:

```
bin: :2:root,bin,daemon ?(import_passwd) Group - Name conflict
Foreign Group: "bin" 2 Apollo: "bin" 7 (reserved) 
Please enter new name for Foreign Group "bin": fbin <Return>
» Adding pgo entry for: fbin 2
```
In the sample above, a user assigns fbin to the entry in the Domain registry that represents the foreign group bin.

- 88 —

# Appendix B

edrgy Quick Reference

This appendix contains:

- Tables that list the information you enter to use the edrgy command
- Examples of how to invoke edrgy
- Examples of how to use edrgy to create, change, delete, and view persons, groups, organizations, and accounts and to set policies and properties

Note that all examples in this section assume that the edrgy command has been invoked.

Use this appendix as a quick reference to registry editing. See Chapters 2 and 3 for detailed descriptions of the use of edrgy.

## B.I Information Used by the edrgy Command

The following tables list the information prompted for by the edrgy command. Table  $B-1$ lists the information the edrgy command requires to create and maintain persons; Table B-2 lists the information required for groups and organizations; and Table B-3 lists the information required for accounts.

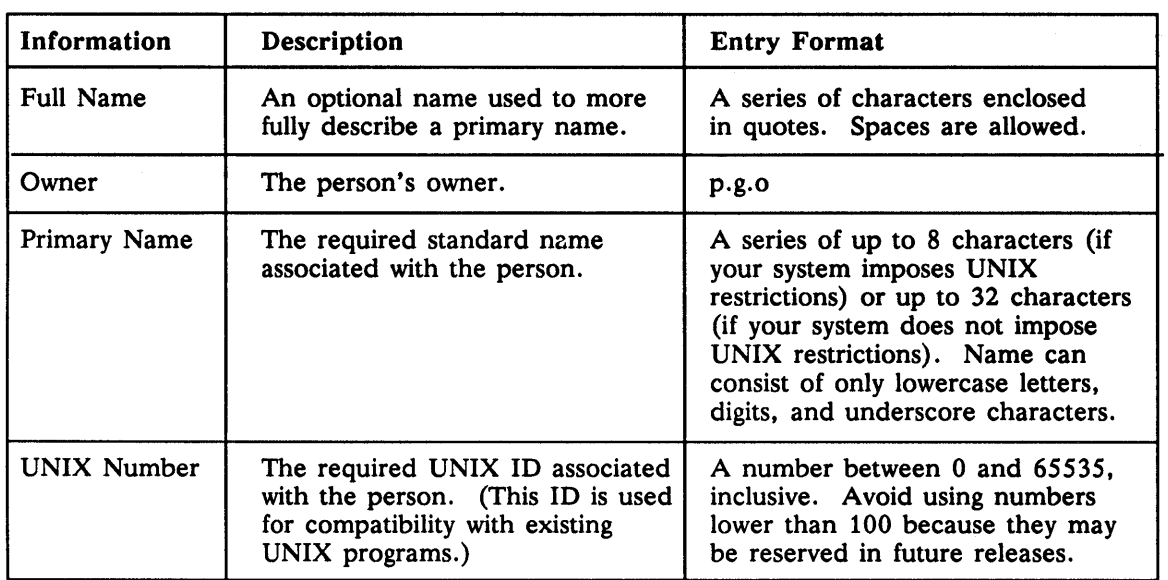

#### *Table B-1. Information Used by* edrgy *to Create and Maintain Persons*

*Table B-2. In/ormation Used by* edrgy *to Create and Maintain Groups and Organizations* 

| Information        | Description                                                                                                    | <b>Entry Format</b>                                                                                                    |
|--------------------|----------------------------------------------------------------------------------------------------|----------------------------------------------------------------------------------------------------|
| <b>Full Name</b>   | An optional name used to more<br>fully describe a primary name.                                                                    | A series of characters enclosed in<br>quotes. Spaces are allowed.                                                                                                    |
| Owner              | The group or organization owner.                                                                                                   | p.g.                                                                                                    |
| Password           | In SysV environments only, a<br>password that allows users who are<br>not members of a group to<br>acquire the group's privileges. | A series of characters. Depending<br>on policies set for your company,<br>passwords may have a minimum<br>length and be restricted from<br>containing all spaces and from<br>consisting of all alpha characters.                                      |
| Primary Name       | The required standard name<br>associated with the group or<br>organization.                                                        | A series of up to 8 characters (if<br>your system imposes UNIX<br>restrictions) or up to 32 characters<br>(if your system does not impose<br>UNIX restrictions). Name can<br>consist of only lowercase letters,<br>digits, and underscore characters. |
| <b>PROJLIST</b>    | For groups only, whether the<br>group can be on project lists.                                                                     | y or n                                                                                                    |
| <b>UNIX Number</b> | The required UNIX ID associated<br>with the group or organization<br>(used for UNIX compatibility).                                | A number between 0 and 65535,<br>inclusive. Numbers below 100 may<br>be reserved in future releases.                                                                                                    |

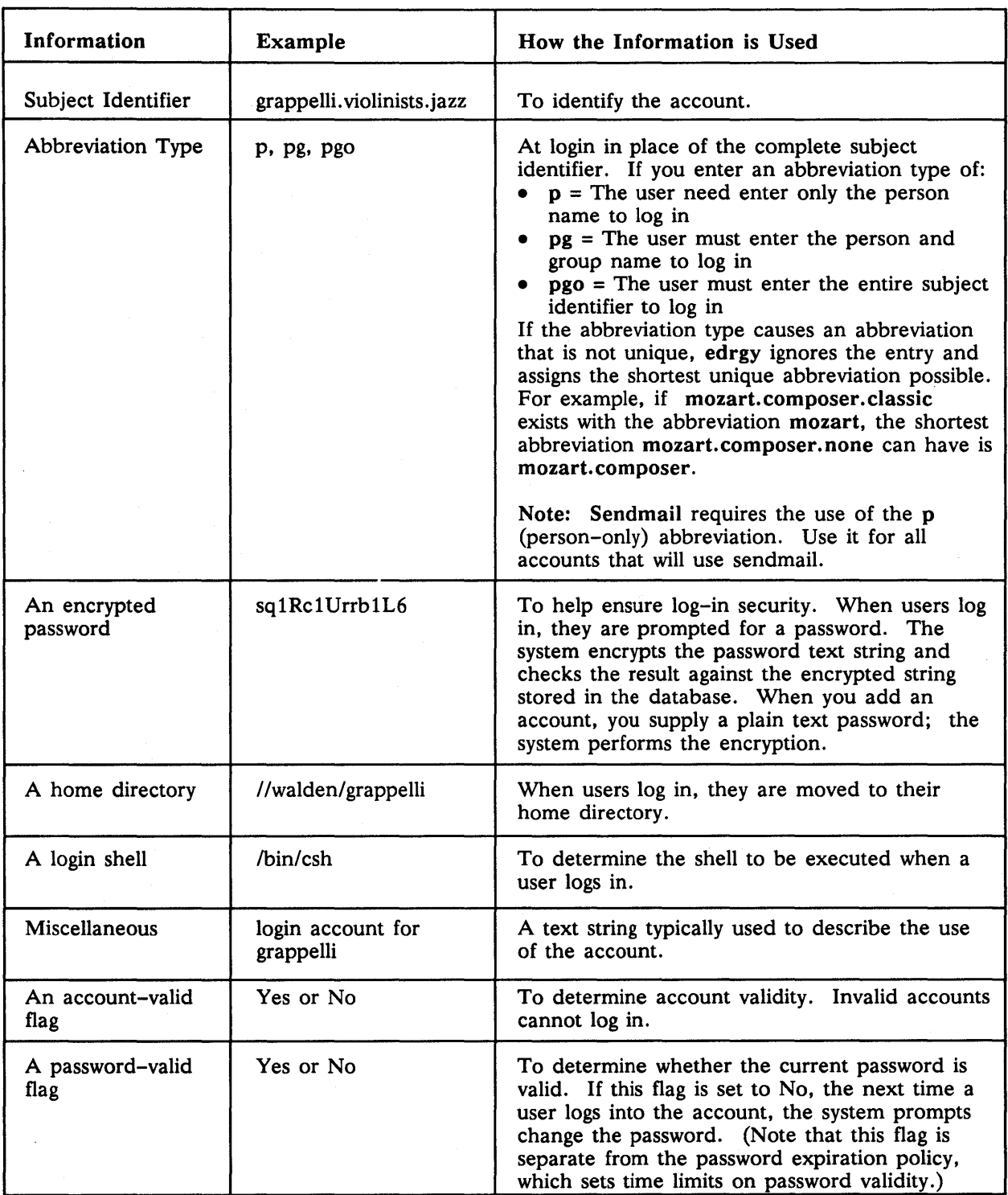

## *Table B-3. Information Used by the* edrgy *Command to Create and Maintain Accounts*

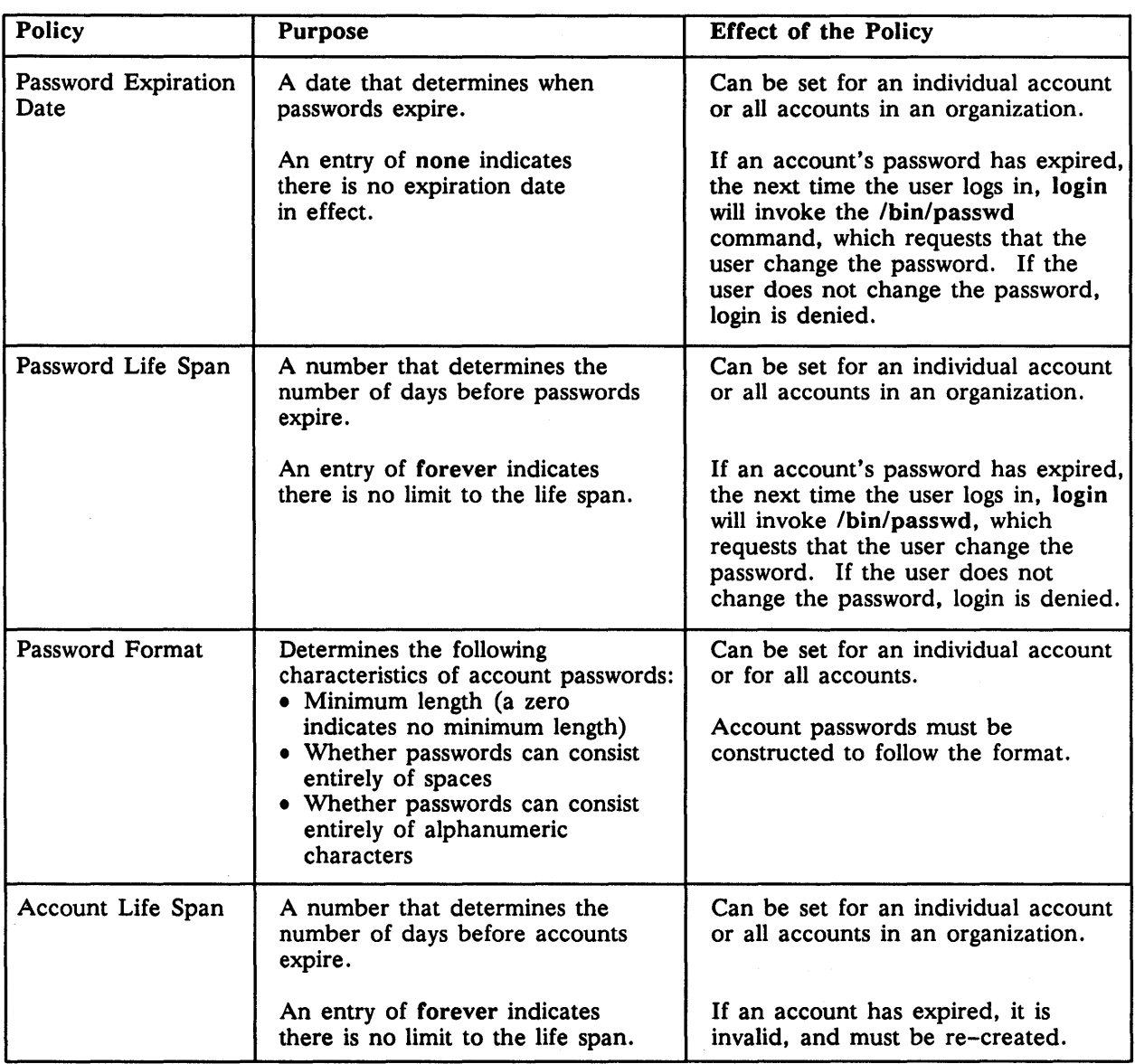

#### *Table B-4. Standard Policy Information Used by the* edrgy *Command*

#### *Table B-S. Override Policy Information Used by the* edrgy *Command*

| Policy                     | <b>Purpose</b>                                                                                                    |  |
|----------------------------|----------------------------------------------------------------------------------------------------|--|
| Password Exclusion         | Determines whether nonvalid strings can be entered as a password<br>override and thus prevent users from logging in to specific machines.                                                                        |  |
| Root Password Overrides    | Determines whether the root password can be overridden and thus<br>allow individual machines to require a root password different from<br>the one stored in the registry.                                        |  |
| Nonroot Password Overrides | Determines whether any user's password can be overridden and thus<br>allow individual machines to require an account password different<br>from the one stored in the registry.                                  |  |
| Home Directory Overrides   | Determines whether an account's home directory can be overridden<br>for a specific machine and thus allow the account to have a home<br>directory different from the one named in the registry.                  |  |
| Login Shell Overrides      | Determines whether an account's login shell can be overridden for<br>a specific machine and thus allow the account to have a login shell<br>different from the one named in the registry.                        |  |
| <b>GECOS Overrides</b>     | Determines whether an account's GECOS information can be<br>overridden for a specific machine and thus allow the account to<br>have GECOS information different from the information defined<br>in the registry. |  |

*Table B-6. Property Information Used by the* edrgy *Command* 

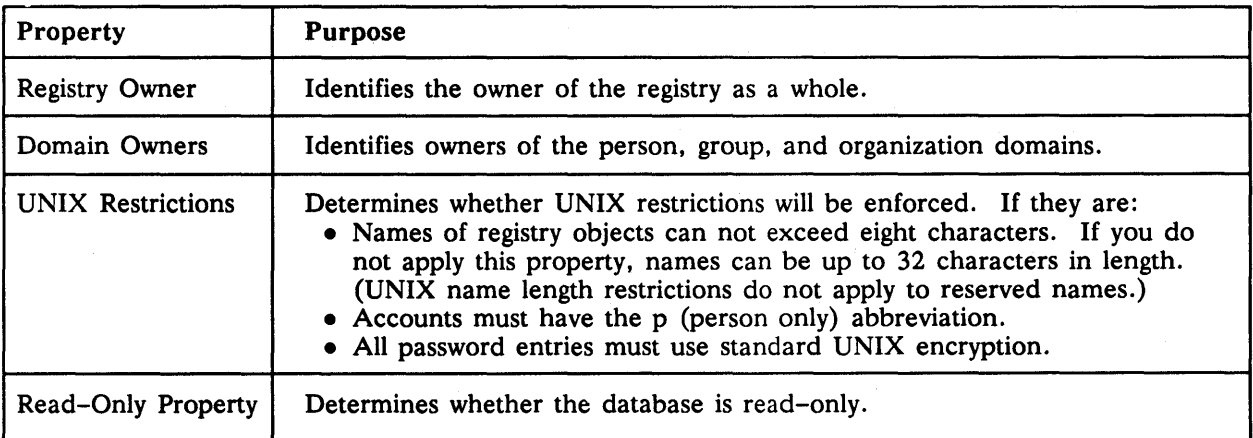

## B.2 edrgy Command Examples

The following pages provide examples of how to invoke, exit, and use the edrgy command. The examples are organized alphabetically by task. For example, if you want to see an example of deleting an account, look under "deleting." Each page in this section has a header that names the first example on the page. For example, if a page contains examples for creating aliases, deleting accounts, and deleting groups and organizations, the heading would be Creating Aliases. Use the headings to access the task examples as you would use key words in a dictionary.

#### B.2.1 Adding Accounts

Use the edrgy add command to create accounts. You must be in the account domain to add accounts. Before you create an account, the person, group, or organization that will make up the account must have been added to the database.

The following example shows the edrgy add command used to create the account mahler.symphonists.classic. The example assumes that you are in the account domain.

```
edrgy=> add 
add account=> Enter account id [p.g.o): mahler.symphonists.classic 
Enter abbreviation type [P/pg/pgO): (p) p 
Enter new password: (-apollo-) sixth 
Enter misc info in quotes: () 
Enter home directory: (/) //leitmotif/mahler
Enter shell: () /bin/csh
Enter home directory: (7) methiodimiaance<br>
Enter shell: () /bin/csh<br>
Password valid [y/n]? (y)<br>
Enter expiration date [yy/mm/dd or 'none']: (none) for these prompts
Account valid for login [y/n]? (y) add account=>
add account=>
```
#### B.2.2 Adding Aliases

Use the edrgy add command to create aliases. To create aliases, you must be in the person domain.

The following example creates the alias gus for the person mahler. In the example, the UNIX ID identifies the person for whom the alias is being added.

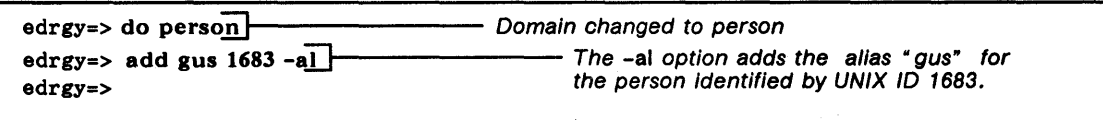

#### B.2.3 Adding Groups

Use the edrgy add command to add groups. You must be in the group domain to add groups.

The following example shows the edrgy add command used to add a group named symphonists. The example assumes you are in the group domain.

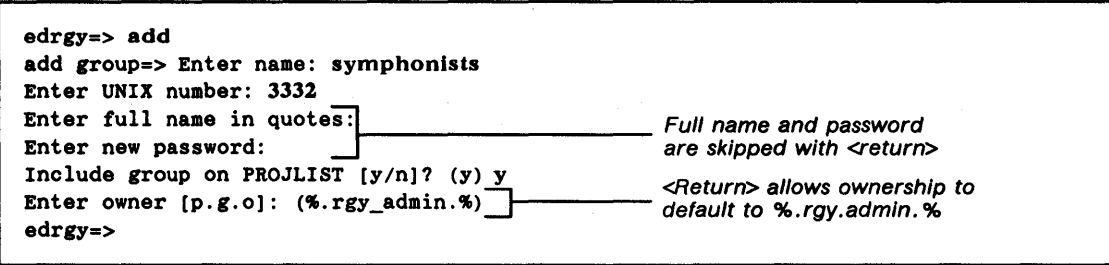

#### B.2.4 Adding Members to Groups and Organizations

Use the edrgy member command to add members to groups and organizations. To add members to groups, you must be in the group domain. To add members to organizations, you must be in the organization domain.

The following example shows the edrgy command used to add mahler to the group symphonists. The example assumes you are in the group domain.

edrgy=> member member=> Enter group name: symphonists member=> Enter name to add: mahler member=> Enter name to remove: member=> Enter group name: edrgy=> The member command adds a member by first prompting for the group to add the member to and then for the member name edrgy next prompts for the name of a member to delete. <Return> prompts for the name of another group to add a member to. A second <Return> exits from the member /1st edit.

#### B.2.S Adding Organizations

Use the edrgy add command to add organizations. You must be in the organization domain to add organizations. The following example adds the organization named classic. The example assumes you are in the organization domain.

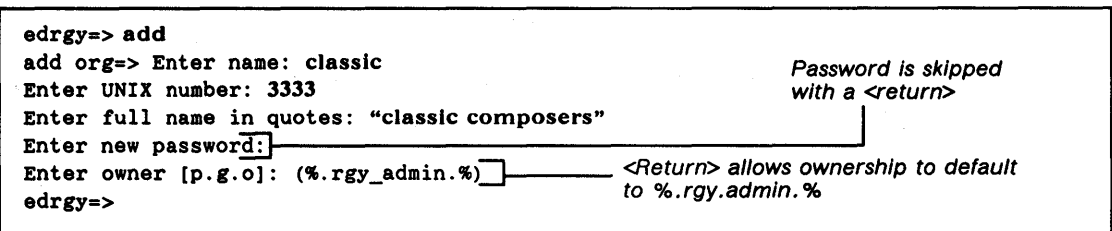

#### B.2.6 Adding Persons

Use the edrgy add command to add persons. You must be in the person domain to add persons.

The following example shows the edrgy command used to add the person identified by a primary name of mahler. The example assumes you are in the person domain.

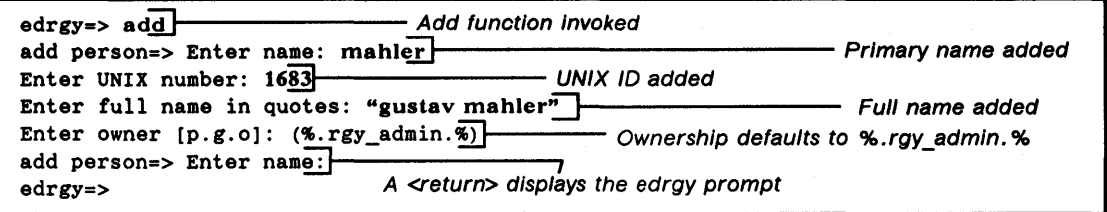

#### B.2.7 Changing Accounts

Use the edrgy change command to change any account information except the account SID. You must be in the account domain to change account information.

The following example shows the edrgy change command used to enter a new home directory (//concert/mahler) for the mahler.symphonists.classic account. The example assumes that you are in the account domain.

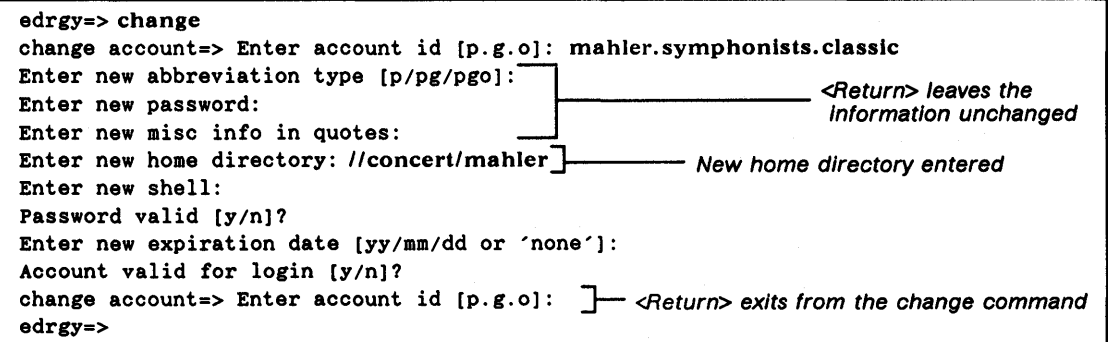

#### B.2.S Changing Defaults

Use the edrgy defaults command to change the defaults used (and displayed) by the edrgy command.

The following example shows the edrgy command used to change the default owner for person entries from %.rgy\_admin.% to %.composers.%.

```
edrgy=> defaults 
  Person entries: 
    Owner: %.rgy_admin.% 
  Group entries: 
    Owner: %.rgy_admin.ics
  Org entries: 
    Owner: %.rgy_admin.ics 
  Accounts: 
    Abbreviation type: p 
    Password: "-apollo-" 
    Mise info: "" 
    Home directory: "/"
    Shell: "" 
    Password is: valid 
    Account expires: N/A 
    Account is: valid 
                                     Entering a y here Indicates you want to make changes 
Do you wish to make changes [y/n]? (n) y<del>]</del><br>Enter new default owner for person entries [p.g.o]: (%.rgy_admin.%) %.composers.%
Enter new default owner for group entries [p.g.O]: (%.rgy_admin.ics) 
Enter new default owner for org entries [p.g.o]: (%.rgy_admin.ics) 
Enter new default abbreviation type [p/pg/pgo]: (p) 
Enter new default password: (-apollo-) 
Enter new default misc info in quotes: () 
Enter new default home directory: (/)
Enter new default shell: () 
Password valid [yin]? (y) 
Enter new default expiration date [yy/mm/dd or 'none']: (none) 
Account valid [yin]? (y) 
edrgy=>
```
#### B.2.9 Changing Domains

Once edrgy is invoked, you can use the do command to change domains at any time. To do so, follow the instructions in Table B-7.

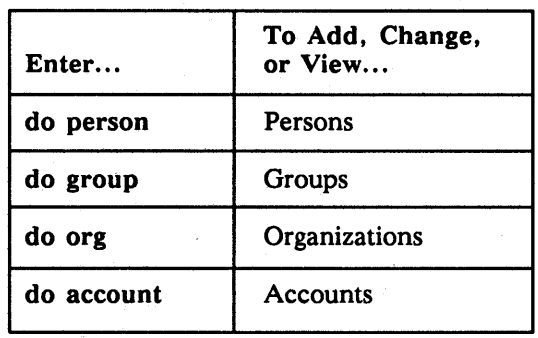

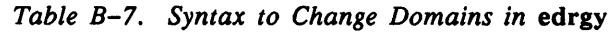

The following example shows how to change to the person domain.

```
$ /etc/edrgy 
edrgy=> do person 
edrgy=>
```
#### B.2.10 Changing Groups

Use the edrgy change command to change any group information. You must be in the group domain to change groups.

The following example shows the use of the edrgy change command to change the project list inclusion property from y (will appear in project lists) to n (will not appear in project lists). The example assumes you are in the group domain.

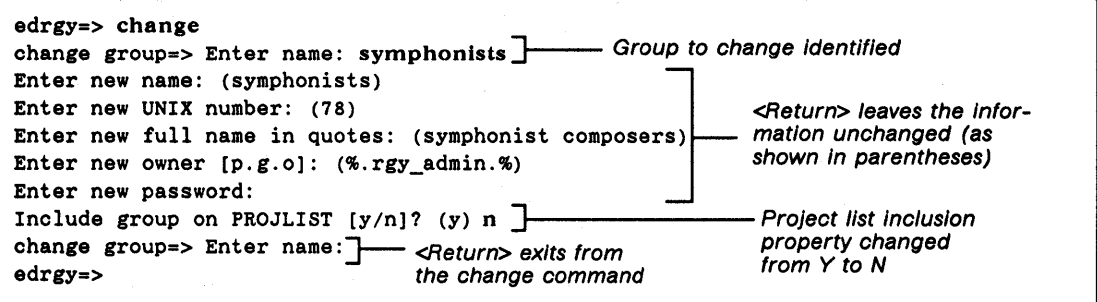

#### B.2.11 Changing Persons

Use the edrgy change command to change any person information except the name's alias. (Aliases cannot be changed, you must delete and re-enter them.)

The following example shows the edrgy change command used to change the owner of a person from %.rgy\_admin.% to %.rgy\_admin.classic. The example assumes you are in the person domain.

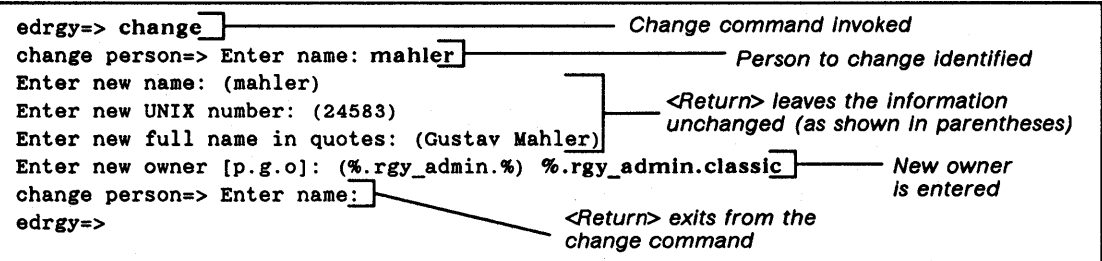

NOTE: If you change a UNIX ID, objects external to the registry, such as the files owned by the old UNIX ID, do not automatically show the new UNIX ID as their owner. To remedy this on nodes that run Domain/OS, run the syncids command in the form:

#### /etc/syncids

To remedy this on nodes that run the UNIX operating system, use the find command. For example, if you change a person's UNIX 10 from 333 to 444, you can run find in the following form to find all files owned by UNIX ID 333 and change the owner to UNIX ID 444.

find  $/$  -user 333 -exec chown 444  $\{\} \setminus$ ;

Depending on how the files are protected, you may need to be root to run the find command.

#### B.2.12 Deleting Accounts

Use the edrgy delete command to delete accounts. You must be in the account domain to delete accounts, and you must supply the account SID with the delete command.

The following example illustrates the use of edrgy to delete the account mahler. symphonists. classic. The example assumes you are in the account domain.

```
edrgy=> delete mahler.symphonists.classic 
Please confirm delete of "mahler.symphonists.classic" [y/n]: (n) y
edrgy=>
```
#### B.2.13 Deleting Aliases

Use the edrgy delete command to delete aliases. To delete aliases, you must be in the person domain. To use the command, enter it followed by the alias name.

The following example deletes the alias gus for the person mahler.

edrgy=> delete gus edrgy=>
#### Deleting Groups and Organizations

#### B.2.14 Deleting Groups and Organizations

Use the edrgy delete command to delete groups and organizations. You must be in the group domain to delete groups and the organization domain to delete organizations.

The following example shows the edrgy command used to delete the group symphonists and then the organization classic. The example assumes you are in the group domain.

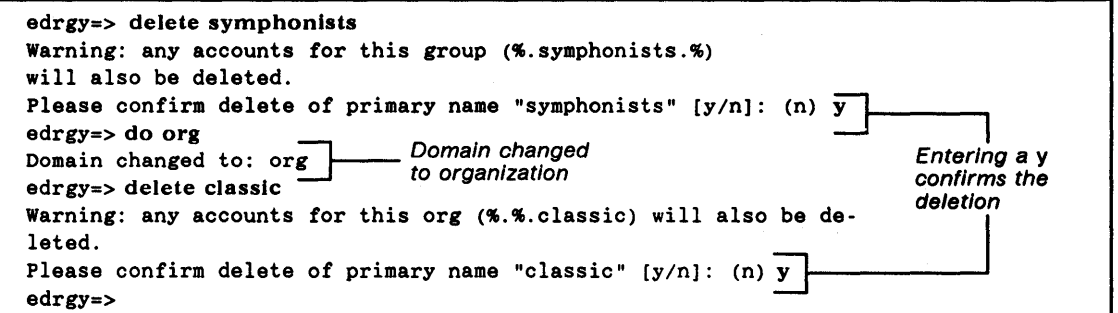

#### B.2.1S Deleting Members From Groups and Organizations

Use the edrgy member command to delete members from groups and organizations. You must be in the group domain to delete members from groups and the organization domain to delete members from organizations.

The following example shows the edrgy command used to delete strauss from the group symphonists. The example assumes you are in the group domain.

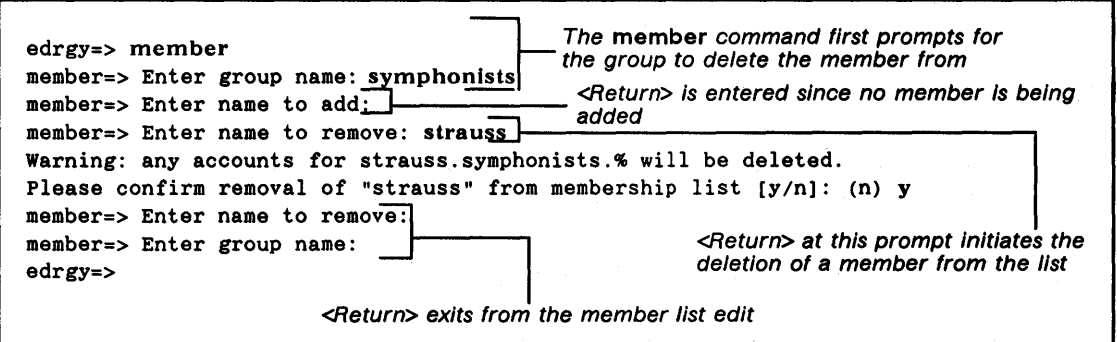

#### Deleting Persons

#### B.2.16 Deleting Persons

Use the edrgy delete command to delete persons. You must be in the person domain to delete persons.

The following example shows edrgy used to delete the person mahler. The example assumes you are in the person domain.

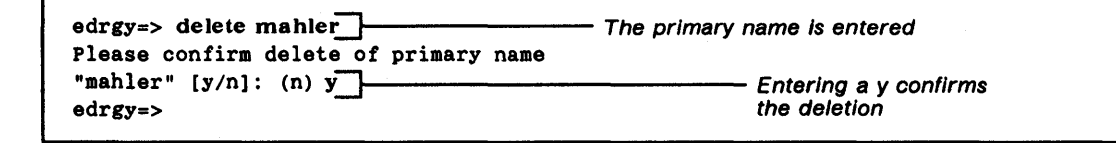

#### B.2.17 Displaying Accounts

Use the edrgy view command (abbreviated to v) to display account information. You must be in the account domain to display accounts.

Table B-8 shows the edrgy view command syntax used to display accounts. An example that displays the account mahler.symphonists.classic, including the account's administrative information, follows the table.

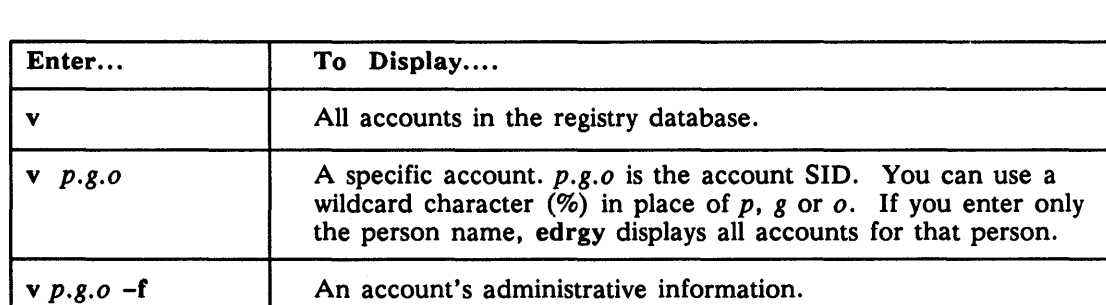

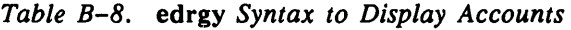

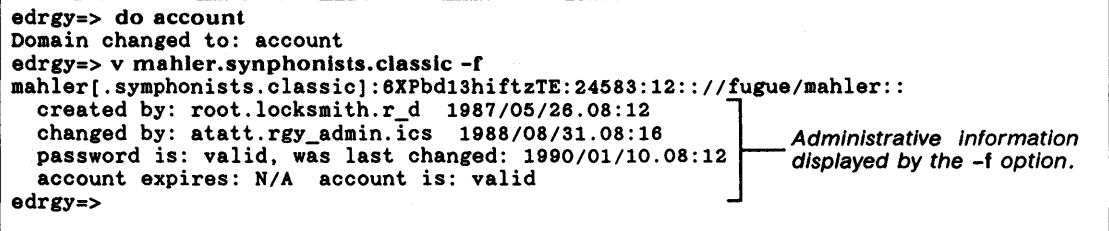

#### D.2.1S Displaying Groups and Organizations

Use the edrgy view command (abbreviated to  $v$ ) to display group and organization information. You must be in the group domain to display groups and the organization domain to display organizations.

Table B-9 shows the edrgy view command syntax used to display groups and organizations. Following the table is an example that displays the group symphonists, including its members and full information, and the policy information for the organization classic.

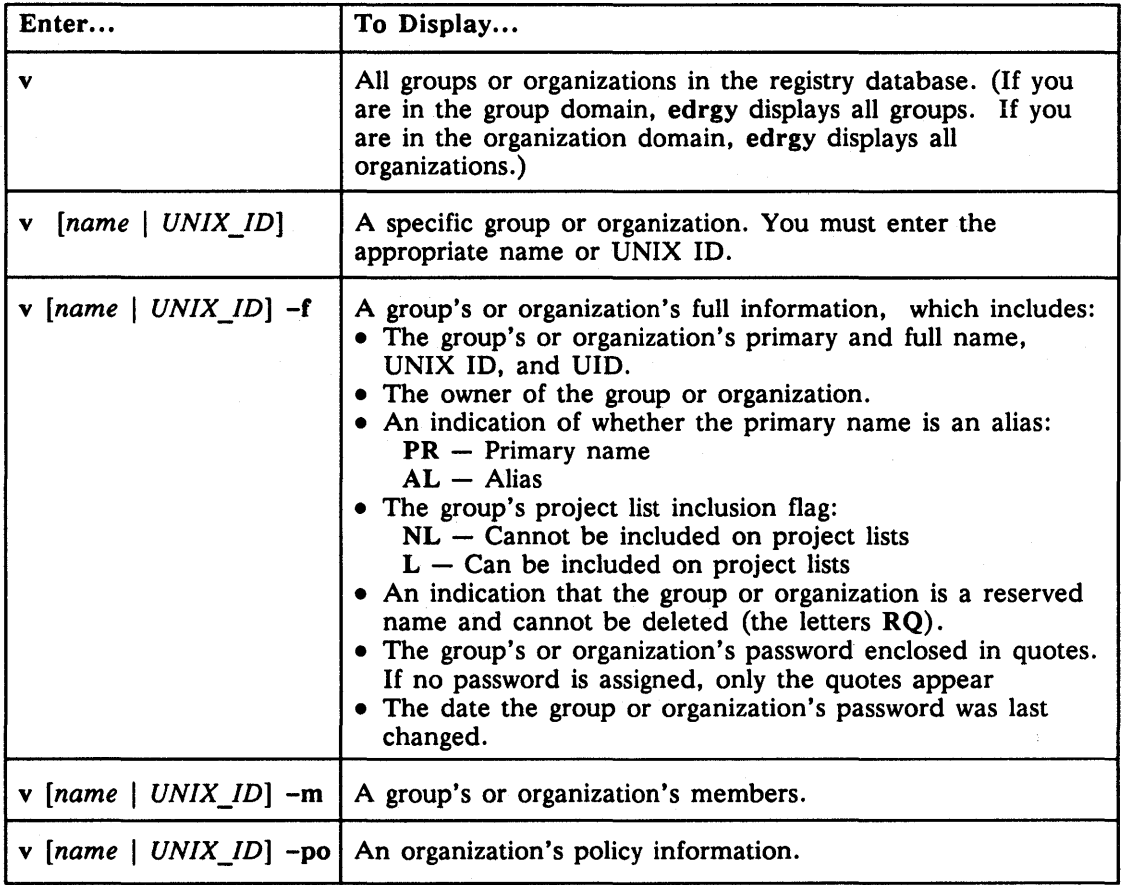

*Table B-9.* edrgy *Syntax to Display Groups and Organizations* 

edrgy=> do group Domain changed to: group edrgy=> v symphonists symphonists 193 edrgy=> v symphonists -f symphonists 193 Symphony Composers 39A79238.B0004108 %.rgy\_admin.ics pr  $-- 1$  ""  $1988/05/26.08:09$ symphonists 193<br>edrgy=> v symphonists -f<br>symphonists 193 Symphony Composers 39A79238.BOOC<br>-- 1 "" 1988/05/26.08:09<br>edrgy=> v symphonists -m<br>symphonists 193 symphonists 193 **The -m** option displays members 3 members: brahms, britten, mahler edrgy=> do org <br>edrgy=> do organization Domain changed to: org<br>edrgy=> v classic -po edragon-component -pin The -po option displays organization policy<br>12 classic Policy: <classic> Account lifespan: forever Password min len: 0 Password lifespan: forever Passwords expire: N/A Passwords MAY be all spaces, MAY be all alphanumeric. Effective Policy: Account lifespan: forever Password min len: 0 Password lifespan: forever Passwords expire: N/A Passwords MAY be all spaces, MAY be all alphanumeric. edrgy=>

#### B.2.19 Displaying Persons

Use the edrgy view command (abbreviated to v) to display person information. You must be in the person domain to display persons.

Table B-I0 shows the edrgy view command syntax used to display persons. An example that displays the person mahler, including the person's full information and the groups of which the person is a member, follows the table.

| Enter                          | To Display                                                                                                    |
|--------------------------------|----------------------------------------------------------------------------------------------------|
| v                              | All persons in the registry database.                                                                                                    |
| $[name \mid UNIX \text{ } ID]$ | A specific person. You must enter the person's name or<br>UNIX ID.                                                                                                    |
| $[name   UNIX ID] - f$         | A specific person's full information, which includes:<br>The person's primary and full name, UNIX ID, and UID.<br>The owner of the group or organization.<br>• An indication of whether the primary name is an alias:<br>$PR - Primary name$<br>$AL - Alias$ |
|                                | $\bf{v}$ [name   UNIX ID] -m   All groups of which the specified person is a member.                                                                                                    |

*Table B-JO.* edrgy *Syntax to Display Persons* 

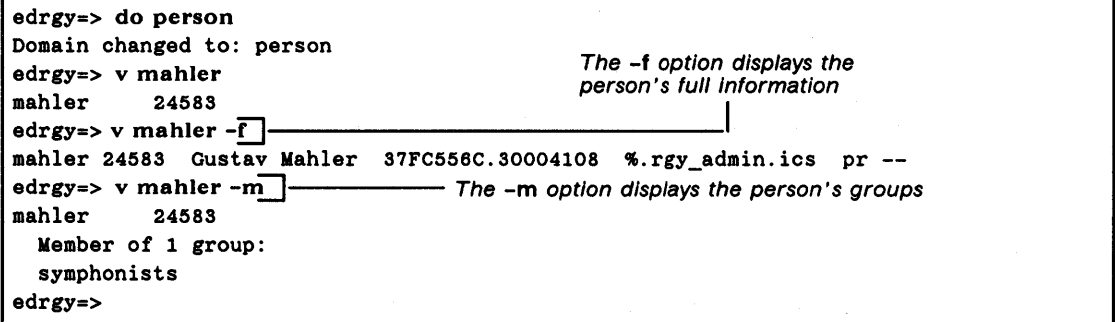

### B.2.20 Displaying Registry Policies and Properties

Use the edrgy prop command to display policies and properties.

The following example shows the use of the edrgy prop command to display policies and properties.

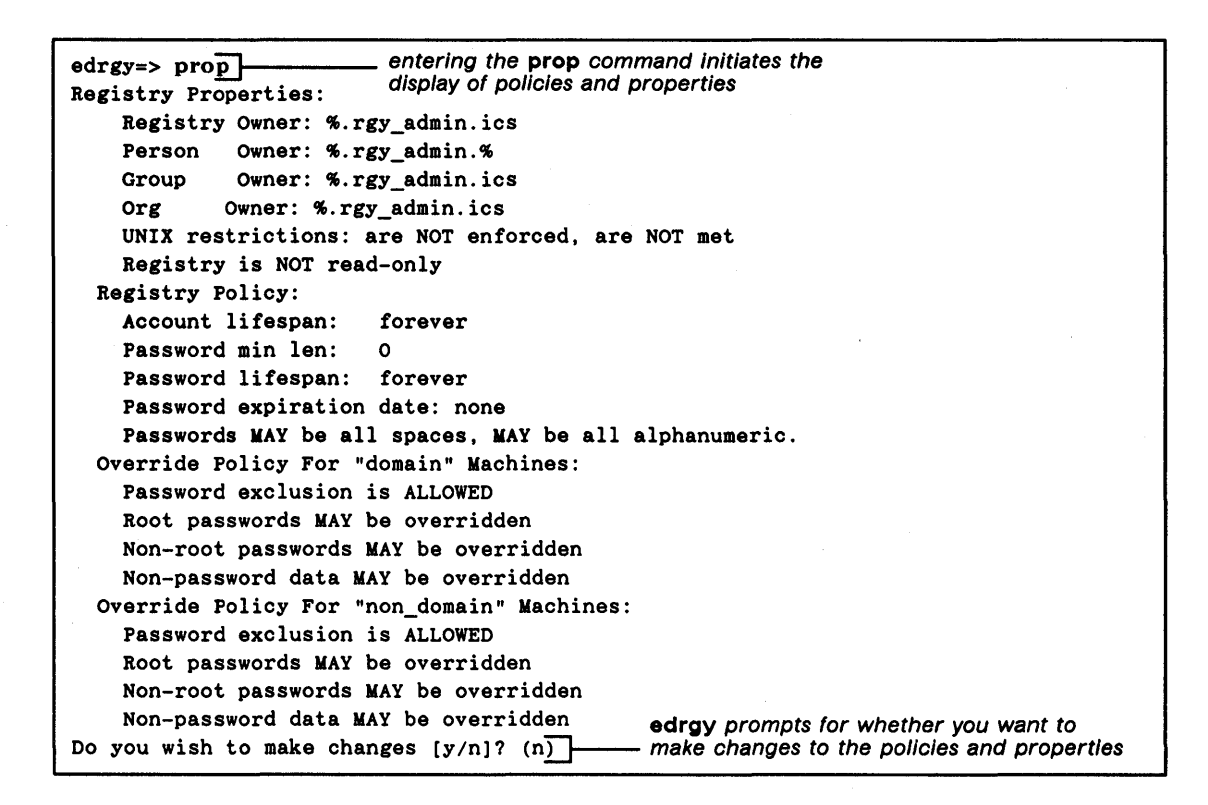

#### B.2.21 Exiting from the edrgy Command

Use the quit command to exit from edrgy. The following example illustrates the use of the quit command.

edrgy=> quit \$

#### B.2.22 Invoking the edrgy Command

The following example shows how to invoke the edrgy command.

```
$ /etc/edrgy 
edrgy=~ ----- This prompt Indicates you are In the edrgy environment
```
When edrgy is invoked as in the previous example, you are in the account domain where you can add, change and view accounts. You can invoke edrgy in the person, group, or organization domain. To do so, follow the instructions in Table B-11.

#### *Table B-11. Syntax to Invoke* edrgy

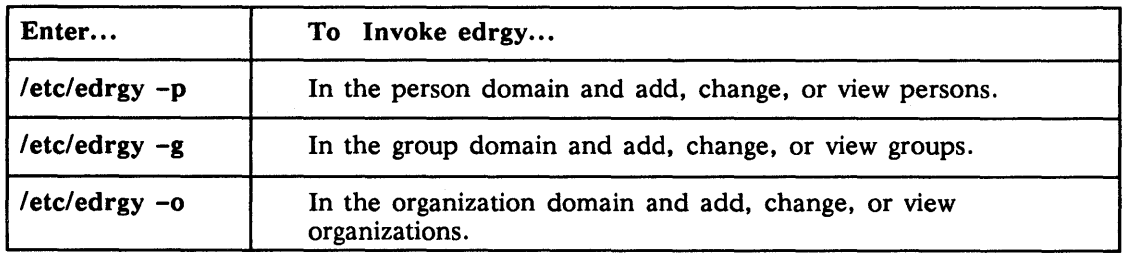

#### B.2.23 Setting Organization Policies

Use the edrgy change command to set and change policies for an organization. To use this command first set the domain to org, then enter the change command. When you enter the command, edrgy first displays existing policies and procedures. Then it prompts for whether you want to change them. To make a change, enter y in response to the prompt. edrgy then prompts for changes to each policy and procedure individually. Enter the appropriate change or press RETURN to leave the value unchanged. (Current values are displayed in parentheses after the prompt.)

The following example shows the use of the edrgy prop command to change policies and procedures.

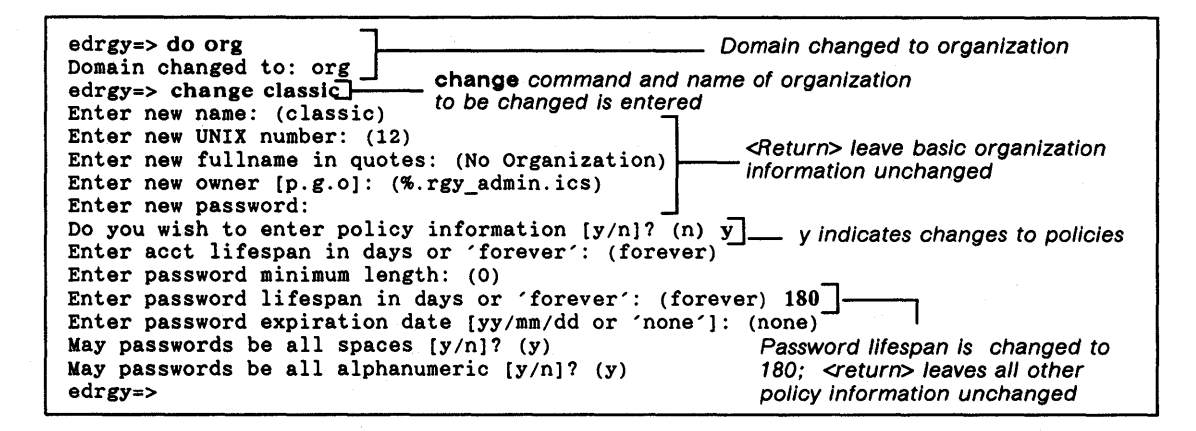

#### B.2.24 Setting Registry Policy and Properties

Use the edrgy prop command to set and change registry policies and properties. When you use this command, edrgy first displays existing policies and procedures. Then it prompts for whether you want to change them. To make a change, enter y in response to the prompt. edrgy then prompts for changes to each policy and procedure individually. Enter the appropriate change or press RETURN to leave the value unchanged. (Current values are displayed in parentheses after the prompt.)

The following example shows the use of the edrgy prop command to change policies and procedures.

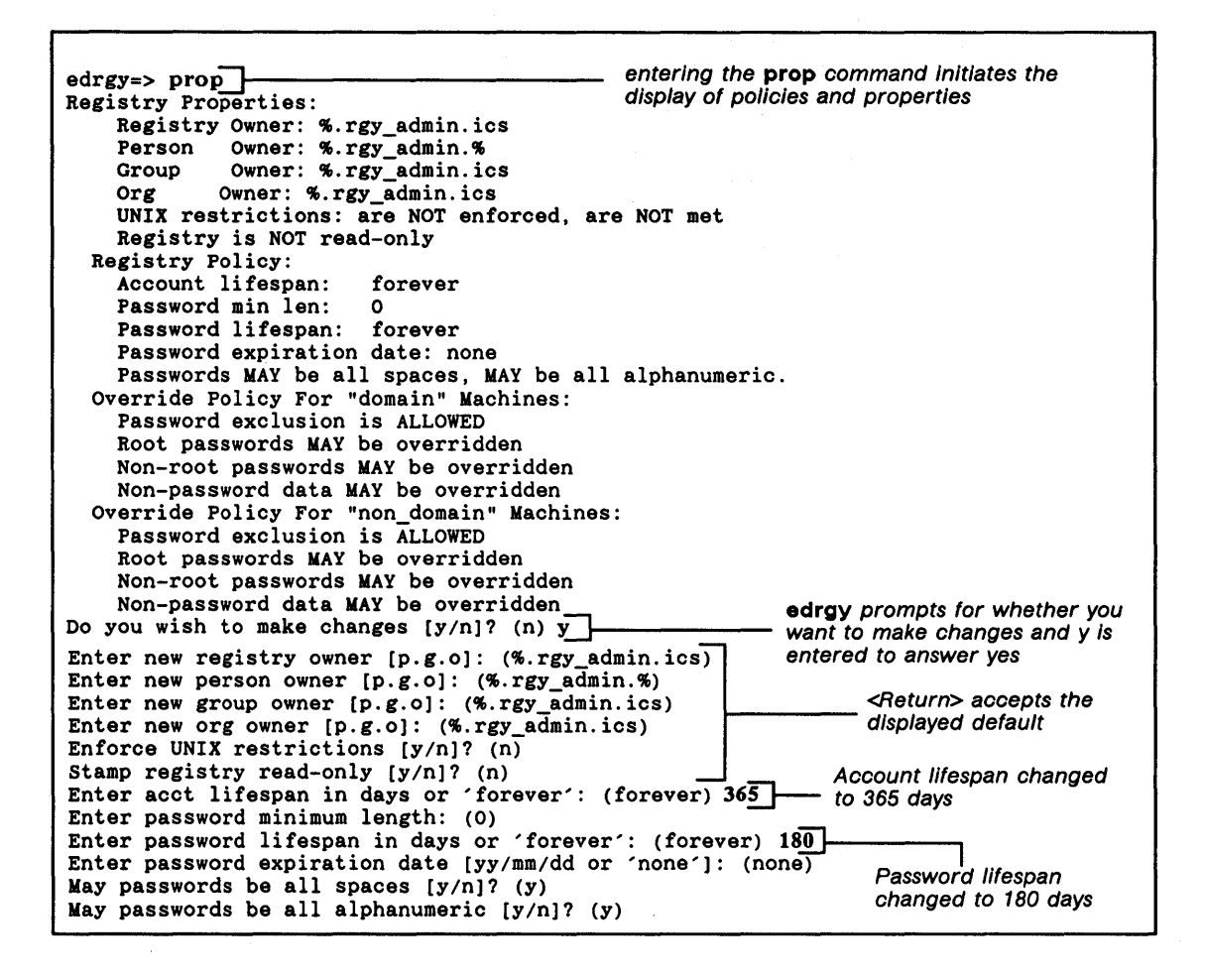

#### Setting Override Policy

After you press RETURN at the "May passwords be all alphanumeric  $[y/n]$ ? (y)" prompt, edrgy first prompts for whether you want to change override policy for machines that run Domain/OS and then whether you want to change override policy for machines that run other operating systems.

## Setting Registry Policy And Properties

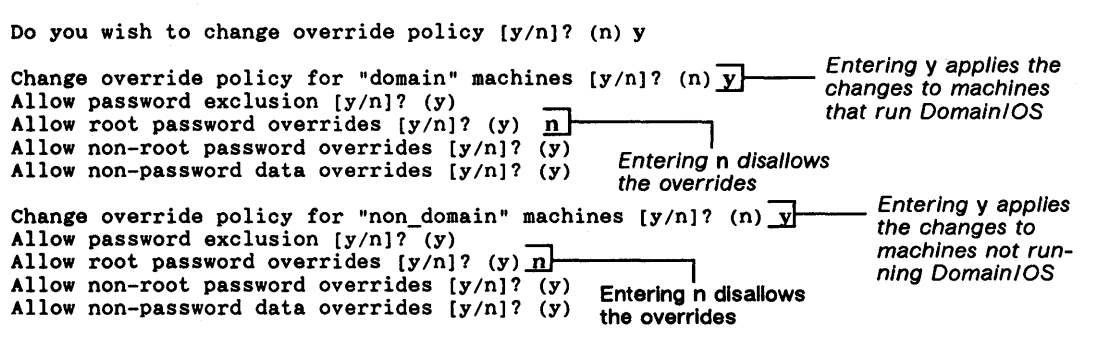

----88----

*edrgy Quick Reference* B-21

# Appendix C

# Command and File Reference

This appendix contains the manual pages for commands and files associated with the registry, The registry commands, which are part of the server software that runs only on Apollo machines, are:

- $\text{edrgy}$  To edit the registry database
- rgy\_admin  $-$  To admininster registry servers
- rgy\_create  $-$  To create a new registry database
- rgy\_merge To merge the contents of two registry databases
- import\_passwd To create registry entries based on information in UNIX group and password files

The files, which are part of the client software that runs on Domain/OS and under Ultrix 2.2 and SunOS 3.4, 3.5, and 4.0, are:

- $\bullet$  passwd override  $-$  To create overrides to the registry database
- passwd\_refresh To create password and group files on workstations that do not run Domain/OS
- pname resolve  $-$  To accommodate registry calls from file systems other than Domain/OS

The following UNIX commands have been changed to accommodate the registry: login, passwd, rlogin and su. Manual pages for these commands are not provided here because they depend on the environment the commands run in and the operating system under which they run. The man pages for these commands are available online.

edrgy - edit the network registry database

#### **SYNOPSIS**

```
letc/edrgy [ -a I -p I -g I -0 ] [ -I ] [ -s IIsite ] [ -synch ] [ -v ]
```
#### **DESCRIPTION**

The edrgy tool views and edits information in the registry database. You can invoke edrgy from any node.

Though anyone can read infonnation in the registry database, you can usually change infonnation only if you own the affected database entries. For example, only the owner of a group can add a name to the group's membership list.

With edrgy, you can edit and view names, accounts, and policies in the network registry, as well as entries in the local registry. The tool operates in one of four domains: person names, group names, organization names, and accounts.

#### OPTIONS

You can specify only one of  $-a$ ,  $-p$ ,  $-g$ , and  $-0$ .

-8 (default) Edit or view accounts.

-p Edit or view persons.

- $-\mathbf{g}$ Edit or view groups.
- $-0$ Edit or view organizations.
- -I Edit or view entries in local registry.
- -s Use the specified registry site.

-synch Synchronize local registry with network registry.

 $-\mathbf{v}$ View selected entries.

Unless you specify the -v option, edrgy operates interactively. The following sections describe the commands you can enter in the interactive mode.

#### COMMANDS FOR PERSONS, GROUPS, AND ORGANIZATIONS

 $v[iew]$  [ name | number ] [-f] [-m] [-po]

View name entries.

If you specify a number, edrgy displays all matching entries, including any aliases.

The -f option displays entries in full (all fields except the membership list and organization policy).

If you are viewing groups or organizations, -m displays the membership list. For persons, -m lists all groups of which the person is a member, including groups that cannot appear in a project list.

If you specify -po while viewing organizations, edrgy displays policy information. Otherwise, it shows only the name and the UNIX number.

Create a new name entry.

If you do not specify a *person, group,* or *organization* name, the add command enters an interactive mode and prompts you for each field in the entry. If you are adding organizations in the interactive mode, the command prompts you for policy infonnation as well.

Specify the *owner* as a *person.group.organization* triplet. You can use % as a wildcard for any or all of the components. If you do not use the -0 option, edrgy assigns the default owner, which you can set or display with the defaults command.

For persons, the -al option creates an alias entry. If *number* (the UNIX number) is already assigned to a person and you do not specify -al, an error occurs and you must either choose a different *number* or specify -al. If you use -al to create an alias and *number* is not already associated with a primary name, edrgy issues a warning but creates the alias.

For groups, the -nl flag indicates that the group is not to be included on project lists; omitting this flag allows the group to appear on project lists.

For groups and organizations, a space between quotation marks indicates a nil password.

Use quotation marks to embed spaces (or quotation marks) in a *fullname.*  A single space between quotation marks indicates a nil *fullname.* 

```
c[baoge] [person [ -0 name] [ -u number] [ -f fullname ] [ -0 owner] 
        [-al |-pr]c[baoge] [group [ -0 name] [ -u number] [ -f fullname ] [ -0 owner] 
        [-p password ] [-n] -1]c[bange] [ organization [ -0 name] [ -u number] [ -f fullname ] [ -0 owner] 
        [ -p password] ]
```
a[dd] *[person number [fullname]* [-al] [-0 *owner]]* 

a[dd] [group number [fullname [password]]  $[-n]$  [-0 *owner*]]

a[dd] [ *organization number [fullname [password]* ] [ -0 *owner] ]* 

Change a *name* entry.

If you do not specify a *person, group,* or *organization* name, the change command enters an interactive mode and prompts you for a name. If you do not specify any fields, the command prompts you for each field in succession. To leave a field unchanged, press <RETURN> at the prompt. If you are changing organization entries in the interactive mode, the command prompts you for policy infonnation as well.

For person entries, the -al flag changes a primary name into an alias, while the  $-pr$  flag changes an alias into a primary name. This change can be made only from the command line, not in the interactive mode.

For group entries, the  $-nl$  flag disallows the group from appearing in project lists, while the -I flag allows the group to appear in project lists.

For organization entries, you can change policy infonnation only in the interactive mode.

A single space between quotation marks indicates a nil *fullname* or *password.* 

Specify the *owner* as a *person.group.organization* triplet. You can use % as a wildcard for any or all of the components.

Changes to a person name are reflected in membership lists that contain the person name. For example, if the person ludwig is a member of the group composers and the person name is changed to louis, the membership list for composers is automatically changed to include louis but not ludwig.

Changes to *number* (the UNIX number) cause the operating system to change its mapping of the UID, the primary name, and any aliases from the old *number* to the new one. However, files owned by the old *number*  do not automatically show the new *number* as their owner.

The only fields of reserved entries that you can change are the *fullname,*  the *password,* the *owner,* and (for *groups)* the property that allows a *group* to appear in project lists. If a reserved *group* is allowed to appear in project lists, you can disallow it; but if the *group* is disallowed, you cannot allow it.

#### m[ember] *[group* I *organization* [ -a *member\_list]* [-r *member\_list]* ]

Edit the membership list for a group or organization.

If you do not specify a group or organization, the member command enters an interactive mode and prompts you for names to add or remove.

The -a flag precedes the person names (separated by spaces) to be added to the membership list, while the -r flag precedes those to be removed. If you do not include either flag on the command line, edrgy prompts you for names to add or remove.

Adding a person to a membership list pennits creation of a login account for that person with that group or organization.

Removing *person* from the membership list for *group* has the side effect of deleting all login accounts of the fonn *person.group,* and likewise for organizations.

del[ ete] { *person* I *group* I *organization* }

Delete a name entry.

You cannot delete reserved names. Deleting a group or organization has the side effect of deleting any accounts with that group or organization.

adopt *uid\_high.uid\_low person number [fullname]* [-0 *owner]*  adopt *uid high.uid low group number* [password [fullname]]  $[-n]$  [-o *owner*] adopt *uid\_high.uid\_low organization number [password [fullname]]* [-0 *owner]* 

Create a primary name entry for the specified UID.

The UID must be an orphan (a UID for which no name exists in any domain). The *uid \_high* and *uid \_low* are hexadecimal numbers.

An error occurs if you specify a name or UNIX number that is already defined within the same domain of the database.

A single space between quotation marks indicates a nil *fullname* or *password.* 

Specify the *owner* as a *person.group.organization* triplet. You can use % as a wildcard for any or all of the components. If you do not use the -0 option, edrgy assigns the default *owner,* which you can set or display with the defaults command.

#### COMMANDS FOR ACCOUNTS

In all of the account operations, the *account* argument is a *person.group.organization*  triplet such as jones.graphics.research. Unless otherwise specified, any or all of the components can be the wildcard character, %. For example, view %.dev.% views all accounts associated with the group dev.

In an *account* argument, if you omit a trailing *organization* (or *group.organization), %*  (or  $\mathcal{R}, \mathcal{R}$ ) is assumed. Thus, keats.  $\mathcal{R}, \mathcal{R}$ , keats.  $\mathcal{R}$ , and keats are equivalent.

 $v[iew]$   $\lceil$  *account* $\rceil$   $\lceil$  -f $\rceil$ 

Display login accounts specified by the *account* pgo *(person, group, organization)* triplet.

Without the  $-f$  flag, view displays only the user fields in each account entry: account SID, encrypted password, miscellaneous information, home directory, and login shell.

With  $-f$ , view displays the full entry, including the administrative fields as well as the user fields. Administrative information includes who created the account, when it was created, who last changed it, when it was last changed, when it expires, whether it is valid, whether the password is valid, and when the password was last changed.

a[dd] *[account* [-a { pi pg I pgo } ] *[password [misc [homedir [shell]* ] ]]  $[-pnv]$   $[-x$  *account*  $exp$   $|none]$   $[-anv]$ 

Create a login account.

Specify *account* as a pgo triplet. Wildcards are not allowed. If you do not supply an *account* on the command line, add enters an interactive mode and prompts you for each field in succession.

If the person specified in *account* is not already a member of the specified group and/or organization, edrgy automatically attempts to add the person to the membership lists. If you are not an owner of the group and/or organization, the attempt will fail and the account will not be created.

The  $-a$  flag indicates the degree of abbreviation allowed for login:  $\bf{p}$ means that only the person is required; pg means the person and the group; pgo means that all three components of the account SID are required. (Of course, a user can always supply more components than are required.) If the abbreviation you specify is already defined for another account, edrgy automatically uses the shortest unique abbreviation and issues a warning.

For example, if you create an account babar .elephants.none with the abbreviation p, a user need only enter babar at the login prompt to use the account. If you then create an account babar .kings.none, the p abbreviation will conflict with the existing account, so the pg abbreviation, babar .kings, will be the shortest unique one.

Omitting the  $-a$  is equivalent to specifying  $-a$  p and results in use of the shortest unique abbreviation.

The *password* must adhere to the policy of the associated organization or the policy of the registry as a whole, whichever is more restrictive.

The *misc* field is not used by the operating system. The *gecos* field of each account's entry in the /etc/passwd file is the concatenation of the person's full name and the account's *misc.* Use quotes to include spaces, hyphens, or quotes in *misc.* 

The *homedir* and *shell* are pathnames. The default *homedir* is *I.* The default *shell* is the null string.

Use a single space between quotation marks to indicate a nil *password, misc, homedir,* or *shell.* 

The -pnv (password not valid) flag specifies that at the next login (for a newly created account, the first login), the user must change the password. If you omit this option, the password is valid.

The  $-x$  flag sets an expiration date for the account; the default is none.

The -any (account not valid) flag specifies that the account is not currently valid for login. If you omit this option, the account is valid.

 $c[$ hange]  $\left[$  *account*  $\left[$  -n *new account*  $\right]$   $\left[$  -a  $\left\{$  **p**  $\right]$  **pg** $\left\{$  **pg** $\left\{$   $\right\}$ [ -p *password]* [ -m *misc]* [ -h *homedir* ] [ -s *shell ]*   $[-pnv]$   $[-x$  *account exp*  $|none]$   $[-anv]$   $-av$  ]

Change one or more account entries.

Specify *account* as a pgo triplet. Wildcards are allowed, unless you use the  $-n$  option. If you do not supply an *account* on the command line, change enters an interactive mode and prompts you for each field in succession. Press <RETURN> to leave a field unchanged.

The command line arguments are largely the same as those of the add command. The -n flag enables you to change the account SID to

*new account*, a pgo triplet that cannot contain wildcards. The -pv flag specifies that the password is valid. The -av flag specifies that the account is valid.

You can enter a single space between quotation marks to indicate a nil *password, misc, homedir* or *shell.* 

#### del[ete] *account*

Delete the entry for *account,* a pgo triplet that cannot contain wildcards.

#### MISCELLANEOUS COMMANDS

#### $do[main] [p|g|o|a]$

Change or display the type of registry information being viewed or edited.

You can specify **p** for persons, **g** for groups, **o** for organizations, or a for accounts. If you supply no argument, edrgy displays the current domain.

#### s[ite] *[llsite* ] [ -I ]

Change or display the registry site being viewed or edited.

If you specify a *llsite*, **edrgy** attempts to use the registry server at the named site. If you specify -I, edrgy uses the local registry. If you supply no argument, edrgy displays the current site.

#### prop[erties]

Change and/or display the registry properties and policies.

This command prompts you for any changes to make. Press <RETURN> to leave information unchanged.

#### synch[ronize]

Update the local registry to match the master registry.

If a matching entry cannot be retrieved from the network registry, the local entry is marked invalid for login, and its UNIX numbers are updated.

#### co[py] *[account]*

Copy information for the specified accounts from the master registry to the local registry.

The *account* is a pgo triplet that can contain wildcards; trailing wildcard components can be omitted. If a matching account already exists in the local registry, edrgy updates the infonnation to match that in the master registry; otherwise, edrgy adds the entry. If all entries in the local registry are used, copy reports an error and tenninates.

#### def[aults]

Change and/or display the default values that edrgy uses.

#### $h[elp]$  [ command ]

Display usage information for edrgy.

If you do not specify a particular command, edrgy lists the available commands.

q[ uit] Exit edrgy.

#### COMMANDS VALID FOR THE LOCAL REGISTRY

To edit or view the local registry, use the -I flag when you invoke edrgy. This section lists the commands that are valid for editing or viewing the local registry. Unless otherwise specified, all options are as described in the previous command descriptions.

 $v[iew]$  [ name | number ] [-f] [-po ]

View name entries. (The -m option is not valid.)

 $v[iew]$  [  $account$ ] [-f]

Display specified login accounts.

c[hange] [ $account$  [-a { p | pg | pgo } ] [-m misc] [-h homedir] [-anv] Change one or more account entries. (The  $-p$ ,  $-s$ ,  $-pn$ v,  $-pv$ ,  $-x$ , and -av options are not valid.)

#### del[ete] account

Delete an account entry.

 $do[main] [p|g|o|a]$ 

Change or display the type of registry infonnation being viewed or edited.

s[ite]  $[$  //site  $]$   $[-1]$ 

Change or display the registry site being viewed or edited.

#### prop[erties]

Change and/or display the registry properties and policies.

#### synch[ronize]

Update the local registry to match the master registry.

#### co[py] [ account ]

Copy infonnation for the specified accounts from the master registry to the local registry.

#### def[aults]

Change and/or display the default values that edrgy uses.

#### EDRGY(8)

b[ elp] [ *command* ] Display usage information for edrgy.

q[uit] Exit edrgy.

SEE ALSO

 $cvtrgy(1)$ 

rgy admin – registry server administrative tool

#### SYNOPSIS

letc/rgy \_admin

#### DESCRIPTION

The rgy admin tool administers registry servers. It can view or modify the registry replica list, reinitialize replicas, delete replicas, stop servers, and change the registry master site.

Note that rgy admin cannot add, delete, or modify data entries contained in the registry database, such as names and accounts; use edrgy to perform these tasks. To create a registry replica or to restart a server, use rgyd, the registry daemon.

Once invoked, rgy admin enters an interactive mode in which it accepts the commands described in the next section.

#### **COMMANDS**

Most rgy admin commands operate on a default host. You use the set command to establish the default host, which is remembered until changed by another set. In the following command descriptions, we identify the default host as *default\_host.* If a command operates on a host other than the default, we identify this host as *other host*.

Several of the rgy admin commands require you to set the default host to the master registry site.

The host name you supply as a *default\_host* or *other* \_ *host* takes the form *family: host* or *host.* The only currently supported *family* is **dds**, the Domain protocol family. You can specify a host in this family by its entry directory or by its network address. For example, dds:/lclara, /lclara, dds:#1234.abcd, and #1234.abcd are all acceptable host names.

become  $[-\text{master}]$   $[-\text{slave}]$   $[-\text{ro}]$  $-\text{wr}$ 

The -master option causes the replica at *default\_host* (which must be a slave replica) to become the master. This operation can cause updates to be lost; the change master command is the preferred means of designating a different master replica.

The -slave option causes the replica at *default\_host* (which must be the master replica) to become a slave. This operation can cause updates to be lost; the change master command is the preferred means of designating a different master replica.

The -ro option makes the replica list read-only. The *default\_host* must be set to the master registry site.

The -wr option makes the replica list writable. The *default host* must be set to the master registry site.

#### change\_master -to *other \_host*

Change the master replica of the registry from *default\_host* to *other \_host.* The *default\_host* must be set to the master registry site.

The current master server copies its database to the replica at *other \_host,*  becomes a slave, then tells the replica at *other \_host* to become the master.

delrep *other* host [-force ]

Delete the registry replica at *other \_host.* The *default\_host* must be set to the master registry site.

The master server marks the replica at *other \_host* as deleted and propagates the deletion to all other replicas on its list. When it has actually delivered the delete request to the replica at *other \_host,* the master server removes that replica from its own replica list.

The -force option causes a more drastic delete. It deletes *other \_host*  from the replica list at the master registry, which then propagates the delete request to the replicas at the hosts that remain on its list. Since this operation never communicates with the deleted replica, you should use -force only when the replica has died irrecoverably. If you use -force while the replica at *other \_host* is still running, you should then reset the deleted replica.

help List the rgy admin commands and show their allowed abbreviations.

info Get status infonnation about the replica at *default\_host.* 

initrep *other \_host* 

Reinitialize the registry server at *other \_host.* The *default\_host* must be set to the master registry site. The *other \_host* must be a slave site.

The master registry copies its entire database (or that of another up-todate replica) to the replica at *other \_host.* 

#### $lrep$   $[-state]$   $[-na]$

List the registry replica sites as stored in the replica list at *default* host.

The -state option shows the current state and update time on each host.

The -na option shows the network address of each host.

#### monitor  $[-r m]$

Periodically list the registry replica sites as stored in the replica list at *default\_host* and show the current state and update time at each site.

The -r option causes the sites to be listed every *m* minutes. If you omit this option, the period is 15 minutes.

quit Quit the rgy admin session.

#### reprep *other \_host*

Replace the network address for *other* \_ *host* in the registry replica list. The *default* host must be set to the master registry site.

The master replica propagates the new network address for *other \_host* to all other registry replica lists. Use this command only if a replica site's network number changes.

#### reset *other host*

Reset the registry replica at *other \_host.* The registry server at *other \_host*  deletes its copy of the registry and stops running. This command does not delete *other* \_ *host* from any replica lists.

#### set [ -b *host\_name* I-m ]

Set the default host. Subsequent commands that do not specify a host will go to this host.

The  $-h$  option specifies a replica to use as the default.

The  $-m$  option causes the master replica to be the default.

With no options, set locates a registry replica and sets it as the default.

#### site [ *host\_name]*

If *host* name is specified, the command sets the default host.

If *host* name is not specified, the command gets status information about *default\_host.* 

#### state -in\_maintenance | -not in\_maintenance

Put the master registry server into maintenance state or take it out of maintenance state. The *default\_host* must be set to the master registry site.

With the -in maintenance flag, state causes the master registry server to save its database onto disk and refuse any updates.

With the -not in maintenance flag, state causes the master registry server to reload its database from disk, return to its normal "in service" state, and (if its database and/or replica list are writable) start accepting updates.

stop Stop the registry server that is running at *default host*.

#### EXAMPLES

Start rgy admin, list the replicas and their states, then set the default host to the master replica:

```
$ /etc/rgy_admin 
Default object: rgy default host: dds://george 
State: in service slave 
rgy _ admin : Irep-st 
   (master) dds://martha 
state: 
in service 
1987/11/16.12:46:59 
            dds://george 
state: 
in service 
1987/11/16.12:46:59 
            dds://thomas 
state: 
in service 
1987/11/16.12:46:59 
rgy _ admin : set -m 
          Default object: rgy default host: dds://martha 
          State: in service master replica list is writeable
```
rgy \_create - registry creation utility

#### SYNOPSIS

/install/tools/rgy \_create

#### DESCRIPTION

The rgy\_create tool creates a new registry database on the local node, initialized with reserved names and accounts. It ordinarily should be run only once at a site. Replicas of the database are created by running rgyd with the -create option.

You must be root to invoke rgy create.

Note that to convert a pre-SRIO registry to SRIO format, you should run only the cvtrgy tool, and you will never need to use rgy\_create.

rgy \_merge - merge registry database

#### **SYNOPSIS**

rgy merge -from *IIsite* [ { -merge | -compare } -verbose ]

#### DESCRIPTION

The rgy merge utility merges the contents of two registry databases, a source database and a target database. You typically use it when you are joining two networks that have been operating separately and you want to combine their registry databases.

You must invoke rgy merge while logged in as root at the master registry node for the target registry. Use the required -from *IIsite* argument to specify the master registry node for the source registry. The merge takes less time if the source database is smaller than the target database.

After you invoke rgy\_merge, the tool prompts you to "login" with an account that owns the source registry.

Without a  $-$ merge or  $-$ compare option, rgy merge attempts to add each entry in the source database to a copy of the target database and reports any conflicts in names or UNIX numbers. If there are no conflicts or errors, the tool asks whether you want to actually update the target database. If you respond affinnatively, it perfonns the merge on the target database and makes all replicas of the source registry into slave replicas of the target registry.

If you specify  $-$ merge, rgy merge performs the merge without querying you, provided there are no conflicts or errors. If you specify -compare, rgy \_merge only checks for conflicts and does not perfonn a merge even if there are none.

The -verbose option causes rgy merge to generate a verbose transcript of its activity.

import  $passwd - create$  registry entries based on information in UNIX group and password files

#### **SYNOPSIS**

```
/etc/import passwd [-i] [-a \mid -f] [-c] [-o \text{ org } ] -s pathname [-v]
```
#### DESCRIPTION

import passwd is a mechanism for creating Domain/OS registry entries that are consistent with foreign password and group file entries. You should use **import passwd** to ensure consistency between Domain/OS and foreign protection mechanisms when you

- Attach Apollo node(s) to an existing UNIX network
- Attach UNIX node(s) to an Apollo network
- Connect Apollo and UNIX networks

If the foreign password and group file entries do not exist in the Domain/OS registry, import passwd will create them. If there are duplicate entries, import passwd will follow your directions on how to handle them. (Note that reserved names and reserved UNIX IDs cannot be reassigned.)

#### The Process

The Domain/OS registry must exist before you can use **import passwd.** If you are simply adding a few Apollo nodes to a foreign network, you can create anew, but empty, registry to meet this requirement. Once the registry exists, the registry server must be running, and you must be logged in as root.

As import passwd processes, it

- 1. Examines the foreign group file and creates group entries in the registry.
- 2. Examines the foreign password file and creates person, organization, and account entries in the registry. The organization assigned is specified as input to import passwd.
- 3. Re-examines the foreign group file and creates membership lists.

#### **Conflicts**

During this process, **import** password may find conflicts in name strings (for example, in the foreign network, joe 102; in the registry, joe 555) and in UNIX IDs (for example, in the foreign network, joe  $102$ ; in the registry, ann  $102$ ). **import passwd** provides a number of options to help resolve these conflicts.

#### The Favored Entry

The  $-a$  (favor registry entry) or  $-f$  (favor foreign entry) options specify which entry should be favored. A favored entry is retained as is. You are prompted to modify nonfavored entries. (Note, however, that in some cases you may be prompted to modify a favored entry. For example, if the non-favored entry is a reserved name, you will be prompted to modify the favored entry.)

#### Name Conflicts

The -i option specifies that duplicate names are not in conflict but in fact, represent the same identity. Therefore, when duplicate names arise, no action is necessary. If you do not use the  $-i$  option, import passwd resolves name conflicts by prompting for name strings for non-favored entries.

#### UNIX ID Conflicts

The resolution of UNIX ID conflicts is also determined by the favored entry. If a conflict exits, you are prompted for a new UNIX ID for the non-favored entry.

#### Other Registry Entries

Except for names and UNIX IDs, all other infonnation stored in the registry for an existing identity is retained.

New registry entries created by **import** passwd are assigned the following values:

#### For Person and Group Entries:

#### fullname  $=$  " (empty)

owner  $=$  Same as the owner of the organization specified with the  $-$ o option. If no organization is specified, then the owner is the organization named "none".

 $alias/primary = Primary for first entry; alias for subsequent ones.$ 

projlist\_ok =  $Yes.$ 

passwd = For groups only, taken from the group file.

membership list  $=$  For new groups only, all persons listed in the group file, and all persons with accounts in the password file with that group.

#### For Account Entries:

abbreviation = Shortest possible abbreviation that does not conflict with preexisting registry accounts.

 $account$   $valid = True$ .

gecos = Same as UNIX password file.

homedir = Same as UNIX password file.

shell = Same as UNIX password file.

passwd = Same as UNIX password file. Note that you must modify or reset imported passwords before user authentication is possible and for the account to be usable in a pre-SRIO registry.

passwd  $\text{d}tm =$  Date and time import-passwd was run.

passwd \_valid = True.

IMPORT\_PASSWD(8)

#### OPTIONS

-i Name strings are not in conflict, but represent the same identity.

- -a (default) Favor registry entries for conflicts.
- $-f$ Favor foreign entries for conflicts.
- $-c$ Run in check mode: Process the command, showing all conflicts, but make no requests for resolution.
- $-0$  org org is the name of the organization to be assigned to all imported entries.
- *-spathname pathname* is the path to the directory containing the foreign password and group files to be imported.
- $-\mathbf{v}$ Run in verbose mode: Generate a verbose transcript of import\_passwd activity.

#### SEE ALSO

edrgy(8), rgy\_admin(8), rgy\_merge(8), rgyd(8)

#### PASSWD\_OVERRIDE(5) PASSWD\_OVERRIDE(5)

#### NAME

 $\text{/etc/rgy/passwd}$  override - override password, GECOS, home directory, and shell entries from the registry database.

#### DESCRIPTION

The passwd override administrative file lets you override password, GECOS, home directory, and shell entries from the registry database. The passwd override file is stored on each host machine participating in the Passwd Etc registry. Any changes you make to it are in effect for the local machine only, and have no effect on the centralized registry.

You may find passwd override especially useful for excluding people from using certain machines, establishing local root passwords, or tailoring local user environments.

The override feature is enabled by policy information stored in the registry database. Using the edrgy command, you can control how much, if any, customization will be allowed.

#### PASSWD\_OVERRIDE FILE FORMAT

The format of passwd override entries is similar to entries in the UNIX password file. The format is

*person.group.org:passwd:uid:grp \_id:GECOS:home* \_ *dir:shell* 

#### Key Fields

The *person.group.org* and *uid* fields are key fields. You must enter one of them to identify the account for which you are making overrides. The following rules apply to entering these fields:

- If you enter *person.group.org, uid* is ignored.
- If you want to use *uid* as a key, enter %.%.% for the *person.group.org* subject identifier.

#### Field Descriptions

Each of the entries in the passwd \_override file is described below.

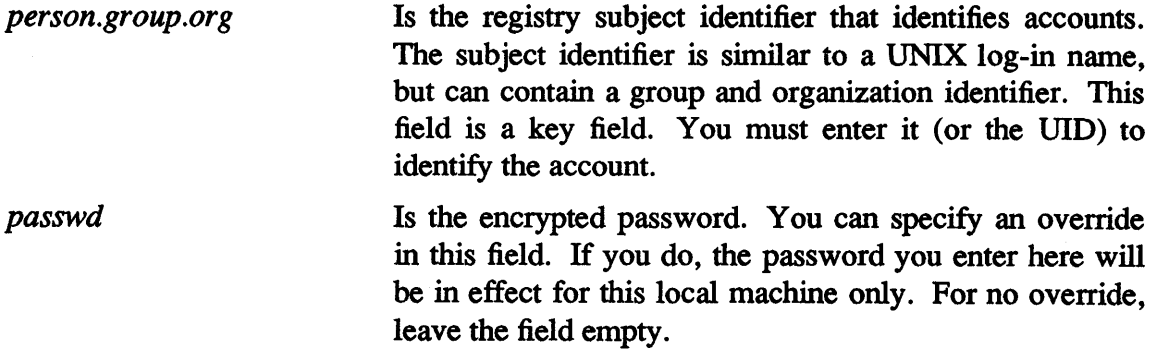

*uid* 

You can also specify "OMIT" in the *passwd* field to disallow login on the local machine. The use of OMIT in conjunction with an option to the **passwd** refresh command prevents the inclusion of this user in the password file created by passwd\_refresh. (See "Using OMIT," later in this command reference for details.)

Is the UNIX user ID. Like *person.group.org,* this entry is a key. You must enter it (or a subject identifier) to identify the account. Enter a uid when you want to apply the overrides to all a user's accounts and aliases (regardless of the group or organization). *uids* are especially useful for overrides to root (uid O). H, for example, root has an alias of wizard, an override keyed by subject identifier applies only when root logs in as root, not when root logs in as wizard. If the override is keyed by *uid,* it applies when root logs in as root or wizard or any other alias.

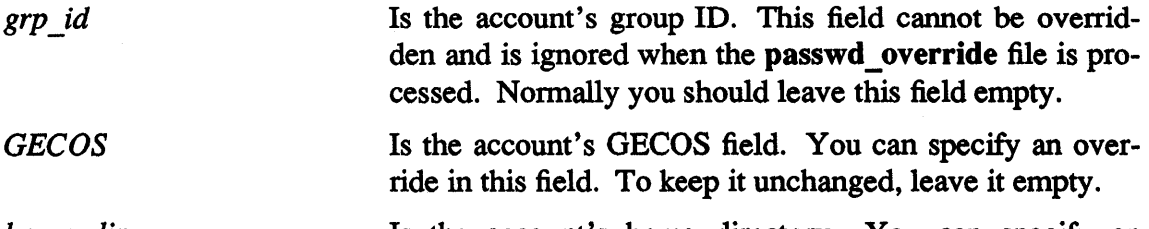

*home dir*  Is the account's home directory. You can specify an override in this field. To keep it unchanged, leave it empty. *login* shell **Is the account's log-in shell.** You can specify an override

in this field. To keep it unchanged, leave it empty.

#### USING WILD CARDS TO IDENTIFY ACCOUNTS

You can use wild cards (%) for any part of the subject identifier. For example, the entry:

smith.%.%

says that overrides affect user smith regardless of the group and organization that smith logs in with. In other words, the overrides affect all accounts for user smith.

The entry:

#### smith.xproject.development

restricts the overrides to a specific account. If smith has other accounts, for example, smith.newproject.development or smith.xproject.marketing, these are not affected by the override.

The entry:

#### %. % .marketing

applies the overrides to all members of the organization marketing.

#### USING ABBREVIATIONS

If you do not completely specify the subject identifier, wild cards are assumed. For example, assume you are using **passwd** override to change a user's home directory on a machine. To do this, you'd enter

#### smith:::: :/node6/smith:

An entry of smith.  $\%$ . % is assumed for the subject identifier.

#### USING OMIT

If you enter either the word "OMIT" or another invalid password string (such as a "\*" or "NO GOOD") in the passwd field, the user (or set of users) will be unable to log in to the local machine. If you specify "OMIT" and run passwd\_refresh with the ·x option, the named user (or set of users) will not appear in the *letc/passwd* file produced by passwd \_refresh.

You should also be aware that if you have omitted users from the /etc/passwd file, information about those users will not be available to any programs that use the password file. For example, the Is ·1 and the finger commands both access the password file to obtain further information about a user identified by a user 10. If the user is omitted, no password entry will exist and no information will be available. For this reason, you should omit users only if your user community is very large and either of the following conditions occur:

- The **passwd** file is taking up too much space.
- User-ID-to-name mapping during, for example, **ls** -**l** is too slow.

#### OVERRIDE PRECEDENCE

When more than one override file entry applies to an acccount, the most specific entry is selected. User ID numbers and persons (person.%.%) are the most specific, followed by group (%.group.%), and organization (%.%.org).

For example, assume the override file contains entries with the following key fields:

- marlena. %. %
- $\%$ .dds. $\%$

If a person logs on with the subject identifier of **marlena.dds.r**  $d$ , the override keyed by marlena.%.% will be in effect. In this case, person (marlena) is more specific than group (dds). Now assume the override file also contains the entry marlena.dds.%. The override keyed by marlena.dds.% will be in effect because person and group are more specific than person alone (marlena.  $\%$ .  $\%$ ) and more specific than group alone  $($ %.dds.%).

#### EXAMPLES

1. To prevent users from the evil\_users organization from logging in to a node, the entry in the passwd\_override file would be:

#### %.%.evil users:AN INVALID STRING:::::

Note that entries for members of the evil users group will be present in the /etc/passwd file.

2. To prevent users in the evil users organization from logging in to a node and to omit them from inclusion in the password file, first use the **passwd** override command and enter OMIT in the *passwd* field:

%. %.evil users:OMIT:::::

Then run the following passwd\_refresh command with the -x option to cause these users to be omitted from /etc/passwd file

#### /etc/rgy/passwd\_refresh -x

3. To change the password on a specific machine for the entire marketing organization, the entry would be

#### %. % .marketing:newpassword:::::

4. To change the password, home directory, and initial shell for the smith.xproject.development account, the entry would be

smith.xproject.development:newpassword:::/secretixproject:/bin/sh

#### **NOTES**

Users can update their entries in the override file for the local host by using chfn, chhd, chsh, or passwd. Refer to the passwd manual page for details.

#### SEE ALSO

getpwent(3),  $login(1)$ ,  $crppt(3)$ ,  $passwd(1)$ ,  $group(5)$ ,  $finger(1)$ ,  $adduser(8)$ ,  $edrgy(8)$ 

passwd\_refresh - create local password, group, and organization files

#### SYNOPSIS

 $letc$ /rgy/passwd refresh -f  $[dir \ name]$  -x

#### DESCRIPTION

The /etc/rgy/passwd\_refresh command creates local password, group, and organization files from Domain/OS registry data. These files are used when the network registry is unavailable and by programs that have not been built with Iibrgy.a. Use passwd refresh to keep these local files consistent with the registry.

When /etc/rgy/passwd refresh runs, it makes backup copies of the current password, group, and organization files, if they exist. The files are named, respectively, passwd.bak, group.bak, and org.bak.

By default, the backups are stored and the new files created in the *letc* directory. You can override the default by supplying a directory name as an option to the command.

The /etc/rgy/passwd\_refresh command keeps a record of when changes are made to the registry. If changes have not been made,  $/etc/rgy/passwd$  refresh prints a message saying so and does not create new files. You can force the update with the -f option.

#### OPTIONS

-f Update the password, group, and organization files, even if no changes have been made to the registry.

- $\left[$ *dir name* $\right]$ Specifies the name of the directory to store the password, group, and organization files created by passwd \_refresh. If you do not enter a directory name, the files are stored in the /etc directory.
- -x Do not create entries for users with "OMIT" as their encrypted password. See the passwd override command manual page for further details about omitting users.

#### RUNNING PASSWD\_REFRESH

**passwd refresh** is commonly run via an entry in **/usr/lib/crontab**. For example, to update the files every hour, the entry would be

0 \* \* \* \* /etc/rgy/passwd refresh

In large network environments, it is a good idea to stagger the times passwd refresh is run.

#### /etc/rgy/pname resolve

#### DESCRIPTION

The /etc/rgy/pname\_resolve file contains a substitution string for pathames beginning with the characters  $\sqrt[n]{t}$  that are returned by registry calls.

For example, assume a user's home directory registry entry is the string  $1/mynode/home.$  If the /etc/rgy/pname resolve file contains the substitution string lapollo, then all registry calls on this user's machine that supply the user's home directory would return /apollo/mynode/home.

The Domain/OS distributed file system uses the string "//" to indicate the network- wide file system root. Other network file systems (notably NFS) do not accept this syntax. The /etc/rgy/pname\_resolve\_file provides a substitution string for the Domain/OS // syntax.

The /etc/rgy/pname\_resolve file is stored locally on each host. On NFS machines, this file should contain the patbname on which the Domain file system is mounted. For example, if the Domain/OS file system is mounted on /apollo:

% letc/mount-p apollo host:// /apollo nfs soft ,rw, time=350 o 0

then the  $/etc/rgy/panne$  resolve file should contain the string  $/apollo$ .

# **Index**

Symbols are listed at the beginning of the index.

#### **Symbols**

%, use as wildcard character in subject identifiers, 2-4

%.locksmith. %. *See* locksmith

#### A

-a option, to import\_passwd command, *A-4*  abbreviation type, 2-14, B-3 account valid flag, 2-14, B-3 accounts adding,  $4-1$  to  $4-2$ ,  $7-5$ *See also* edrgy command, use to add accounts changing, B-9 *See also* edrgy command, use to change accounts deleting, B-12 *See also* edrgy command, use to delete accounts displaying, B-14 reserved, 2-7 summary of information used to create,  $B-3$ add, edrgy command account, 2-15, B-7, C-6 groups and organizations, 2-12, B-7, B-8,  $C-3$ persons, 2-8, B-9, C-3

administrative control,  $1-1$ ,  $2-4$  to  $2-5$ administrative tasks, 1-1 adopt edrgy command, 2-5, C-5 aliases and access rights, 2-11 adding, B-7 creating. *See* edrgy command, use to create aliases deleting, B-12 *See also* names, alias

#### B

become, rgy\_admin command, C-11

#### c

-c option, to import\_passwd command, A-6 cell configurations, 1-7 change account, C-7 persons, groups, and organizations, C-3 to  $C-4$ change\_master, rgy\_admin command option,  $C-12$ chfn command, and overrides, 4-8 chgrp command, *A-7*  chhd command, and overrides, 4-8
chhdir command, 4-8 to 4-11 chown command, A-7 chpass command, 4-8 to 4-11 chsh command, and overrides, 4-8 client software, 1-2 configuration,  $7-2$  to  $7-3$ copy, edrgy command, C-8

cron command, and passwd\_refresh command,  $7 - 2$ 

## D

database consistency,  $1-5$ ,  $1-6$ contents, 1-3 creating, 7-4 ensuring consistency with UNIX password and group files. *See* import\_passwd command and password and group files, 1-4 procedures to back up, 4-9 to 4-11 replication, 1-5 saves,  $1-5$ storage, 1-4 updates, 1-7 propagation, 1-7 *See also* registries default, edrgy command, B-9 to B-10, C-9 delete account, C-8 person, group, or organization, C-5 deletion, forced, 6-5 delrep, rgy\_admin command option, C-12 domain, edrgy command, C-8 Domain/OS, and server software, 1-3 domains, changing, B-10 to B-11 drm\_admin command, 6-1

# E

edrgy command, 1-10 and local and network registry, 4-8 to 4-11

changing defaults in, B-9 to B-10 changing domains in, B-10 to B-11 exiting, B-18 functions, 2-6 invoking, B-18 to B-19 use to add accounts, 2-15, B-7 use to add and delete members from groups, 2-17 to 2-18, B-13 use to add groups and organizations, 2-12 use to add members to groups, B-8 use to add organizations, B-8 use to add persons, 2-8, B-9 use to change accounts, 2-15, B-9 use to change groups, 2-12 to 2-13, B-11 use to change persons, 2-9 to 2-10, B-11 to  $B-12$ use to create aliases, 2-9, B-7 use to create groups, B-7 to B-8 use to delete accounts, 2-16, B-12 use to delete aliases, B-12 to B-12 use to delete groups, 2-13, B-13 use to delete organizations, 2-13, B-13 use to delete persons, 2-10, B-14 use to display accounts, B-14 use to display groups and organizations, B-15 to B-16 use to display persons, B-16 to B-17 use to display policies, 3-5 to 3-6, B-17 to  $B-18$ use to display properties, 3-5 to 3-6, B-17 to B-18 use to edit local registry, 1-9 use to set organization policy, 3-7 to 3-8, B-22 use to set override policies, 3-7, B-20 to  $B-21$ use to set policies, 3-6, B-19 to B-21 use to set properties, 3-6, B-19 to B-21 edrgy command reference, C-2 to C-10 /etc/group file, 1-8 to 1-9 /etc/org file, 1-8 to 1-9 /etc/passwd file, 1-8 to 1-9 /etc/rgy/pname\_resolve file, 7-2, 7-7 /etc/rgy/rgy\_data directory, 1-5  $/etc/reyd, 1-2$ *See also* server software

/etc/syncids command. *See* syncids command

### F

-f option, to import\_passwd command, A-4 find command,  $2-10$ ,  $B-12$ free space required for registry servers, 7-2 fullname. *See* names, fullname

#### G

#### glbd, 7-3

global location broker daemon. *See* glbd

group file, making consistent with registry. *See*  passwd refresh command and import-passwd command

#### groups

adding, B-7 *See also* edrgy command, use to add groups changing,  $B-11$  to  $B-12$ *See also* edrgy command, use to change groups deleting, B-13 *See also* edrgy command, use to delete groups displaying, B-15 to B-16 and passwords, 2-11 and project lists, 2-11 summary of information used to create,  $B-2$ 

### $\bf H$

hardware requirements for registry servers, 7-2 help edrgy command, C-9 rgy\_admin command, C-12 home directory, 2-14, B-3 overriding on a specific machine, 4-6 to

# I

 $4 - 7$ 

-i option, to import\_passwd command, A-3

import passwd command, 1-10 changes made in registry, A-2 check mode. *See* -c option conflict summary, A-5

conflicts resolved, A-3, C-17, C-18 data entry' conventions, A-6 general,  $7-6$ ,  $A-1$ options, C-19 processing, A-2 processing requirements, A-7 registries entries created by, A-2 to A-3,  $C-18$ sample invocation, A-9 to A-10 sample session, A-7 to A-14 syntax, *A-5*  types of conflicts found, A-1 import passwd command reference, C-17 to  $C-18$ info, rgy\_admin command, C-12 initrep, rgy\_admin command option, C-12

# L

Ib admin,  $6-1$ IIbd, 7-3 local location broker daemon. *See* IIbd local registry, edrgy commands for, C-9 location broker, 7-1 locksmith and overrides, 3-3 and ownership rights, 2-3 login, prohibiting on a specific machine, 4-6 log-in shell,  $2-14$ ,  $B-3$ overriding for a specific machine, 4-6 to  $4 - 7$ Irep command use to verify master registry site, 5-2 use to verify slave server deletion, 5-3 Irep, rgy admin command option,  $C-12$ 

```
lrep -state, rgy_admin command, 7-6
```
### M

master registry. *See* master server master server changing site of,  $5-1$  to  $5-2$ defined,  $1-7$ restoring to new site, 6-4 to 6-6 restoring to original site, 6-4 steps to start, 7-4 turning into a slave, 6-3

master server site, changing general, 5-1 procedure, 5-2 procedure requirements, 5-1 member, edrgy command option, C-5 members adding and deleting from groups. *See* edrgy command, use to add and delete members from groups adding members to groups, B-8 deleting from groups, B-13 effects of creating accounts, 2-17 effects of deleting from membership lists,  $2 - 16$ membership lists, 2-16 default members, 2-16 *See also* members memory required by registry servers, 7-2 miscellaneous information in accounts, 2-14,  $B-3$ monitor, rgy admin command option, C-12 mount point establishing name for, 7-7 *See also* pname\_resolve file

### N

NCS. *See* Network Computing System Network Computing System and registry configurations, 7-3 and the registry, 1-1 servers required for the registry, 7-3

name conflicts, A-1

names

alias, 2-2 fullname, 2-2 in the registry, 2-1 primary, 2-2 reserved, 2-7

newgrp command, 2-11

# o

omit, in password overrides, C-22

organization file, making consistent with registry. See passwd refresh command organizations adding, B-8 *See also* edrgy command, use to add organizations deleting, B-13 *See also* edrgy command, use to delete organizations displaying,  $B-15$  to  $B-16$ setting policy for. *See* edrgy command, use to set organization policy summary of information used to create,  $B-2$ overrides, 1-10 and abbreviations, C-22 allowing, 3-3 defined, 4-2 entries, 4-4 to 4-5 examples, C-23 format, 4-3 to 4-4, C-20 home directory on a specific machine,  $4-6$ to  $4-7$ and local machines, 4-2 to 4-3 login shell on a specific machine, 4-6 to  $4 - 7$ multiple entries in, 4-7 to 4-8 omit password override, 4-7, C-22 override precedence, C-22 overriding passwords on specific machines,  $4 - 6$ policy. *See* policies prohibiting login on a specific machine, 4-6 reference, C-20 to C-23 setting policy. *See* edrgy command, use to set override policy types, 4-2 and wildcards,  $4-5$  to  $4-6$ ,  $C-21$  to  $C-22$ owners defaults assigned by edrgy, 2-7 defined, 2-3 of a group, 2-4 of domains, 2-4 and little administrative control, 2-4 and moderate administrative control, 2-5 of an organization, 2-4 of a person, 2-4 of the registry, 2-4 and tight administrative control, 2-5

#### p

passwd command, and overrides, 4-8 passwd override file entries,  $4-4$  to  $4-5$ format,  $4-3$  to  $4-4$ multiple entries in, 4-7 to 4-8 wildcard entries in, 4-5 to 4-6 passwd refresh command, 1-10 and eron command, 7-2 format, 4-10 to 4-11 function, 4-10 and the omit override, 4-7 passwd\_refresh command reference, C-25 password, 2-14, B-3 for groups, 2-11 overriding on a specific machine, 4-6 setting, 7-5 password file ensuring consistency with registry. *See* import passwd command making consistent with registry. *See*  passwd \_refresh command omitting users from, 4-7 password-valid flag, 2-14, B-3 percent character. *See %*  persons adding, B-9 *See also* edrgy command, use to add persons; names changing,  $B-11$  to  $B-12$ *See also* edrgy command, use to change persons deleting, B-14 *See also* edrgy command, use to delete persons displaying, B-16 to B-17 naming. *See* names summary of information used to create,  $B-2$ pgo. *See* subject identifier pgo triplet. *See* subject identifier pname\_resolve file,  $1-10$ ,  $7-2$ ,  $7-7$ reference, C-26 policies defined, 3-1 displaying, B-17 to B-18

*See also* edrgy command, use to display policies effects of changing, 3-5 override, 4-3 registry vs. organization, 3-4 to 3-8 setting, 7-5 *See also* edrgy command, use to set policies summarized, B-4 primary names. *See* names project lists and access rights, 2-11 and PROJLIST environment variable, 2-11 and prohibiting inclusion on, 2-11 changing. *See* edrgy command, use to change groups defined, 2-11

prop, edrgy command, 7-5

propagation. *See* database updates

properties defined, 3-1 displaying. *See* edrgy command, use to display properties edrgy command, C-8 setting,  $7-5$ *See also* edrgy command, use to set properties summarized, B-5

# Q

quit edrgy command, C-9 rgy\_admin command, C-12

#### R

registries adding accounts, 7-5 adding names and accounts, 7-5 configurations,  $7-2$  to  $7-3$ defined, 1-1 deleting, 6-5 ensuring consistency with UNIX password and group files. *See* import\_passwd command entries created by import\_passwd, *A-2* to *A-3*  entries modified by import\_passwd, *A-2*  local, 1-9 setting up, 1-9

merging, general, 5-3 to 5-4 *See also* rgy\_merge command restoring master to original site, 6-4 restoring to a new site, 6-4 steps to set up,  $7-1$  to  $7-2$ turning master into a slave, 6-3 turning slave into a master,  $6-2$  to  $6-3$ *See also* database registry benefits, 1-2 defined,  $1-1$ and software releases, 7-2 registry client. *See* client software registry daemon, 7-3 recreating,  $6-2$  to  $6-3$ registry policies. *See* policies registry properties. *See* properties registry replicas, creating slave registry replicas, 7-5 to 7-6 registry server restarting, 7-7 *See also* server software registry servers, hardware requirements, 7-2 replica list defined, 1-8 updating, 5-8 reprep, rgy admin command, C-13 reset, rgy\_admin command option, C-13 rgy\_admin command, 1-10 Irep -state, 6-2 use to backup registry database, 4-9 to  $4 - 11$ use to delete registry replica, 6-5 to 6-6 use to delete slave server, 5-3 use to reverse master and server sites, 5-2 use to turn master into a slave, 6-3 use to turn slave to a master, 6-2 to 6-3 use to verify servers are running, 7-6 rgy\_admin command reference, C-11 to C-13 rgy\_create, command reference, C-15 rgy\_create command, 7-4 rgy\_merge, command reference, C-16 rgy\_merge command, 1-10 compare mode, 5-5 to 5-6 conflicts, 5-5

general, 5-4 source, 5-6 syntax, 5-5 target, 5-6 using,  $5-6$  to  $5-8$ rgyd, 7-3 recreating. *See* registry daemon restarting, 7-7 root, and overrides, 3-3 root. %. %, and ownership rights, 2-3

#### s

SID. *See* subject identifier server software, 1-2 changing master server site, 5-1 to 5-2 deleting, 5-3 recreating,  $6-1$  to  $6-2$ recreating a replica,  $6-1$  to  $6-2$ servers, restarting, 7-7 set, rgy\_admin command option, C-13 site edrgy command, C-8 rgy\_admin command, C-13 slave registry. *See* slave server sla ve server creating, 7-5 defined,  $1-7$ turning into a master, 6-2 to 6-3 state, rgy\_admin command option, C-13 stop, rgy\_admin command option, C-13 subject identifier, 2-14, B-3 defined, 2-1 syncb, edrgy command option, C-8 syncids command, 2-10, 5-7 to 5-8, 7-6, *A-7,* B-12

#### $\mathbf{U}$

UID. *See* unique identifier UNIX ID conflicts, A-1 UNIX IDs, synchronizing with registry, 5-7 to *5-8, A-7* 

UNIX numbers, 2-5 to 2-6 making consistent, 7-6

# v

unique identifier, 2-5 recreating association with registry object name, 6-5 to 6-6

view account, C-6 edrgy command, B-14 to B-18 persons, groups, and organizations, C-2

 $-88-$ 

#### Reader's Response

Please take a few minutes to give us the information we need to revise and improve our manuals from your point of view.

Document Title: *Administering the Domain/OS Registry*  Mfg. No.: 015363-AOO

#### User Profile

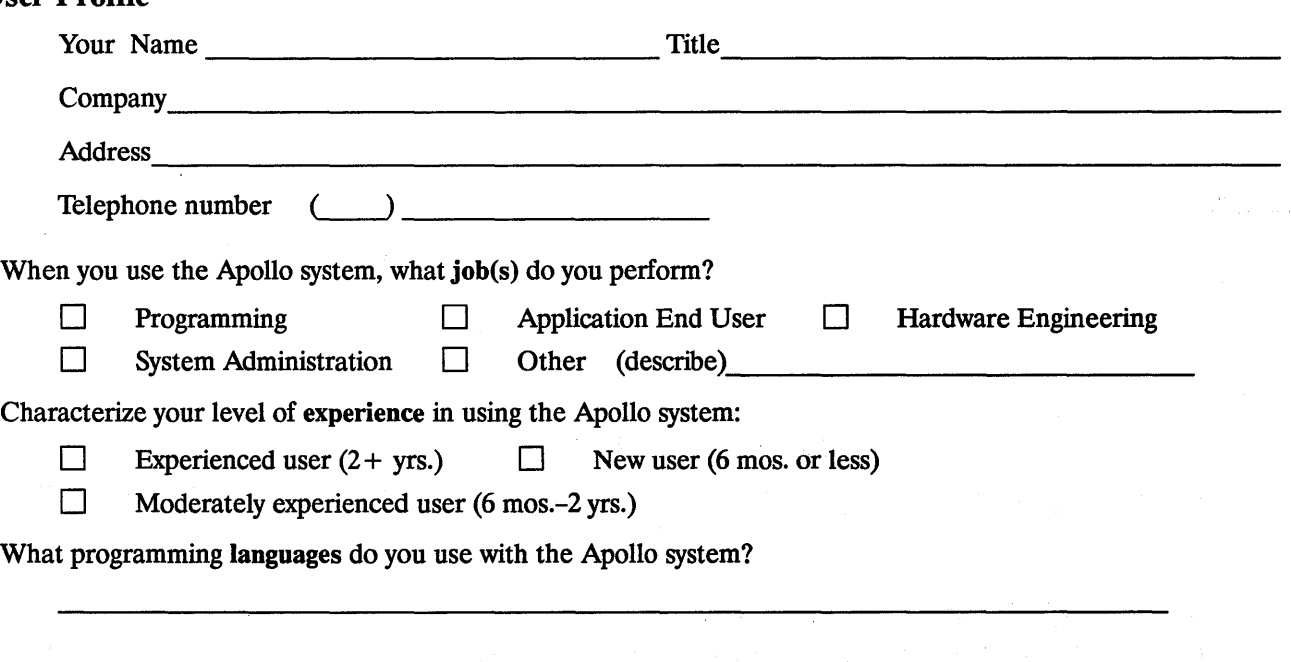

#### **Distribution**

How do you know what manuals are available to support the products you're using or want to use?

What is a major concern for you in ordering books?

How would you evaluate this book?

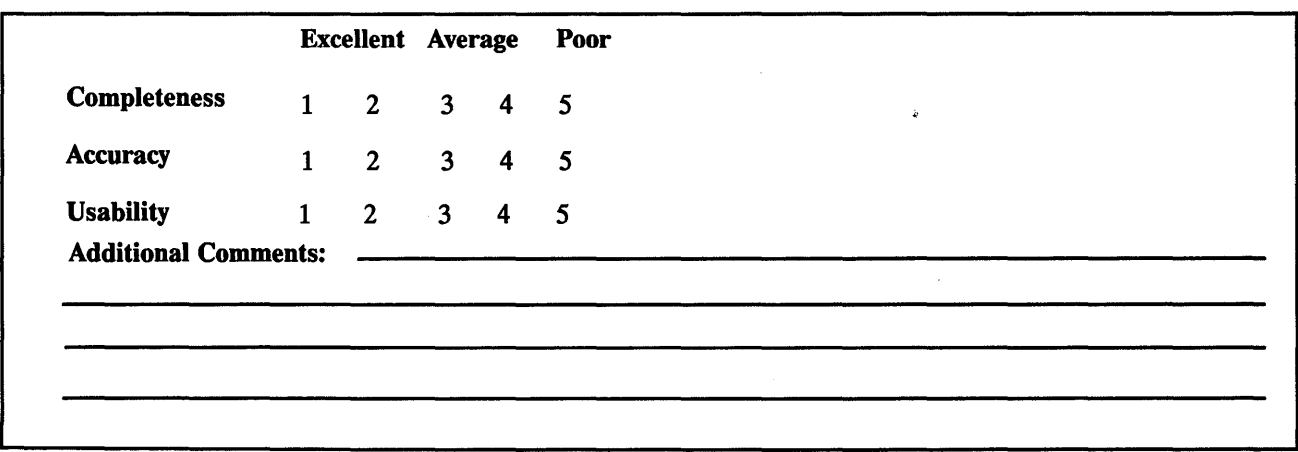

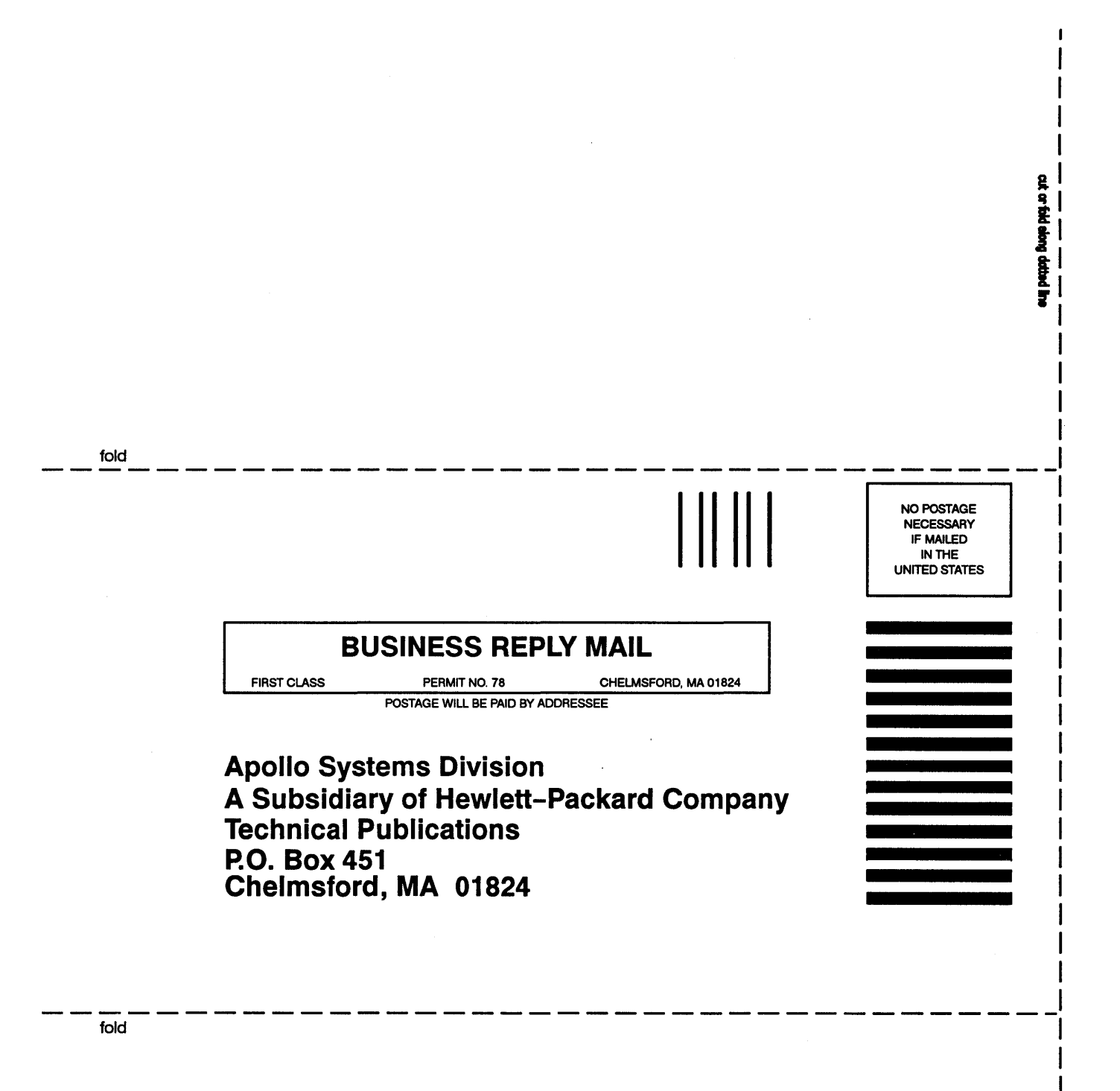

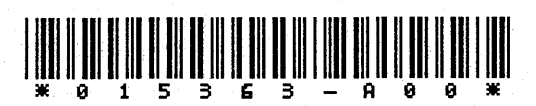

*FliPW* **HEWLETT** ~~ **PACKARD** 

Order No. 015363-AOO